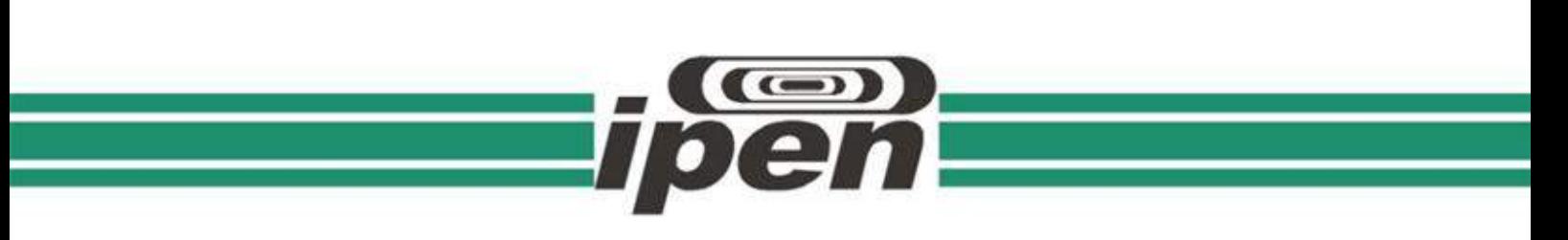

INSTITUTO DE PESQUISAS ENERGÉTICAS E NUCLEARES Autarquia Associada à Universidade de São Paulo

**Visita virtual ao reator nuclear de pesquisa IEA-R1**

## **LEANDRO GUSMÃO DE MELLO E SILVA**

Dissertação apresentada como parte dos requisitos para obtenção do Grau de Mestre em Ciências Area na de Tecnologia Nuclear - Reatores

Orientadora: Profa. Dra. Gaianê Sabundjian

**São Paulo 2023**

# **INSTITUTO DE PESQUISAS ENERGÉTICAS E NUCLEARES Autarquia Associada à Universidade de São Paulo**

## **Visita virtual ao reator nuclear de pesquisa IEA-R1**

Versão Corrigida Versão Original disponível no IPEN

## **LEANDRO GUSMÃO DE MELLO E SILVA**

Dissertação apresentada como parte dos requisitos para obtenção do Grau de Mestre em Ciências na Área de Tecnologia Nuclear - Reatores

**Orientadora: Profa. Dra. Gaianê Sabundjian**

**SÃO PAULO 2023**

Autorizo a reprodução e divulgação total ou parcial deste trabalho, para fins de estudo e pesquisa, desde que citada a fonte.

Como citar:

MELLO E SILVA, L. G.. **Visita virtual ao reator nuclear de pesquisa IEA-R1**. 2023. 128 f. Dissertação (Mestrado em Tecnologia Nuclear - Reatores), Instituto de Pesquisas Energéticas e Nucleares, IPEN-CNEN/SP. São Paulo. Disponível em: <http://repositorio.ipen.br/> (data de consulta no formato: dd/mm/aaaa)

Ficha catalográfica elaborada pelo Sistema de geração automática da Biblioteca IPEN, com os dados fornecidos pelo(a) autor(a).

 Mello e Silva, L. G. Visita virtual ao reator nuclear de pesquisa IEA-R1 / Leandro Gusmão de Mello e Silva; orientadora Gaianê Sabundjian. -- São Paulo, 2023. 128 f. Dissertação (Mestrado) - Programa de Pós-Graduação em Tecnologia Nuclear (Reatores) -- Instituto de Pesquisas Energéticas e Nucleares, São Paulo, 2023.

1. reator nuclear de pesquisa. 2. realidade

## **FOLHA DE APROVAÇÃO**

Autor: Leandro Gusmão de Mello e Silva

Título: Visita virtual ao reator nuclear de pesquisa IEA-R1

Dissertação apresentada ao Programa de Pós-Graduação em Tecnologia Nuclear da Universidade de São Paulo para obtenção do título de Mestre em Ciências.

Data: $\frac{1}{2}$ 

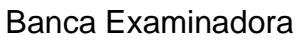

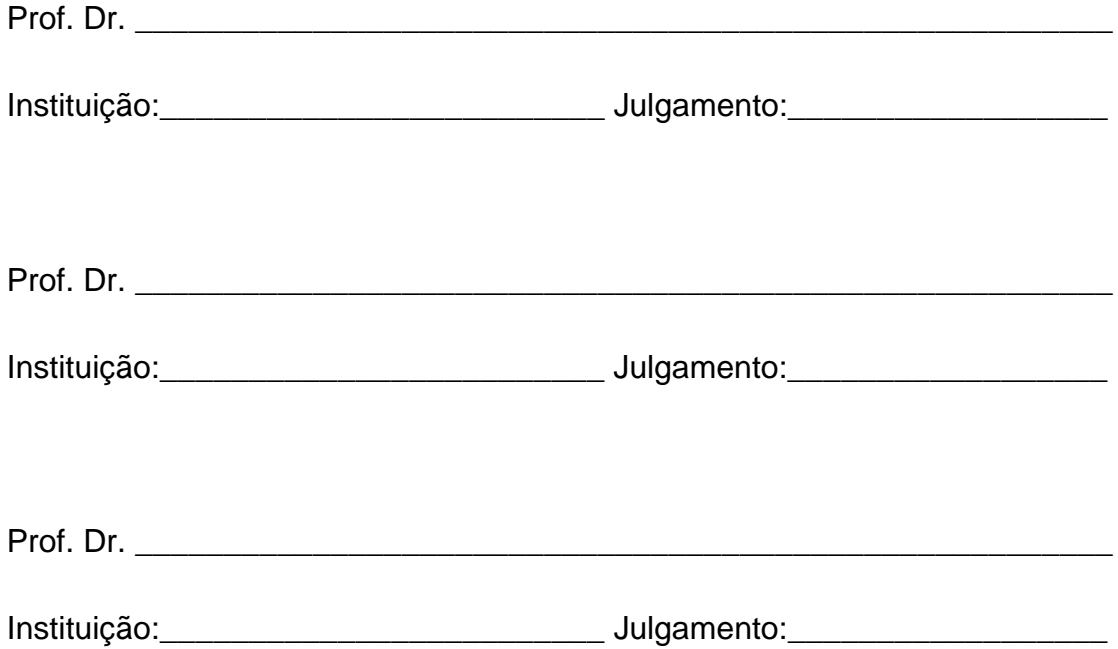

## **DEDICATÓRIA**

Tendo passado por um período de muitas dificuldades durante os anos de pandemia, chego ao final deste trabalho.

Chego à conclusão deste trabalho após os muitos incentivos e ajuda que recebi de diversas pessoas.

Dedico este trabalho de mestrado a Deus, que sempre me abençoou e me deu forças em todos os momentos.

Deixo minha dedicatória também a toda a minha família em especial a:

Minha esposa, Daniela e Meu filho, Heitor.

> O que adquire entendimento ama a sua alma; o que conserva a inteligência achará o bem.

> > [Provérbios 19:8](https://dailyverses.net/pt/proverbios/19/8)

### **AGRADECIMENTOS**

Agradeço ao Deus Altíssimo que sempre me abençoou e me ajudou, desde o ventre da minha mãe até eu chegar aqui.

Agradeço a minha mãe, Elsira Gusmão, que não poupou esforços na sua vida para me dar condições de estudar. Também ao meu pai e aos meus seis irmãos, que tiveram muita importância na formação do meu caráter.

Agradeço à minha esposa e sua família que me ajudaram a passar pela época da pandemia, e principalmente ao meu filho Heitor, minha motivação, inspiração e companheiro de todos os dias, que torna minha vida mais feliz.

Agradeço com toda a minha admiração à minha orientadora, Dra. Gaianê Sabundjian, que sempre me incentivou, me motivou a continuar a ir em frente e que me levantou em todos os momentos de dificuldades. Sem a sua persistência, paciência e orientação este trabalho não teria chegado até o final.

Agradeço aos colegas do IPEN, professores, técnicos do reator e em especial ao Dr. Berreta, que sempre esteve disponível para me dar informações e ao Diretor Alberto, por ter aberto as portas do IPEN para realização deste trabalho.

Por fim, agradeço a todos que participaram direta ou indiretamente para que este trabalho pudesse ser realizado.

#### **RESUMO**

MELLO E SILVA, L. G.**. Visita virtual ao reator nuclear de pesquisa IEA-R1.** 2023. 128 p. Dissertação (Mestrado em Tecnologia Nuclear - Reatores) – Instituto de Pesquisas Energéticas e Nucleares – IPEN-CNEN/SP. São Paulo.

Diante de uma iminente crise mundial de combustíveis fósseis, preocupações com o meio ambiente e aumento crescente na demanda por energia, a expectativa de crescimento de reatores nucleares no mundo é algo que vem sendo cada vez mais considerado. Faz-se necessário então, a divulgação dessa tecnologia para que a sociedade e o meio estudantil possam receber informações corretas sobre os benefícios da tecnologia nuclear. Embora o Brasil tenha dois reatores de potência e quatro reatores de pesquisa espalhados pelo país, as visitas a essas instalações são praticamente inviáveis, por questões de distância e segurança. Pensando nisso, o uso de aplicativos utilizando a tecnologia de óculos de realidade virtual com auxílio de um smartphone, para a realização de uma visita virtual a instalações de reatores nucleares, poderá contribuir para a divulgação em escolas e para a comunidade em geral sobre os benefícios e uso pacífico da tecnologia nuclear. O objetivo deste trabalho foi desenvolver uma ferramenta de navegação amigável e educacional, por meio de realidade virtual, utilizando um par de óculos do tipo Google Cardboard, que permitirá a imersão do usuário nas instalações do reator de pesquisas IEA-R1 do Instituto de Pesquisas Energéticas e Nucleares (IPEN) em São Paulo. Para isso, utilizou-se as técnicas de documentação do mercado de desenvolvimento de jogos virtuais, bem como diversas ferramentas de modelagem 3D, texturização, iluminação, programação, Inteligência Artificial (IA), animação, tratamento de áudio, entre outros. Como resultado desta pesquisa foi obtido um aplicativo amigável que permite realizar uma visita virtual ao IEA-R1. Este trabalho poderá beneficiar educadores e alunos nos estudos relacionados a tecnologia nuclear ou na área de desenvolvimentos de jogos ou aplicativos na área da educação.

**Palavras-chave:** reator nuclear de pesquisa IEA-R1; realidade virtual; desenvolvimento de jogos; visita virtual; Google Cardboard; Unity 3D; Game Design; Level Design.

#### **ABSTRACT**

MELLO E SILVA, L. G.. **Virtual visit to the IEA-R1 nuclear research reactor.**  2023. 128 p. Dissertation (Master's in Nuclear Technology - Reactors) – Institute for Energy and Nuclear Research – IPEN-CNEN/SP. São Paulo.

Faced with an imminent world crisis of fossil fuels, concerns about the environment and growing demand for energy, the expectation of growth of nuclear reactors in the world is something increasingly considered. It is therefore necessary to disseminate this technology so that society and the student environment can receive correct information about the benefits of nuclear technology. Although Brazil has two power reactors and four research centers spread across the country, visits to these facilities are practically unfeasible, due to distance and safety reasons. With that in mind, the use of applications using the technology of virtual reality glasses with the aid of a smartphone, to carry out a virtual visit to nuclear reactor facilities, can contribute to the training of high school students on the peaceful use of nuclear technology. The objective of this work was to develop a user-friendly and educational navigation tool, through virtual reality using a pair of Google Cardboard-type glasses, which will allow the user to immerse themselves in the facilities of the IEA-R1 nuclear reactor. For this, it was used the documentation techniques of the virtual game development market, as well as several tools for 3D modeling, texturing, lighting, programming, Artificial Intelligence (AI), animation, audio processing, among others. As a result of this dissertation, a user-friendly application was obtained that allows a virtual visit to the IEA-R1. This work could benefit educators and students in studies related to nuclear technology or in the area of game development or applications in the field of education.

**Keywords**: nuclear research reactor IEA-R1; virtual reality; game development; virtual visit; Google Cardboard; Unity 3D; Game Design; Level Design.

### **LISTA DE SIGLAS E ABREVIATURAS**

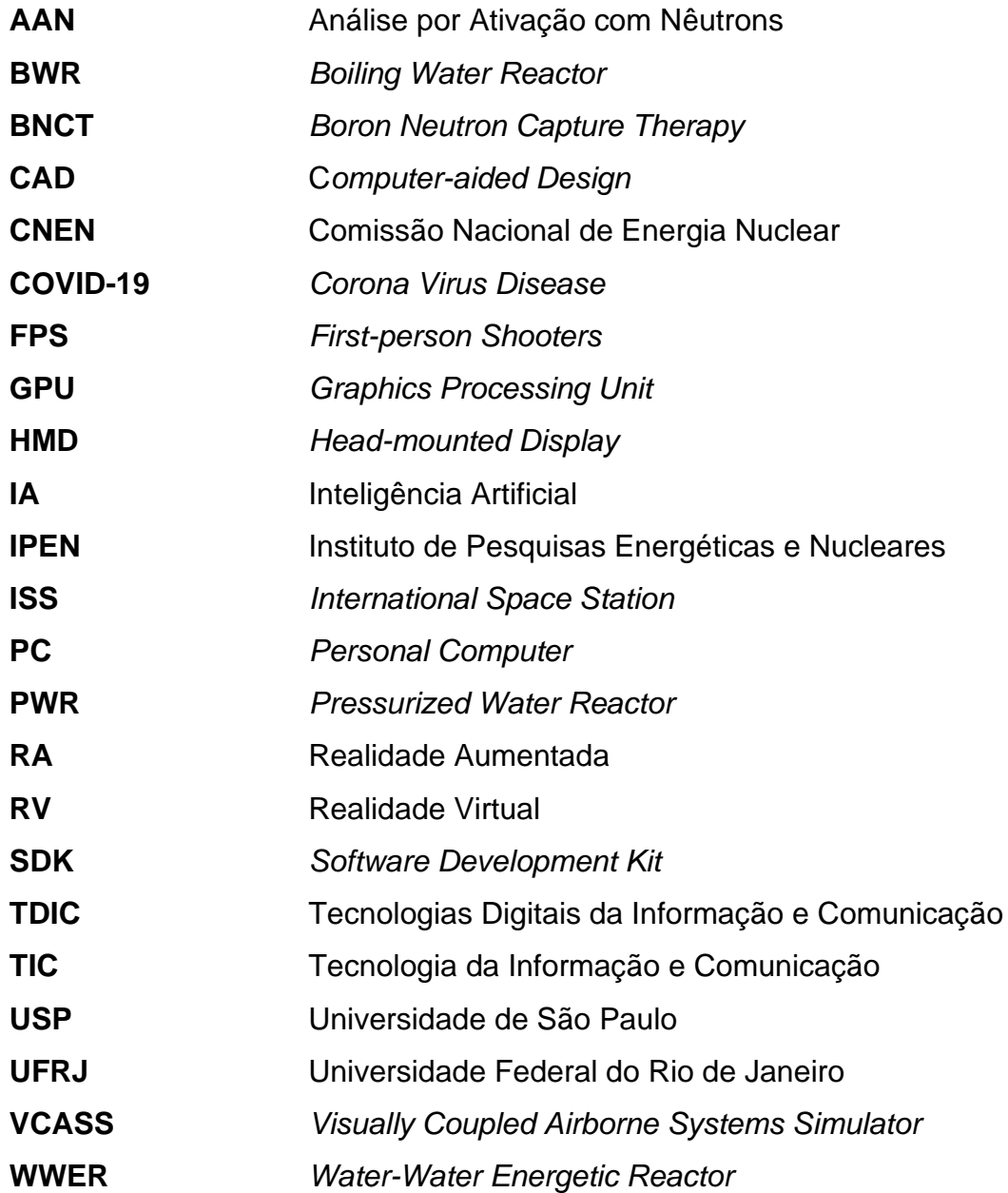

### **LISTA DE FIGURAS**

## **Página**

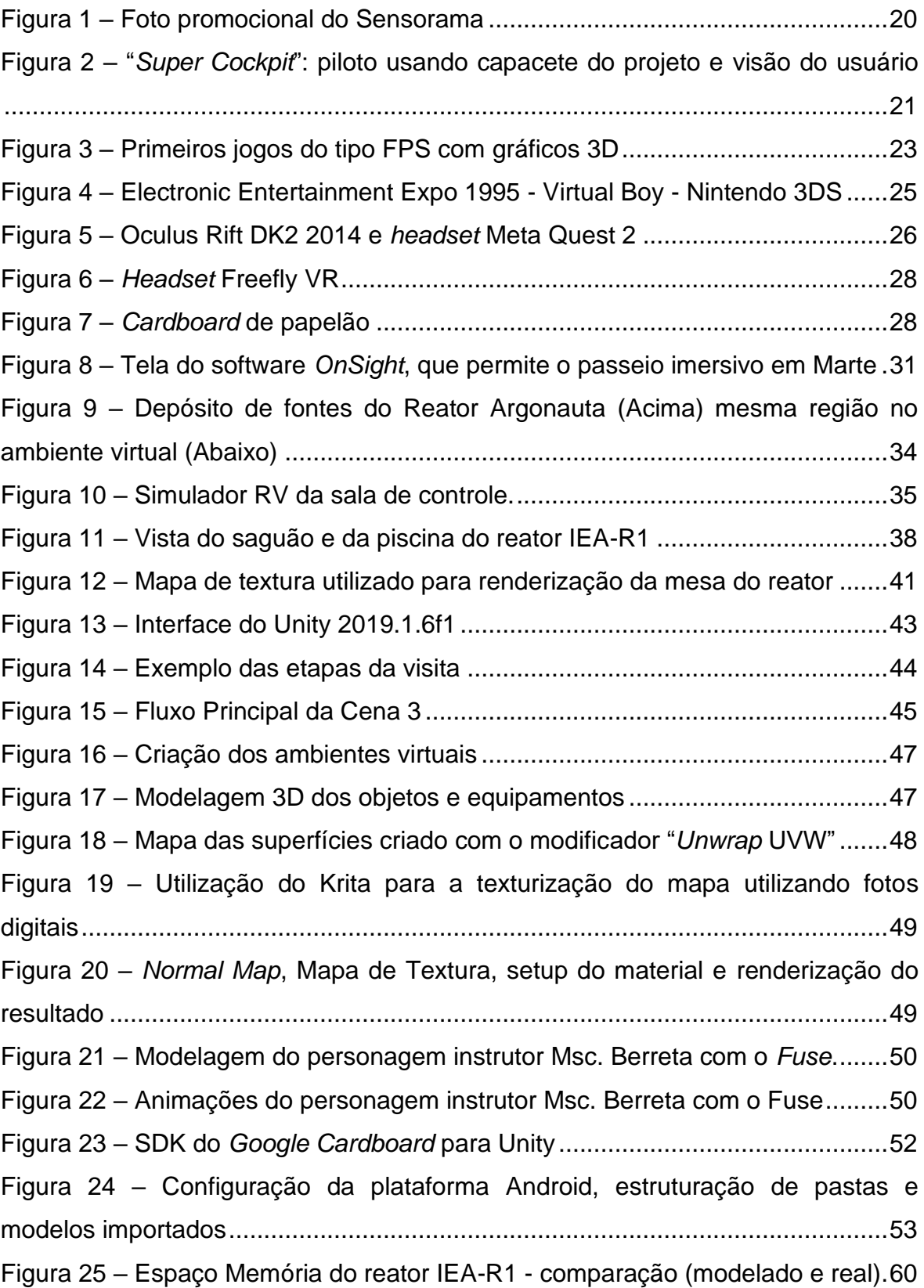

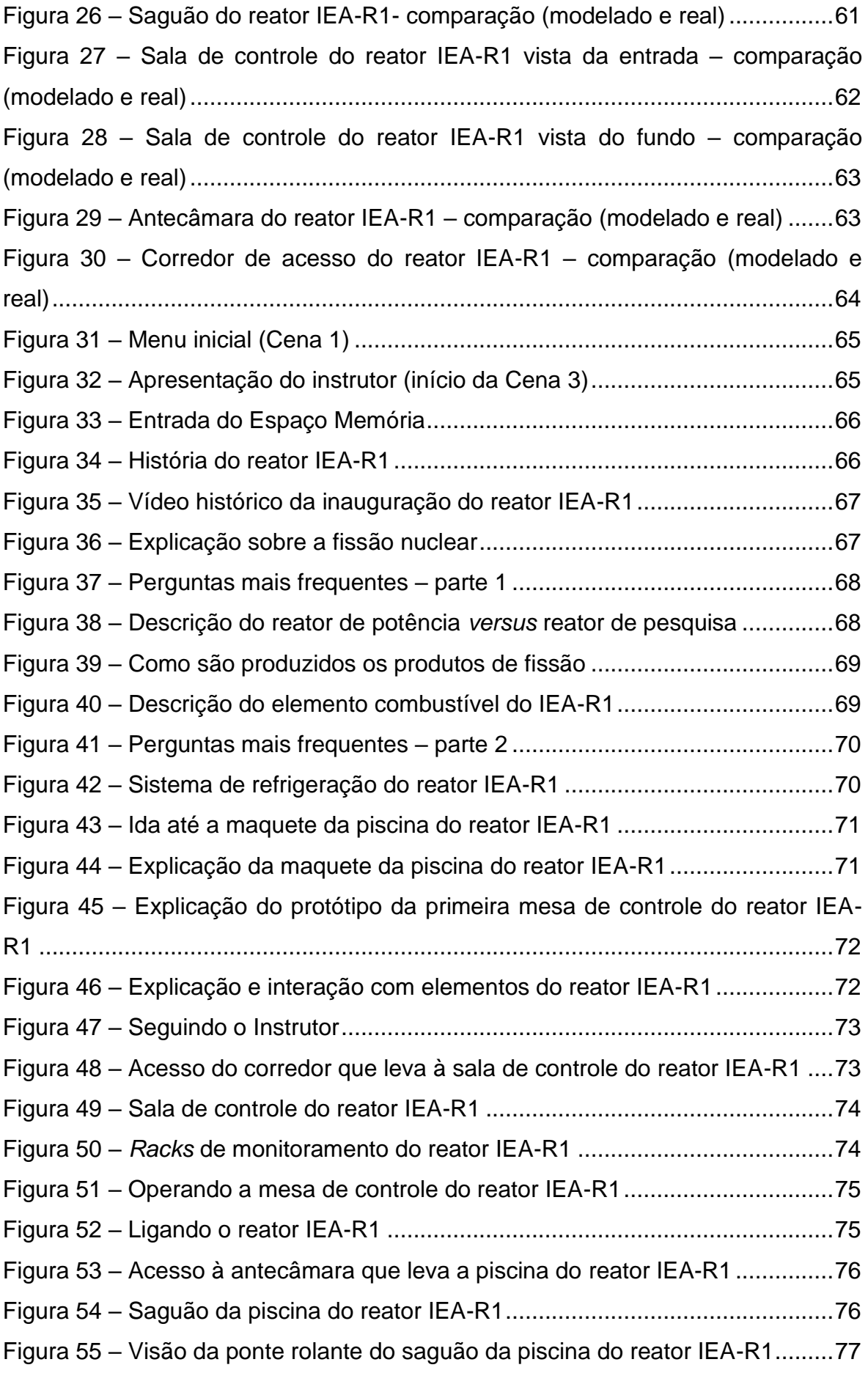

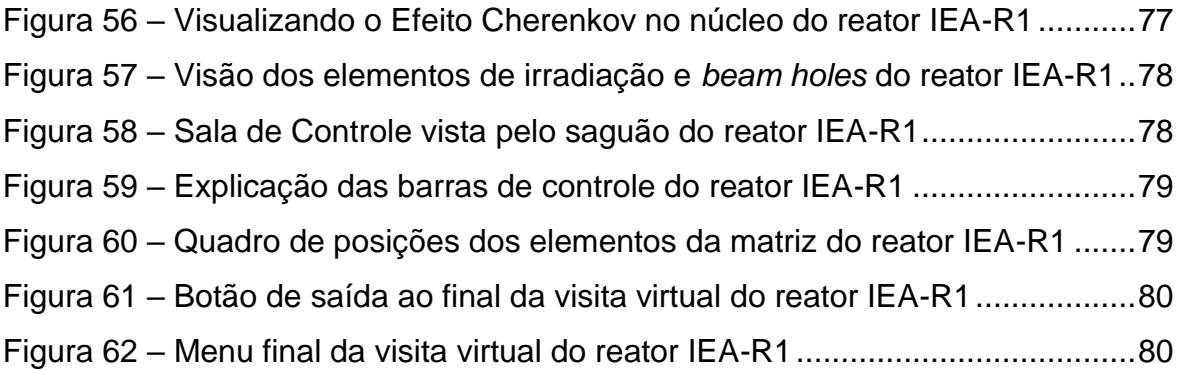

#### $\mathbf 1$  $1<sub>1</sub>$  $1.2$  $1.3$  $2<sup>1</sup>$  $2.1$  $2.1.1$  $2.1.2$  $2.2<sub>2</sub>$  $221$  $2.2.2$  $2.3$  $2.3.1$  $2.4$ Desenvolvimento da RV para tecnologia nuclear.................................33  $2.5$  $3<sup>1</sup>$  $3.1$  $3.1.1$ Softwares utilizados no desenvolvimento do trabalho..............................39  $3.1.2$  $32$  $3.2.1$  $3.2.2$  $3.2.3$  $3.2.4$  $3.2.5$  $\blacktriangle$ 5  $5.1$

APÊNDICE C - EXEMPLO DA PROGRAMAÇÃO DESENVOLVIDA ................ 119

## **SUMÁRIO**

### <span id="page-13-0"></span>**1 INTRODUÇÃO**

As instituições de ciência e tecnologia do Brasil vêm desenvolvendo um papel importante para toda sociedade no país. Uma delas é o Instituto de Pesquisas Energéticas e Nucleares (IPEN) em São Paulo, que faz parte da Comissão Nacional de Energia Nuclear (CNEN). Uma das atividades exercidas pelo IPEN é gerar produtos e serviços, como fornecimento de radiofármacos, ensaios e análises de materiais e formação de recursos humanos, por meio de sua pós-graduação.

No entanto, a divulgação das atividades que são desenvolvidas no IPEN, mesmo na era da informática, é pouco difundida, e nem toda a população consegue ter acesso à instituição. Além disso, devido à pandemia da COVID-19, houve a necessidade do distanciamento social, e, portanto, as visitas técnicas agendadas às instalações do IPEN foram interrompidas.

Diante disso, e considerando a dificuldade de acesso da população, principalmente alunos do ensino fundamental e médio, às instalações do IPEN, inclusive ao reator de pesquisas IEA-R1, viu-se a possibilidade de desenvolver um aplicativo de Realidade Virtual (RV), com o objetivo de dar ao visitante a máxima sensação de presença nesse tipo de instalação.

Esse aplicativo auxiliará na propagação da informação a respeito dos reatores nucleares, e também, para que a sociedade tenha conhecimento acerca do funcionamento e padrões de segurança desse tipo de instalação. Embora o Brasil possua dois reatores de potência e quatro de pesquisas espalhados pelo país, a visitação a essas instalações é praticamente inviável, por motivos de distância e segurança, e nos dois últimos anos devido à COVID-19.

Para o desenvolvimento desse tipo de aplicativo existem linguagens de programação que são largamente utilizadas para este fim, como C, C++, Python, entre outros. Esses tipos de linguagens já são utilizados em larga escala em simuladores para treinamento nas seguintes áreas: aviação, navegação, automobilismo, militar ou até mesmo cirurgias meticulosas.

A utilização de aplicativos de visita virtual a reatores nucleares também pode vir a contribuir na formação de alunos do ensino médio até o nível superior, para que conheçam melhor a utilização pacífica da tecnologia nuclear.

O intuito deste trabalho é desmistificar velhos preconceitos com relação à tecnologia nuclear, por meio de visitas virtuais às instalações nucleares do IPEN, especificamente ao reator IEA-R1, que é utilizado para testes de materiais, realização de experimentos, levantamento de dados nucleares e produção de radioisótopos.

#### <span id="page-14-0"></span>**1.1 Objetivo do trabalho**

O objetivo deste trabalho é desenvolver uma visita virtual e interativa ao reator nuclear de pesquisas IEA-R1. A ferramenta deverá ser amigável e educativa, com navegação por meio de realidade virtual, utilizando para sua criação, as tecnologias e os métodos disponíveis para o desenvolvimento de jogos virtuais.

Mais especificamente, este trabalho pretende:

- reproduzir virtualmente, com a maior fidelidade possível, as instalações do reator nuclear de pesquisas IEA-R1;
- reproduzir a visita que ocorre de maneira presencial, de forma virtual, para democratizar o acesso ao conhecimento e a informação sobre a importância da engenharia nuclear;
- melhorar a reputação das instalações nucleares que sofrem preconceitos da população, devido aos acidentes nucleares ocorridos no mundo e também devido à bomba nuclear;
- disseminar conhecimento educacional sobre tecnologia nuclear e física nuclear;
- criar uma documentação técnica de Game Design que permita que profissionais de jogos digitais possam usar como exemplo de um roteiro para a criação de visitas educativas semelhantes.

#### <span id="page-15-0"></span>**1.2 Motivação do trabalho**

A motivação deste trabalho surgiu devido à possibilidade de difundir a tecnologia nuclear desde o ensino fundamental até cursos de pós-graduação. Apesar do IPEN manter um programa de visitas presenciais ao reator IEA-R1, com a finalidade educacional, essa atividade exige um alto nível de segurança, sendo assim, as visitas são limitadas a um número pequeno de instituições educacionais. Muitas dessas instituições são, também, limitadas pela distância territorial, dificultando a visitação. Em função disso, a visita virtual permitirá uma maior difusão das atividades desenvolvidas no reator de pesquisa IEA-R1.

O aplicativo da visita virtual permitirá que pessoas de outras áreas de estudo tenham acesso a uma informação correta e de qualidade sobre a tecnologia nuclear. Com isso, pretende-se desconstruir os preconceitos criados na comunidade em geral, contruido pela veiculação de conteúdos relacionando a tecnologia nuclear às bombas atômicas lançadas em Hiroshima e Nagasaki e aos acidentes nucleares de Chernobyl (1986), Three Mile Island (1979), Fukushima (2011) e ao acidente radioativo do Césio – 137 (1987) no Brasil.

A produção de energia elétrica com alta eficiência energética, sem emissão de gases poluentes e com a devida segurança e controle responsável dos resíduos radioativos; a produção de radioisótopos utilizados no tratamento do câncer e na realização de exames e diagnósticos; a produção de fontes de radiação para utilização em processos industriais, para a esterilização de alimentos e medicamentos, e para a preservação de obras de arte, são algumas das diversas aplicações benéficas da tecnologia nuclear que devem ser apresentadas à população para desmistificar esta área do conhecimento que é indispensável para qualquer país do mundo nos dias de hoje.

#### <span id="page-16-0"></span>**1.3 Organização da dissertação**

Esta dissertação foi organizada e escrita de acordo com o Guia para a Elaboração de Dissertações e Teses, instrumento oficial do Programa de Pósgraduação em Tecnologia Nuclear do IPEN/USP (IGAMI e VIEIRA, 2017).

O capítulo 1 apresenta a introdução do trabalho, o objetivo, a motivação e a organização geral desta dissertação.

No capítulo 2 é apresentada a revisão bibliográfica relacionada à realidade virtual e suas aplicações, em especial na área da tecnologia nuclear e de reatores.

No capítulo 3 são descritos os materiais e métodos utilizados no desenvolvimento deste trabalho.

O capítulo 4 mostra o resultado obtido neste trabalho, ou seja, o aplicativo de realidade virtual que foi desenvolvido com base nas visitas presenciais realizadas ao reator de pesquisa IEA-R1.

No capítulo 5 estão as conclusões e as propostas para trabalhos futuros.

Ao final, são fornecidas as referências bibliográficas utilizadas no trabalho.

O APÊNDICE A mostra o documento de Game Design elaborado para a análise da viabilidade do projeto.

No APÊNDICE B, encontra-se o documento de Level Design produzido para orientar todo o desenvolvimento do aplicativo nas diversas áreas de atuação, entre elas: enredo, roteiro, modelagem 3D, arte gráfica, programação, produção de áudio, Inteligência Artificial (IA), entre outras.

No APÊNDICE C, são mostrados alguns dos principais arquivos de programação utilizados no desenvolvimento do aplicativo.

### <span id="page-17-0"></span>**2 REVISÃO BIBLIOGRÁFICA**

A primeira etapa desta pesquisa consistiu em realizar uma revisão bibliográfica relacionada aos temas: fundamentos da Realidade Virtual (RV), história e desenvolvimento da RV, aplicações e uso da RV no mundo, desenvolvimento da RV para a tecnologia nuclear e futuro da RV. Publicações de artigos científicos, teses, dissertações e livros foram considerados para a revisão que será apresentada neste item do trabalho.

### <span id="page-17-1"></span>**2.1 Fundamentos da realidade virtual**

De maneira sucinta, podemos compreender a realidade virtual pelo entendimento dos conceitos descritos a seguir:

#### <span id="page-17-2"></span>2.1.1 Realidade Virtual (RV)

Segundo LATTA e OBERG (1994), a RV pode ser definida como uma avançada interface homem-máquina, em que os participantes podem interagir com o meio, em uma simulação realista do ambiente. Entretanto, ainda que não exista fisicamente, em termos conceituais, a RV é aceita como verdadeira (VINCE, 1998). Além disso, é considerada uma alta tecnologia com a finalidade de convencer o usuário de que ele se encontra em outra realidade, por meio de uma nova forma de "estar" e "tocar" (PIMENTEL e TEIXEIRA, 1995). Em termos de categorização, a RV pode ser conceituada como imersiva e não imersiva, tendo como exemplo a visualização 3D em um monitor, na qual a experiência é considerada não imersiva (LESTON, 1996).

#### <span id="page-17-3"></span>2.1.2 Imersão, interação e envolvimento

A RV imersiva, que é o foco deste trabalho, exige o uso de técnicas e ferramentas para o desenvolvimento gráfico 3D, a fim de que o usuário, ao interagir com o ambiente criado, em tempo real, tenha uma pequena ou nenhuma consciência da utilização de uma interface homem-máquina (LESTON, 1996). Assim, a RV existe por meio da coexistência integrada de três fundamentos: imersão, interação e envolvimento (MORIE, 1994).

#### • **Imersão**

A imersão deve proporcionar a ideia de sensação de estar dentro do ambiente (KIRNER e TORI, 2004). Para ampliar esse sentimento de imersão, utiliza-se os canais sensoriais humanos: visão, audição, tato, olfato e paladar (BEGAULT, 1994; GRADECKI, 1995).

#### • **Interação**

No caso da interação, é necessário que as ações do usuário se manifestem em tempo real no ambiente, evitando-se atrasos que lhe causem desconforto. Segundo WATSON et al. (1997), para o ser humano, tais atrasos são admissíveis na ordem de 100 milissegundos. Além disso, o uso de técnicas, como por exemplo, a texturização de objetos e inserção de sons específicos, permitem aumentar a sensação de realismo, e consequentemente, de interação (ARAÚJO, 1996).

#### • **Envolvimento**

A ideia de envolvimento está ligada ao grau de motivação do usuário em relação a uma determinada atividade. Esse envolvimento pode ser passivo, como ler um livro ou assistir a um filme, ou ativo, quando a pessoa participa de um jogo com algum parceiro. A RV tem potencial para os dois tipos de envolvimento, permitindo assim que o usuário explore um ambiente virtual e também, o mundo virtual dinâmico.

Assim, o aplicativo de RV pode ser categorizado de acordo com o envolvimento do usuário: passivo, exploratório ou interativo (ADAMS, 1994).

Na RV passiva, o usuário não interfere na exploração do ambiente, que é feita automaticamente. Já na RV exploratória, o usuário dirige a exploração, mas sem reação do ambiente. Enquanto na RV interativa, o usuário dirige a exploração, sendo que a cada ação do usuário as entidades virtuais do ambiente podem responder e reagir em tempo real (VALERIO NETTO, A.; MACHADO, L. DOS SANTOS; OLIVEIRA, M. C. FERREIRA, 2002).

#### <span id="page-19-1"></span>**2.2 História e desenvolvimento da RV**

Em 1962, Morton Heilig criou uma máquina, no formato de cabine, capaz de combinar imagens 3D, utilizando um mecanismo de visão estereoscópica<sup>1</sup>, som estéreo, com simulações de vento, aromas e vibrações. Tudo isso, proporcionava ao usuário experimentar uma realidade virtual multissensorial, o que levou ao nome da máquina: "Sensorama", apresentada na Figura 1 (PIMENTEL e TEIXEIRA, 1995).

<span id="page-19-0"></span>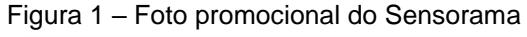

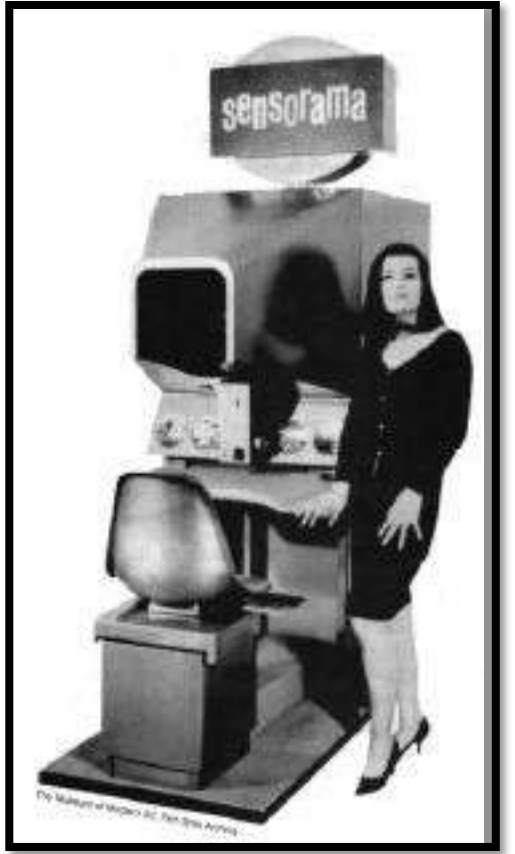

Fonte: PIMENTEL, K.; TEIXEIRA, K., 1995.

Apesar desse entretenimento ter dado visibilidade à nova tecnologia, os primeiros passos foram dados em 1958, com o desenvolvimento de um capacete com monitores que projetavam imagens de um par de câmeras remotas e davam ao usuário a sensação de estar presencialmente em outro

<sup>1</sup> **Estereoscopia**. É uma técnica de ilusão de ótica que permite criar a noção de profundidade a partir de duas imagens 2D geradas a partir de pontos de observação ligeiramente afastados. Ao serem focadas independente por cada um dos dois olhos, permite ao cérebro montar uma imagem 3D da cena. Este processo é conhecido como visão estereoscópica ou 3D.

lugar. Mais tarde, esse equipamento recebeu o nome de Head-Mounted Display (HMD) (COMEAU e BRYAN, 1961).

Em 1965, mais um importante passo foi dado para o desenvolvimento da RV. Ivan Sutherland marcou o início da computação gráfica, tornando-se precursor da RV e da indústria do Computer-Aided Design (CAD). Ele também desenvolveu uma espécie de "vídeo capacete", que permitia ao usuário visualizar todos os lados de um cubo em 3D, desenhados com linhas espaciais (wireframe), apenas movimentando a cabeça (FISHER e TAZELAAR, 1990).

Embora em 1945 a força aérea dos EUA já utilizasse simuladores de voo, dando início à indústria de simulação, foi em 1982 que Thomas Furness criou um "Super Cockpit", Figura 2, para a Força Aérea Americana. O Visually Coupled Airborne Systems Simulator (VCASS), integrava computadores e vídeocapacetes para simular o voo em um ambiente 3D, permitindo o treinamento de pilotos sem que eles saíssem do chão, entretanto, o sistema era inviável financeiramente (PIMENTEL e TEIXEIRA, 1995).

<span id="page-20-0"></span>Figura 2 – "Super Cockpit": piloto usando capacete do projeto e visão do usuário

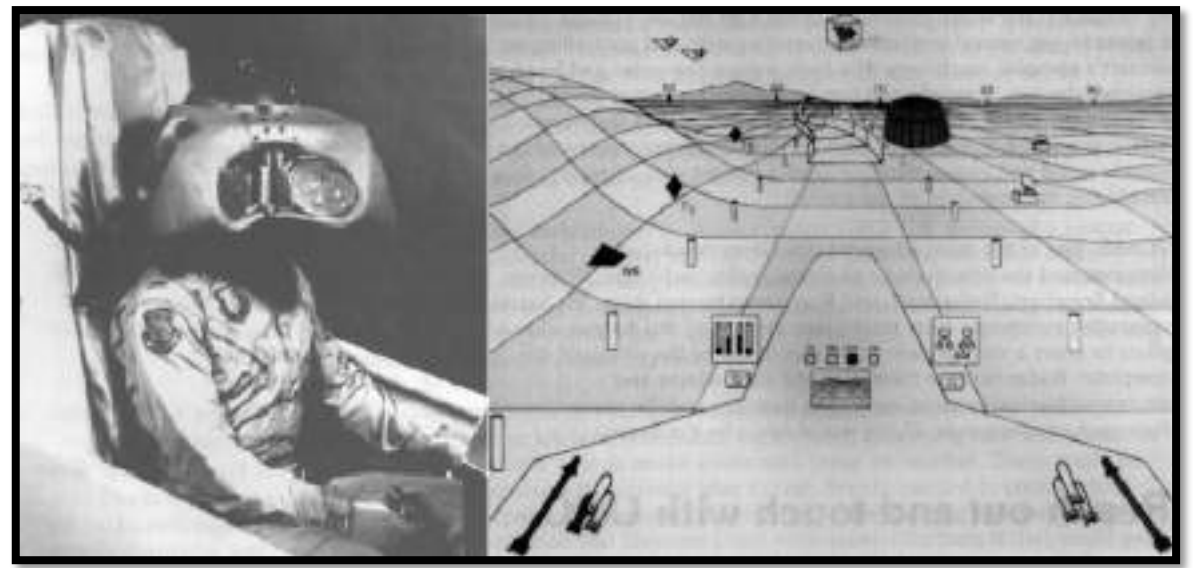

Fonte: PIMENTEL, K.; TEIXEIRA, K., 1995.

Após 1984, diversas tecnologias foram sendo criadas até que, em 1987, a NASA já havia construído um ambiente virtual no qual o usuário operava com comandos de voz, ouvia orientações por voz sintetizada e som espacial 3D e permitia interagir diretamente com objetos virtuais utilizando as mãos, por meio

de uma luva de dados. A comercialização das novas tecnologias permitiu baratear esses equipamentos, aumentando as quantidades de novas pesquisas na área de RV, e culminando, em 1989, no primeiro sistema de RV para o computador pessoal (do inglês, Personal Computer - PC), criado pela Autodesk (JACOBSON, 1994).

As pesquisas e desenvolvimentos na área da RV continuaram pelos anos seguintes, porém restritas a laboratórios de desenvolvimento tecnológicos de grandes empresas privadas ou governamentais, devido aos seus altos custos.

#### <span id="page-21-0"></span>2.2.1 Desenvolvimento da tecnologia 3D

Em paralelo aos avanços dos hardwares de RV, a indústria dos games também estava conseguindo avanços importantes com a tecnologia de computação gráfica. Em 1989, jogos como "Prince of Persia" e "SimCity" apresentavam animações mais realistas, embora fossem ainda desenvolvidos em 2D devido às limitações de processamento e das placas gráficas da época.

Nos anos 90, novas tecnologias de modelagem tridimensional e processadores mais potentes, com preços mais acessíveis, possibilitaram o desenvolvimento de jogos do tipo First Person Shooters (FPS).

O jogo "Doom" (Figura 3), criado em 1994 pela Id Software, foi o precursor dessa série de jogos. O jogo ainda usava imagens 2D (sprites) para criar os personagens, porém para construir os ambientes, fez uso de mapas poligonais em duas dimensões, que eram sempre ortogonais, sendo a terceira dimensão simulada posteriormente. Tudo era texturizado e a iluminação do ambiente variava, sendo a coordenada de profundidade sempre constante, e a rotação da câmera permitida apenas no eixo y. Essa técnica gráfica, usada para simular o ambiente tridimensional, é conhecida como 2.5D, e permitiu que o jogo fosse renderizado em tempo real, sem a utilização de uma placa gráfica dedicada. Esse game introduziu efeitos de som espacial e construção de vários níveis com ambientes diferentes, dando um grande salto em relação à imersão do usuário (SANTOS, 2004).

Logo depois, em 1996, a mesma empresa criou o jogo "Quake*"*. Utilizando os processadores gráfico dedicados, processador Intel Pentium e a API OpenGL, foi o primeiro jogo que utilizava geometria 3D para personagens e ambientes renderizados em tempo real, utilizando mapeamento de texturas, mapas de iluminação estáticas e outras tecnologias de computação gráfica. Com a popularização deste game e de outros que vieram a seguir, foi possível viabilizar a produção em alta escala de placas de aceleração gráfica com processadores dedicados (do inglês, Graphics Processing Unit - GPU), Figura 3 (SANTOS, 2004).

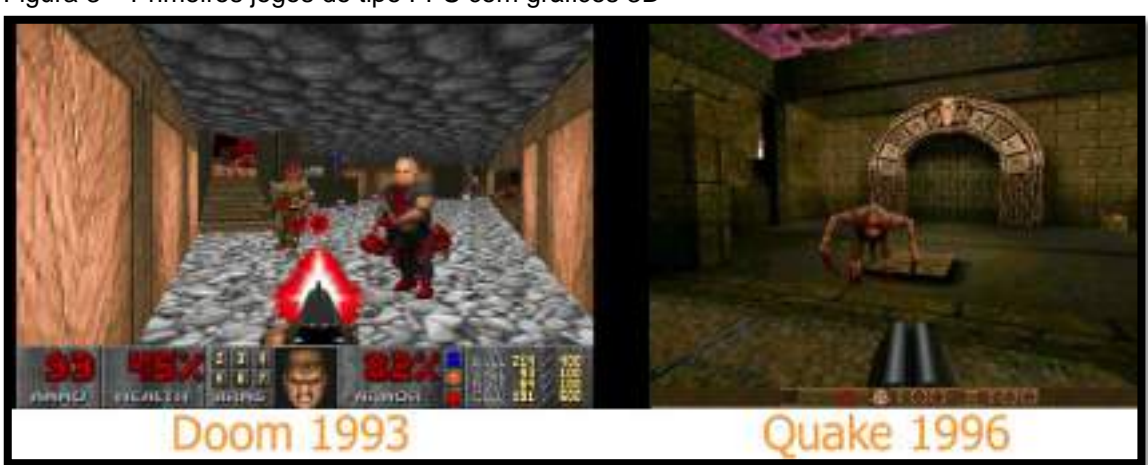

<span id="page-22-0"></span>Figura 3 – Primeiros jogos do tipo FPS com gráficos 3D

Fonte: ID SOFTWARE, 1993<sup>2</sup>, 1996<sup>3</sup>.

Outro aspecto importante do desenvolvimento desses games, além da tecnologia gráfica 3D e da sonorização espacial, foi a implementação do conceito de "motores de jogos" (do inglês, engine). Toda estrutura de programação em linguagem de baixo nível que foi desenvolvida para criar este jogo, pode ser reaproveitada para criação de outros jogos semelhantes. Para isto, basta apenas modificar os ambientes, personagens e enredo do jogo, mas pode se aproveitar o mesmo "motor" desenvolvido para controlar processos como: a renderização, que é o método de cálculo de transformação das malhas tridimensionais em imagens texturizadas que ocorre em tempo real; mecanismo de colisão e detecção de objetos; inteligência artificial; programação da física e mecânica dos movimentos dos objetos virtuais; controladores de som e áudio;

[https://cdn.cloudflare.steamstatic.com/steam/apps/2280/ss\\_c8f0c20768412066cd1e182705b14d](https://cdn.cloudflare.steamstatic.com/steam/apps/2280/ss_c8f0c20768412066cd1e182705b14d26acc4beb0.1920x1080.jpg?t=1663861909) [26acc4beb0.1920x1080.jpg?t=1663861909>](https://cdn.cloudflare.steamstatic.com/steam/apps/2280/ss_c8f0c20768412066cd1e182705b14d26acc4beb0.1920x1080.jpg?t=1663861909). Acesso em outubro de 2022.

<sup>3</sup> ID SOFTWARE, 1996. Disponível em:[<https://oldpcgaming.net/wp](https://oldpcgaming.net/wp-content/uploads/2014/01/q26_1.jpg)[content/uploads/2014/01/q26\\_1.jpg>](https://oldpcgaming.net/wp-content/uploads/2014/01/q26_1.jpg). Acesso em outubro de 2022.

<sup>2</sup> ID SOFTWARE 1993. Disponível em:<

conexões de rede; entre outras coisas complexas para desenvolver na programação.

A partir desse ponto, houve um crescimento considerável dessas tecnologias, propiciando uma grande evolução dos motores de jogos (engines) e hardwares dedicados de baixo custo. Hoje em dia, as engines são amplamente utilizadas para criação de jogos eletrônicos, simuladores virtuais em áreas como física e medicina, treinamentos, animações, passeios virtuais, entre outros (LEWIS e JACOBSON, 2002).

#### <span id="page-23-0"></span>2.2.2 Popularização da tecnologia RV

O desenvolvimento da RV tem crescido muito nos últimos anos com o apoio de diversas empresas de desenvolvimento de consoles de jogos virtuais e grandes grupos, como Google, Microsoft, Samsung, Autodesk, entre outros. Nas últimas três décadas, surgiram novos equipamentos e acessórios de RV, softwares de modelagem 3D, animação e textura, engines e novas aplicações nas mais variadas áreas do conhecimento e de maneira bastante diversificada.

Os dispositivos de visualização, HMD, oferecem hoje várias opções, e embora alguns ainda possuam preços altos, surgiram opções acessíveis que estão permitindo cada vez mais a popularização desta tecnologia.

Nos anos 90, empresas de jogos eletrônicos como a Sega, Nintendo e Atari fizeram tentativas fracassadas de construir seus óculos de realidade virtual. Algumas não saíram da fase de protótipos, mas a Nintendo chegou a lançar o Virtual Boy, que se tornou um dos maiores fracassos da empresa. Entre as dificuldades na época, estavam: a baixa resolução das telas, a latência<sup>4</sup> (o que provocava náusea, tontura e dor de cabeça nos usuários), ausência de sensores de movimento e o design desconfortável, Figura 4.

<sup>4</sup> **Latência** é tempo que o software demora para processar o comando do usuário e renderizar a resposta na tela. Quanto menor for a latência, portanto o tempo de resposta, mais precisos são os comandos. Os sistemas mais eficientes precisam ter latência menor do que 50 milissegundos.

<span id="page-24-0"></span>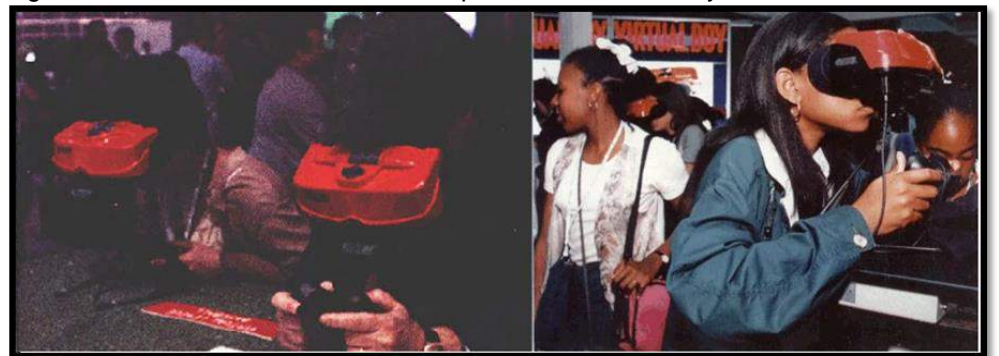

Figura 4 – Electronic Entertainment Expo 1995<sup>5</sup> - Virtual Boy - [Nintendo 3DS](https://nintendo.fandom.com/wiki/Nintendo_3DS)<sup>6</sup>

Após esses fracassos, os HMDs continuaram, por mais 20 anos, sendo equipamentos de uso restrito nas universidades e empresas, como a NASA e a Philips. Até que em 2012, Palmer Luckey, um jovem empresário, deu início à criação do [Oculus Rift](https://www.tecmundo.com.br/oculus-rift/). Basicamente, a ideia era colocar um display de 7 polegadas com resolução de 1280×800 pixels e campo de visão de 110 graus na diagonal, posicionado na cabeça do jogador e ligado a um PC, que faria todo o processamento.

O sucesso foi tão grande, que em 2013, foi lançado o primeiro kit de desenvolvimento e diversas empresas começaram a desenvolver jogos de RV para PC, com a utilização do [Oculus Rift](https://www.tecmundo.com.br/oculus-rift/). Em 2014, foi lançada uma versão para o público consumidor (Figura 5). Apesar do alto preço, cerca de 600 dólares, da exigência de um PC com grande capacidade de processamento e de causar o chamado motion sickness (tontura e enjoo) em muitos usuários, foi um grande sucesso de vendas e voltou a despertar o interesse pela tecnologia de RV. Devido a esse sucesso, em 2014 a empresa Facebook (atualmente Meta Platforms, Inc.) comprou a Oculus.

Fonte: [BENTENDO,](https://nintendo.fandom.com/wiki/User:Bentendo) 1995.

<sup>5</sup> [BENTENDO,](https://nintendo.fandom.com/wiki/User:Bentendo) 1995. Disponível em:[<https://nintendo.fandom.com/wiki/Nintendo\\_3DS>](https://nintendo.fandom.com/wiki/Nintendo_3DS). Acesso em setembro de 2022.

<sup>6</sup> BENTENDO, 1995. Disponível em:[<https://nintendo.fandom.com/wiki/Virtual\\_Boy>](https://nintendo.fandom.com/wiki/Virtual_Boy). Acesso em setembro de 2022.

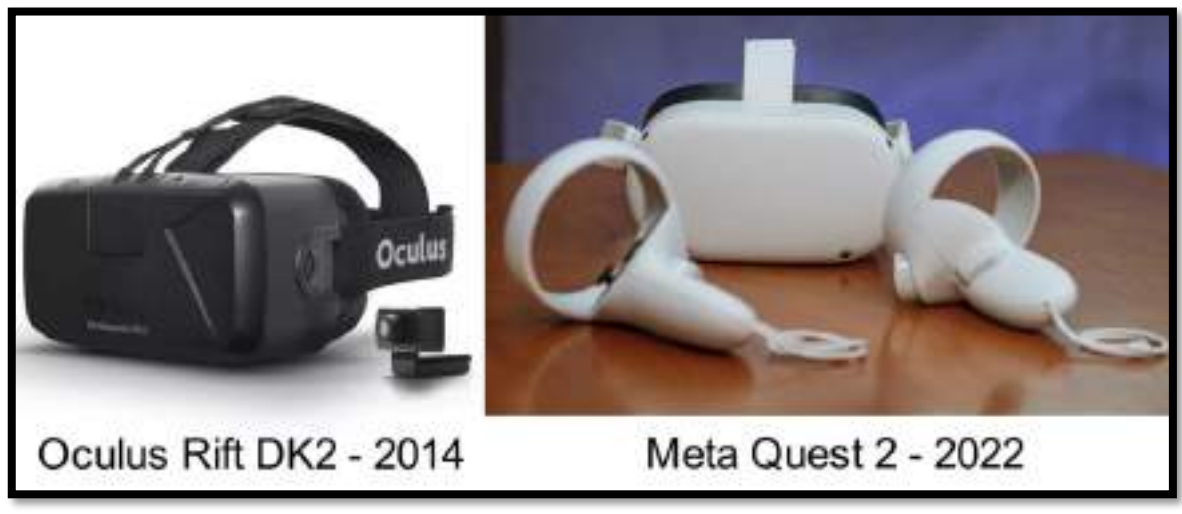

<span id="page-25-0"></span>Figura 5 – Oculus Rift DK2 2014 e headset Meta Quest 2

Fonte: CANALTECH, 20227.

Em 2022, a Meta está investindo fortemente na criação do chamado Metaverso. Nesse universo virtual, com o uso de óculos RV, as pessoas podem interagir on-line umas com as outras, por meio de um avatar, com a finalidade de adquirir produtos ou serviços. Hoje, a atual versão dos antigos óculos RV é o Meta Quest 2, mais leve, com 503 gramas, e com processador específico para RV, o Snapdragon XR2. Possui ainda 6GB de memória RAM, armazenamento de 128GB e 256GB, dois controles para as mãos que permitem o mapeamento de sua posição e tela de alta resolução com taxa de atualização de 90 Hz para cada olho. O headset é considerado "standalone", ou seja, funciona de forma independente, não necessitando estar ligado a um celular, console ou PC, e pode se conectar à internet por wi-fi 5 Ghz. Comparado ao preço dos smartphones de última geração, seu preço pode ser considerado acessível.

Devido a esse sucesso, empresas de console de jogos também começaram a investir novamente na tecnologia RV. A Sony, em 2016, lançou o PlayStation RV custando 400 dólares, e apesar da limitação dos movimentos devido aos cabos que ligavam o dispositivo ao console e dos poucos títulos desenvolvidos, a empresa vendeu 1 milhão de unidades até 2017 (THE VERGE, 2017).

<sup>7</sup>Disponível em:

[<sup>&</sup>lt;https://canaltech.com.br/outros-acessorios/analise/review-meta-oculus-quest-2-conheca-o](https://canaltech.com.br/outros-acessorios/analise/review-meta-oculus-quest-2-conheca-o-headset-vr-mais-popular-do-mercado/)[headset-vr-mais-popular-do-mercado/](https://canaltech.com.br/outros-acessorios/analise/review-meta-oculus-quest-2-conheca-o-headset-vr-mais-popular-do-mercado/) >. Acesso em setembro de 2022.

O HTC Vive, lançado em 2015 e comercializado em 2016, foi uma parceria das empresas HTC e Valve, empresa de jogos virtuais, marcando a entrada de outras empresas no mercado. Com cerca de 70 sensores, dois controles sem fio e apenas um cabo ligando o headset ao PC, permitia uma melhor experiência de movimentação e conforto para o usuário. A taxa de 90 quadros por segundo diminuiu em muito as ocorrências de enjoo de movimento (motion sickness), porém o computador precisava ser de alto desempenho, e o preço de 800 dólares também era pouco acessível à população.

A partir do lançamento e popularização dos smartphones em 2007, a empresa Freefly VR idealizou a construção de um headset colocando no lugar do visor, um smartphone com tela de 4,7 até 6,1 polegadas (Figura 6). Isso se tornou possível com o poder de processamento gráfico dos smartphones, telas de alta resolução, sensores de posição e rotação, tecnologias sem fio e processamento de som. Embora esse produto não tenha se popularizado, foi o precursor da ideia, permitindo o desenvolvimento de outros produtos semelhantes.

Com base nessa ideia, a empresa Google desenvolveu um headset feito de papelão e chamado de Cardboard, que podia ser fabricado por qualquer pessoa, com um baixo custo (GOOGLE INC., 2022). Para isso, bastava fazer o download do kit com o modelo e instruções de construção. Também foi disponibilizado um Software Development Kit (SDK), kit de desenvolvimento de software, que permitia criar aplicativos de RV na engine Unit3D para sistemas operacionais dos smartphones mais vendidos, Figura 7.

<span id="page-27-0"></span>Figura 6 – Headset Freefly VR

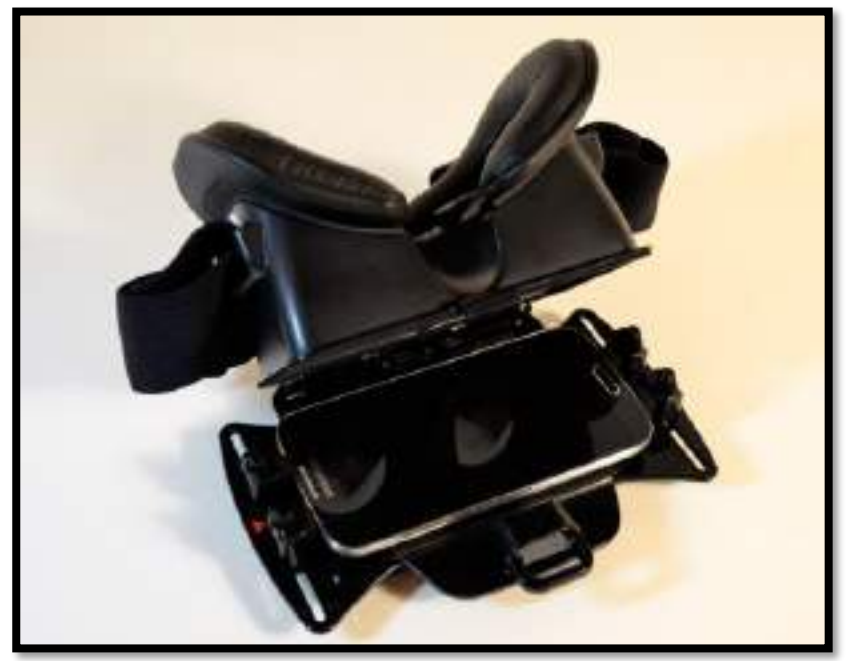

Fonte: ROAD TO VR, 2022.<sup>8</sup>

<span id="page-27-1"></span>Figura 7 – Cardboard de papelão

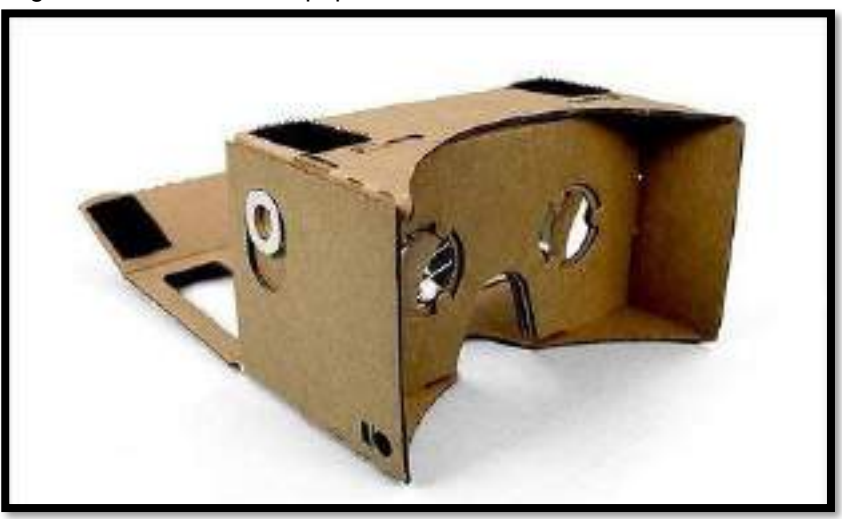

Fonte: CARDBOARD, 2022<sup>9</sup>.

Após o lançamento do produto pela Google em 2014, outras empresas seguiram a tendência, construindo headsets de plástico. Pode-se destacar a [Samsung,](https://www.tecmundo.com.br/samsung/) que lançou em 2015 o Gear VR. Esse headset foi

<sup>8</sup> ROAD TO VR. Disponível em:[<https://www.roadtovr.com/freefly-vr-smartphone-adapter](https://www.roadtovr.com/freefly-vr-smartphone-adapter-launches-today-18-discount-for-road-to-vr-readers/)[launches-today-18-discount-for-road-to-vr-readers/>](https://www.roadtovr.com/freefly-vr-smartphone-adapter-launches-today-18-discount-for-road-to-vr-readers/). Acesso em outubro de 2022.

<sup>9</sup> CARDBOARD. Disponível em [<https://arvr.google.com/cardboard/>](https://arvr.google.com/cardboard/). Acesso em outubro de 2022.

construído especificamente para ser vendido com os aparelhos da linha Galaxy das séries Note 5 e S6 em diante.

Entre os diversos softwares para modelagem 3D, com capacidade de produzir animações e criação de materiais para textura, que foram desenvolvidos nos últimos anos, pode-se destacar o Blender3D (BLENDER FOUNDATION, 2022), o Autodesk Maya (AUTODESK INC. MAYA, 2022) e o Autodesk 3DS Max (AUTODESK INC. 3DS MAX, 2022). Em sua maioria, esses softwares possuem licença de uso livre, ou licença para uso educacional, permitindo seu uso gratuito.

Os motores de jogos, conhecidos como engines, também tiveram um desenvolvimento considerável nos últimos anos, entre os mais utilizados podese destacar o Unity 3D (UNITY TECHNOLOGIES, 2022) e o Unreal Engine (EPIC GAMES INC., 2022). Ambos possuem diversos recursos necessários para criar e simular um mundo virtual, seja imitando o mundo real ou imaginário. Essas engines podem ser utilizadas gratuitamente para criação de aplicativos cuja receita bruta seja até 1 milhão de dólares, após esse valor são cobrados royalties.

#### <span id="page-28-0"></span>**2.3 Aplicações e uso da RV no mundo**

O uso de passeios virtuais pode ser considerado como forma de entretenimento e diversão. Contudo, passeios virtuais já foram largamente utilizados para instruir funcionários de empresas em zonas de alto risco à saúde ou em ambientes em que a situação atmosférica é impossível de ser reproduzida em uma simulação, como gravidade zero ou a pressão atmosférica no fundo do oceano (RHEINGOLD, 1991).

Um exemplo de passeio virtual que pode ser considerado bemsucedido é o que foi implementado pela Agência Espacial Federal Russa (Roscosmos) em 2005. Antes de ser realizada uma viagem de manutenção rotineira à International Space Station (ISS), os técnicos russos responsáveis passaram por uma série de viagens virtuais com óculos de realidade virtual. Os astronautas ficavam amarrados a uma cadeira suspensa e utilizavam um manche para controlar os propulsores na RV, simulando como se estivessem realizando a tarefa de se mover entre a Soyuz (nave espacial soviética) e a ISS

para fazer o reparo. O passeio virtual ensinou aos técnicos sobre a cautela que se deve ter em um meio sem gravidade e resistência do ar (GUDILIN et al., 2006).

A RV tem sido utilizada por empresas em campos como: venda e marketing, manutenção e planejamento, automação de projetos, concepção e visualização de dados, treinamento e simulação, entre outros (LESTON, 1996).

Arquitetos também podem elaborar projetos com o auxílio de um computador e programas específicos, que possibilitam passear virtualmente pelo ambiente e visualizá-lo por diversos pontos de vista. Esses projetos permitem que possíveis clientes passeiem por entre os móveis e detalhes da construção antes mesmo que sejam finalizados (PENTEADO, 1995).

A British Aerospace Real desenvolveu, para treinamento de cadetes britânicos, uma cabine de simulação de um avião de combate, que na área militar é uma típica aplicação desta tecnologia (KALAWSKY, 1993).

A RV também foi usada no treinamento de operadores de radares para rastrear trajetórias de aeronaves (SENSE8, 1996).

O Departamento de Computação da Universidade Federal de São Carlos desenvolveu, na área da educação, o uso conjugado de RV e visualização científica com o objetivo de criar softwares aplicados ao ensino fundamental do primeiro grau (VISIOLI, 1997).

A RV está sendo usada em uma parceria entre a NASA e a Microsoft para desenvolver o software OnSight, que trabalhará em conjunto com uma "tecnologia vestível" da Microsoft, chamada HoloLens, e que possibilitará aos cientistas trabalharem virtualmente em Marte. A base de dados reais e imagens reais coletadas pelo veículo de exploração espacial da missão Curiosity está sendo usada para desenvolver esse ambiente virtual (JPL-NASA, 2015). Em 2018, o aplicativo ganhou o prêmio de melhor software da NASA, e é utilizado ainda para entender melhor o terreno de Marte a fim de programar a movimentação do robô Rover, Figura 8 (NASA, 2020).

<span id="page-30-0"></span>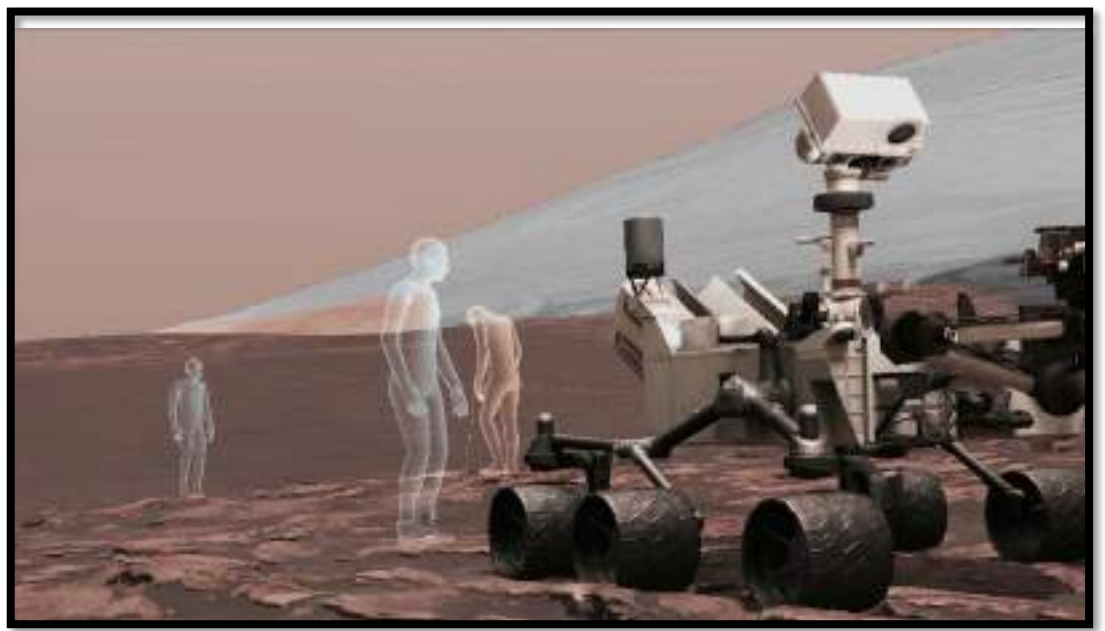

Figura 8 – Tela do software OnSight, que permite o passeio imersivo em Marte

Fonte: NASA/JPL - CALTECH, 2022<sup>10</sup>.

#### <span id="page-30-1"></span>2.3.1 A pandemia da COVID-19

A pandemia impulsionou o uso e investimento em RV e Realidade Aumentada<sup>11</sup> (RA). Segundo o Relatório Setorial da Brasscom apresentado pela Associação das Empresas de Tecnologia da Informação e Comunicação (TIC) e de Tecnologias Digitais em 2019, o investimento, aplicado exclusivamente no setor de realidade imersiva entre 2020 e 2023 no Brasil, deve ultrapassar R\$ 4,9 bilhões (BRASSCOM, 2019).

A tendência desse investimento seria aplicada para o desenvolvimento de treinamento para profissionais, dessa forma, os profissionais fariam uso da RV para realizar diversos processos práticos sem a necessidade de se deslocar até o local, podendo realizá-los a distância. As vantagens desta mudança de mindset seriam a proteção dos profissionais durante a crise sanitária, agilidade no processo e redução de custos.

A pandemia acabou acelerando a tendência de utilizar a RV para treinamento de profissionais em indústrias que possuem atividades de alto risco,

<sup>&</sup>lt;sup>10</sup> NASA/JPL - CALTECH. Disponível em: [<https://mars.nasa.gov/resources/22086/screen-view](https://mars.nasa.gov/resources/22086/screen-view-from-onsight/)[from-onsight/>](https://mars.nasa.gov/resources/22086/screen-view-from-onsight/). Acesso em outubro de 2022.

<sup>11</sup> Tecnologia que permite misturar elementos virtuais com a visualização do mundo real através de uma câmera, permitindo a interação entre as duas realidades.

principalmente onde o ambiente apresenta riscos aos operadores inexperientes. Alguns treinamentos virtuais criados neste período são: abastecimento de postos de gasolina e logística de petroleiros, oferecidos pela subsidiária brasileira da DEKRA; e treinamentos e simulações de RV das operações e segurança do maquinário da Voith, no segmento de papel e celulose (VOITH, 2022).

No setor imobiliário, devido às restrições sanitárias impostas pela COVID-19, o uso de tecnologias digitais teve aumento considerável, podendo ser mencionada a utilização do uso da RV para visitação virtual de empreendimentos imobiliários. Diversas pesquisas de mercado apontaram um crescimento no desenvolvimento e uso da tecnologia. Uma série de quatro pesquisas realizadas pelo grupo ZAP entre abril de 2020 a abril de 2021 apontou um aumento de 11% para 30% no uso deste recurso entre as pessoas que procuraram um imóvel para comprar (GRUPOZAP, 2020).

Na área do ensino, embora tenha havido o aumento considerável durante a pandemia da COVID-19 do uso de Tecnologias Digitais da Informação e Comunicação (TDIC), o uso da realidade virtual continuou restrito ao ensino superior em áreas específicas como, por exemplo, engenharia e medicina. A grande resistência a mudanças na abordagem tradicional e presencial no ensino fundamental e médio, ainda presente no meio docente, a pouca familiaridade dos professores com as TDIC, em especial com a tecnologia e conteúdo de RV disponíveis no mercado, e a falta de acesso a headsets, sejam eles standalone ou com o uso de smartphones, inviabilizaram o uso da realidade virtual no ensino. Porém, após a experiência do ensino on-line em 2020 e 2021, na qual diversas ferramentas da TDIC tiveram que ser aprendidas e utilizadas, tanto por professores quanto por alunos, espera-se que a implementação de tecnologias com a RV e a RA para o auxílio no ensino e aprendizado, comecem a ser estimuladas.

De março a julho de 2020, na Faculdade de Medicina da Universidade de Insubria na Itália, a RV foi utilizada para completar o treinamento médico hospitalar para 122 alunos do último ano de medicina, já que o acesso hospitalar havia sido proibido para os estudantes de medicina durante a pandemia da COVID-19. Por meio da plataforma de realidade virtual (Body Interact™ Clinical Education, TakeTheWind, em Coimbra, Portugal), esses alunos tiveram acesso a diversos tipos de cenários clínicos, com complexidades diferentes, baseados em casos de doenças conhecidas e simuladas. O software permitia interagir com pacientes de ambos os sexos, produzir histórico clínico do paciente realizando a anamnese, realizar exames físicos, consultar exames laboratoriais e de imagem, administrar medicamentos e, finalmente, propiciar intervenções, se necessário, influenciando no estado de saúde do paciente virtual.

Após a finalização do treinamento, foi realizada uma pesquisa entre os alunos, por meio de um questionário com 12 itens para avaliar a qualidade do treinamento de forma anônima e voluntária, sendo que 94% dos participantes preencheram o questionário. Desses, 90% avaliaram positivamente o treinamento, apesar de 28% relatarem problemas técnicos para fazer o acesso on-line (DE PONTI et al., 2020).

#### <span id="page-32-0"></span>**2.4 Desenvolvimento da RV para tecnologia nuclear**

Devido às peculiaridades existentes na área da tecnologia nuclear, o uso da RV torna-se totalmente plausível. A quantidade de dose de radiação permitida pelas normas internacionais que um ser humano pode receber por ano é muito restrita, e devem ser monitoradas diariamente para cada funcionário que trabalha em instalações nucleares ou radiológicas. Diante disso, o treinamento realizado com realidade virtual é desejável, pois oferece um ambiente seguro para os funcionários aprenderem suas atividades e ainda poderem resolver problemas reais em simulações de acidentes, entre outras aplicações.

Embora existam vários trabalhos propostos na área acadêmica, o uso desta tecnologia ainda é tímido. A seguir, serão pontuados alguns trabalhos realizados nos últimos anos. Entre os diversos trabalhos de RV possíveis na área nuclear, pode-se destacar: a divulgação da tecnologia com a finalidade educacional; o treinamento de operadores em salas de controle de usinas nucleares; a avaliação de doses em "áreas quentes"; o treinamento em proteção radiológica; o tratamento de resíduos nucleares; a manutenção de equipamentos; o descomissionamento de instalações nucleares, entre outros.

Na área de divulgação científica com a finalidade educacional, já foram realizados estudos relacionados a passeios virtuais não imersivos dentro da área nuclear. Em 2016, o aluno de mestrado do Instituto de Engenharia Nuclear da Universidade Federal do Rio de Janeiro (UFRJ), Angelo Cnop,

desenvolveu um sistema de visita virtual que possibilitava um passeio virtual dentro das instalações do Reator Argonauta. Nessa simulação de visitação era possível visualizar algumas partes das instalações por meio de um avatar. Também era possível acessar algumas informações clicando em avatares estáticos espalhados pelo ambiente. Essas informações eram apresentadas por meio de uma caixa de diálogo que era apresentada na tela (CNOP, 2016). Embora essa visita não tivesse sido projetada para a utilização de óculos de realidade virtual, sendo de baixa imersão para o usuário, o sistema foi bem recebido pelos funcionários do reator. A Figura 9 apresenta um dos ambientes virtuais que foi criado para o uso em computador.

<span id="page-33-0"></span>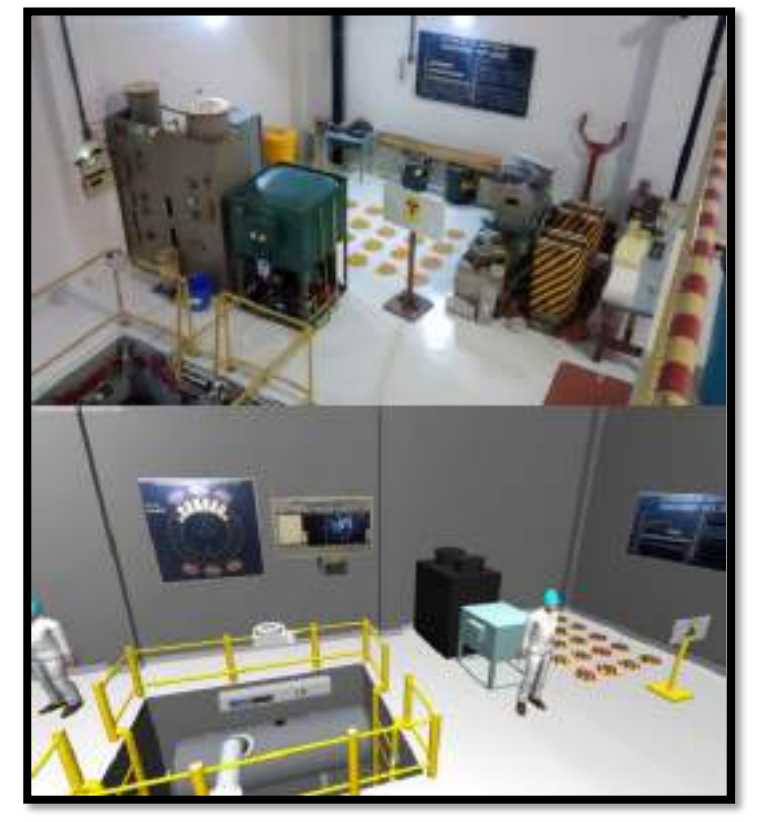

Figura 9 – Depósito de fontes do Reator Argonauta (Acima) mesma região no ambiente virtual (Abaixo)

Fonte: CNOP, A., 2016.

Uma experiência bem-sucedida da implementação da tecnologia de RV na área nuclear foi a realizada pela Fortum, uma concessionária finlandesa. Construída para treinar operadores em sua usina nuclear de Loviisa, a primeira sala de controle de realidade virtual do mundo foi desenvolvida para ser

totalmente dinâmica e interativa, utilizando a tecnologia de RV. Tradicionalmente, operadores que trabalham em instalações onde a segurança é crítica, como as usinas nucleares, devem ser treinados em um simulador físico. Esses simuladores são uma réplica exata e funcional da sala de controle da usina e podem custar milhões de euros, além de terem seu uso limitado a poucos usuários por vez. Segundo a Fortum eSite<sup>12</sup>, divisão criada em 2019 pela empresa para desenvolver soluções de treinamento de RV industriais, tanto em processos críticos, como processos industriais em geral, os simuladores RV, Figura 10, podem substituir os simuladores físicos integralmente, custando apenas um décimo do custo.

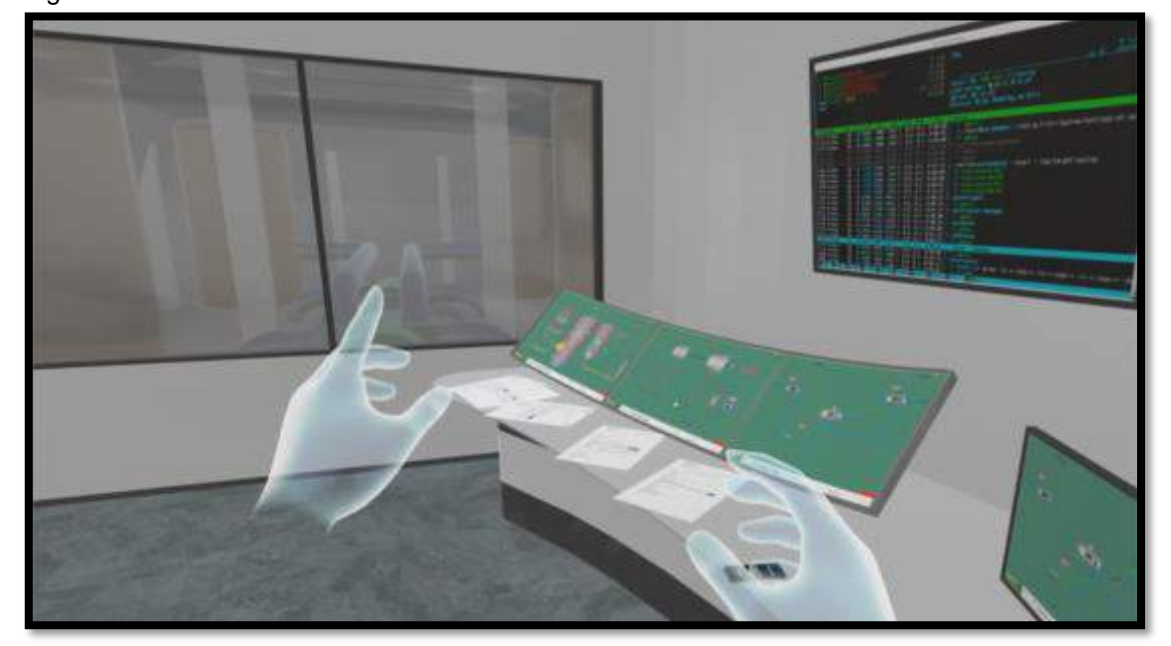

<span id="page-34-0"></span>Figura 10 – Simulador RV da sala de controle.

Fonte: FORTUM, 2022.

Outras vantagens dos simuladores RV são: o treinamento simultâneo de diversos colaboradores e a validação de novos sistemas de exibição e designs de painéis, com todos os procedimentos de operação que serão usados na sala de controle real. Isso permite pré-avaliações e detecção de erros com meses de antecedência, antes da sua implementação na sala de controle real, economizando muito tempo e dinheiro, e garantindo o seu funcionamento como planejado.

<sup>&</sup>lt;sup>12</sup> SERVIÇOS – ESITE. Disponível em: < https://esitevr.com/services/>. Acesso em agosto de 2022.

A capacidade de se adicionar elementos ao treinamento para simular situações que são impossíveis de realizar no simulador físico ou no ambiente, como fogo, fumaça, inundações ou terremotos, é uma vantagem adicional que permite acrescentar um nível de estresse bem realista. Assim, é possível verificar a eficácia da interface homem-máquina e preparar o operador para essas situações na vida real, aumentando a segurança e a eficiência geral da usina mediante o treinamento dos operadores.

A Fortum já treinou 90% dos seus colaboradores em sua usina nuclear de Loviisa utilizando simuladores de RV (WORLD NUCLEAR NEWS, 2019). Uma das grandes inovações da Fortum foi integrar a sala de controle virtual em RV com o software Apros®, que é um simulador multifuncional, capaz de modelar e testar várias tarefas de projeto de uma usina nuclear ou térmica, desde o projeto da usina até o treinamento do operador, permitindo a modelagem de sistemas de reatores do tipo: Boiling Water Reactor (BWR), Pressurized Water Reactor (PWR) e Water-Water Energetic Reactor (WWER) para análise de licenciamento das instalações nucleares, incluindo análise de segurança (FORTUM, 2018).

#### <span id="page-35-0"></span>**2.5 Futuro da RV**

Espera-se para os próximos anos uma integração da tecnologia de RV com outras tecnologias emergentes. O crescente desenvolvimento da inteligência artificial abre caminhos para integração das duas tecnologias. A tecnologia 5G já tem gerado investimentos para a criação de um metaverso, onde os usuários poderão interagir em tempo real, devido à baixa latência do padrão 5G, por meio da conexão dos seus dispositivos em uma grande comunidade, utilizando a RV.
# **3 MATERIAIS E MÉTODOS**

Neste capítulo, todos os materiais e métodos utilizados nesta pesquisa serão descritos. Nos itens a seguir, cada etapa do trabalho será detalhadamente relatada.

### **3.1 Desenvolvimento do trabalho**

Para o desenvolvimento deste trabalho foram utilizadas as técnicas e documentações do mercado para criação de jogos virtuais e visitas virtuais interativas, mantendo as devidas proporções relacionadas ao número de pessoas envolvidas e disponibilidade de tempo e recursos.

### 3.1.1 Descrição do reator IEA-R1

O reator IEA-R1, cujo objetivo principal é ser utilizado em pesquisas, fica cercado por uma piscina, sendo a água o moderador e o refrigerante do núcleo. Possui elementos de grafite e berílio que atuam como refletores. Nas primeiras décadas, atuou a uma potência de 2 MW, mas atualmente pode atingir até 5 MW. Em 16 de setembro de 1957 ocorreu a sua primeira criticalidade e, passada a fase de testes e comissionamento, iniciou-se a sua operação a 2 MW em ciclos de oito horas, cinco vezes por semana (INSTITUTO DE PESQUISAS ENERGÉTICAS E NUCLEARES, 2022).

De 1993 em diante, o IEA-R1 começou a operar a 3,5 MW em ciclos de sessenta e quatro horas contínuas por semana, tendo a capacidade de irradiar materiais com fluxos de até 8,5x10<sup>13</sup> nêutrons/cm<sup>2</sup>.s para nêutrons térmicos. Já para nêutrons rápidos e epitérmicos, o fluxo era da ordem de 10<sup>13</sup> nêutrons/cm<sup>2</sup> .s, sendo que sua matriz estava disposta em um arranjo de 24 elementos combustíveis padrões, cuja fabricação era feita pelo próprio IPEN.

De posse do certificado ISO 9001, a partir de 2002, o IPEN passou a ter habilitação para a "Operação e Manutenção do Reator IEA-R1 e Prestação de Serviços de Irradiação", Figura 11.

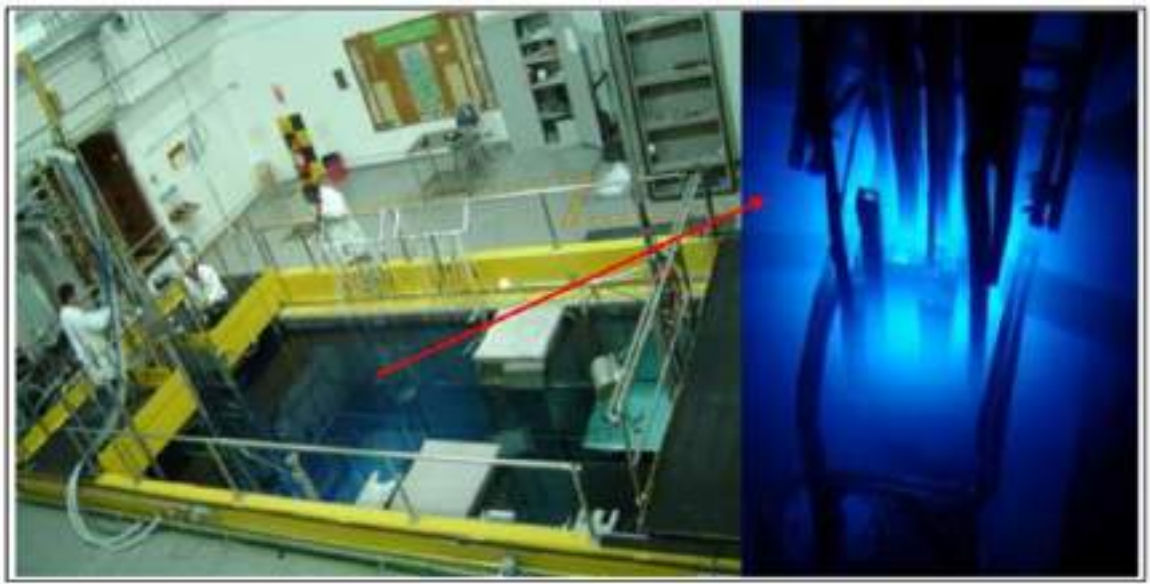

Figura 11 – Vista do saguão e da piscina do reator IEA-R1

O núcleo do reator IEA-R1 é bastante versátil, permitindo irradiações de longa duração em 144 posições, divididas em 15 elementos de irradiação. Para irradiações curtas, com duração de até 5 minutos, um sistema pneumático leva e traz automaticamente a cápsula de alumínio com o material a ser irradiado até a posição de irradiação. Outro recurso presente no reator são os nove tubos de irradiação horizontal, que recebem o nome de "Beam Holes". Estes, são capazes de fornecer feixes de nêutrons, permitindo o seu uso em pesquisas das áreas da física nuclear, física de estado sólido, pesquisas em terapia de câncer por captura de nêutrons em boro (do inglês, Boron Neutron Capture Therapy - BNCT) e neutrongrafia.

As utilizações atuais do reator IEA-R1 são as seguintes:

• Produção de radioisótopos para uso em medicina nuclear:

Entre os radioisótopos produzidos no reator destacam-se os fios metálicos de Irídio-192, utilizados para o tratamento contra o câncer que é feito por meio da braquiterapia. Adicionalmente, estão sendo feitas pesquisas para a produção de geradores de Tecnécio-99m, Lutécio-177 e Rênio-188.

Fonte: MAPRELIAN, E., 2018.

• Produção de radioisótopos:

O Bromo-82, na forma de KBr, é utilizado como traçador dentro de um processo industrial para se medir a vazão em rios e efluentes de líquidos industriais. E para inspeção das tubulações nas refinarias de petróleo são utilizados o Argônio-40.

### • Irradiação de amostras para a realização de análises multielementares:

A técnica de Análise por Ativação com Nêutrons (AAN) é utilizada em produtos industriais (plásticos, resinas, entre outros), materiais geológicos, catalisadores, petróleo, metais e ligas metálicas, artefatos arqueológicos, tecidos humanos e animais, alimentos, vegetais e amostras ambientais.

Entre as pesquisas que estão em andamento no reator IEA-R1 destacam-se os seguintes experimentos: irradiação de miniplacas, elemento combustível instrumentado e calorímetro.

Uma das finalidades do reator é a de servir como equipamento de treinamento para novos operadores e operadores seniores de outras instalações nucleares. No momento estão sendo treinados 16 novos operadores e 6 operadores seniores que irão fazer parte do quadro de operadores do reator protótipo da Marinha, o Labgene.

### 3.1.2 Softwares utilizados no desenvolvimento do trabalho

# • **Autodesk 3DS Max**

A opção escolhida para a modelagem e texturização da estrutura predial, objetos, máquinas, painéis e demais componentes interativos do ambiente foi o Autodesk 3DS Max, também conhecido como 3DS Max. É um software desenvolvido para trabalhos com modelagem 3D, renderização, animação e composição 3D. É utilizado para a criação de jogos ou videogames, animações usadas no cinema e televisão e para a visualização elaborada de projetos 3D. O 3DS Max é um dos mais populares programas de modelagem e animação 3D de prateleira (off-the-shelf) acessíveis ao grande público. Uma licença de estudante para uso completo e gratuito dessa ferramenta pode ser adquirida por meio do cadastro do usuário e do fornecimento das informações de matrícula na instituição de ensino, no site da Autodesk (AUTODESK INC., 2022).

# • **Mixamo Fuse V1.3**

Mixamo Fuse, também conhecido como Fuse, é um aplicativo orientado a dados para modelagem e texturização de personagens 3D. Devido à facilidade que oferece na modelagem e desenvolvimento de personagem, foi escolhido para esta finalidade. A versão inicial foi desenvolvida no grupo de pesquisa de Vladlen Koltun na Universidade de Stanford, com Siddhartha Chaudhuri como arquiteto-chefe e programador. A Mixamo continuou o desenvolvimento no Fuse adicionando, entre outros recursos, montagem de malha sem costura, suporte de textura inteligente em colaboração com o Allegorithmic, uma biblioteca de roupas, otimização de malha e todo o conteúdo presente no Fuse. O Fuse é um aplicativo universal de criação de personagens com conteúdo expansível. Hoje, esse software foi adquirido pela Adobe e não é mais gratuito, por isso, para este trabalho foi utilizada a última versão gratuita, com download disponível por meio do site da Steam, que é uma plataforma voltada para desenvolvedores de jogos digitais (STEAM, 2022).

#### • **Mixamo Animations (Adobe)**

Embora a Adobe tenha comprado a Mixamo Fuse, ela manteve o site da Mixamo gratuito. Esse site fornece os serviços on-line para rigging, que é uma adição de uma espécie de esqueleto, os "ossos" do personagem e que são utilizados no processo para que o algoritmo calcule a animação da malha 3D. Ele fornece também diversos tipos de movimentos de rigging pré-animados, como andar, dançar, atirar, entre outros, que podem ser aplicados no modelo dos personagens exportados do Fuse. Para ter acesso a essa ferramenta, basta se cadastrar gratuitamente no site da Mixamo. Essa ferramenta foi utilizada para criar as animações do personagem e após salvas, foram utilizadas pela programação durante a visita para dar maior realismo aos movimentos do personagem 3D (MIXAMO, 2022).

## • **Krita 5.0**

O Krita é um aplicativo multiplataforma gratuito e de código aberto que oferece uma solução para criar e editar arquivos de imagens. O projeto Krita foi iniciado pela comunidade KDE em 1998.

O KDE é uma comunidade internacional que trabalha em conjunto para criar softwares livres e de código aberto para usuários de todo o mundo. O Krita é distribuído de acordo com os termos da Licença Geral Pública GNU e seu download pode ser feito gratuitamente em seu site oficial (KRITA, 2022).

A Figura 12 mostra um exemplo do mapa de textura da mesa de controle do reator, criada com o auxílio do Krita. O Krita foi utilizado no projeto para manipulação de imagens e na criação de texturas e montagem dos mapas de textura que são usados para renderizar os modelos 3D.

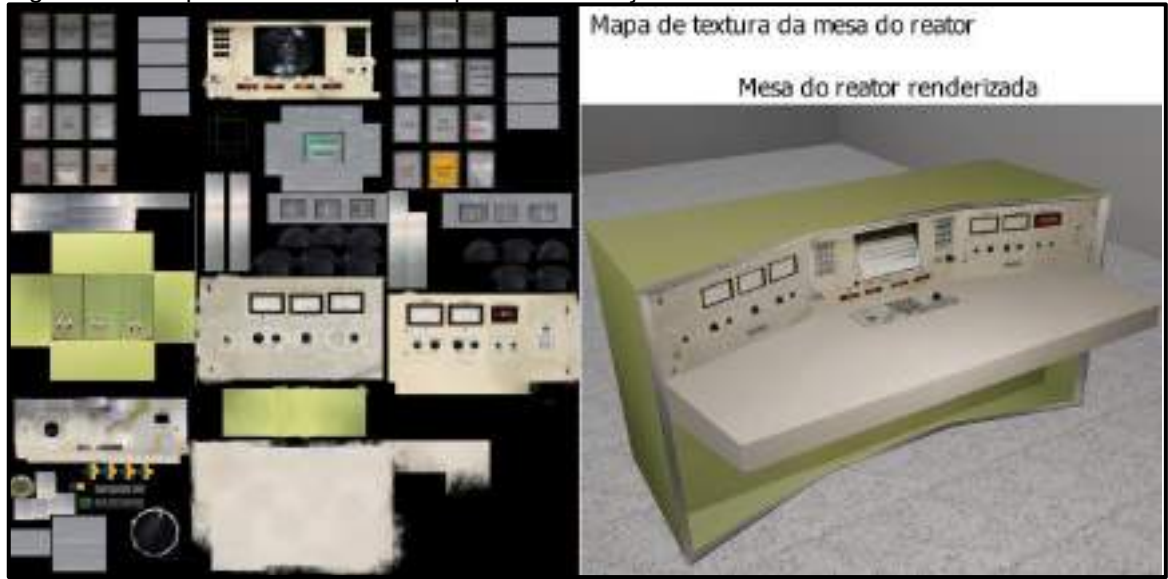

Figura 12 – Mapa de textura utilizado para renderização da mesa do reator

Fonte: autor da dissertação.

#### • **Audacity 3.1**

Audacity é um programa multiplataforma, livre e de código aberto, para gravar e editar sons. O Audacity é distribuído de acordo com os termos da Licença Geral Pública GNU e seu download pode ser feito gratuitamente em seu site oficial (AUDACITY, 2022).

O Audacity foi utilizado para editar os sons gravados nas instalações do reator com a finalidade de reproduzi-los no ambiente virtual. Também foi utilizado para equalizar os arquivos de áudio produzidos pela leitura das falas do personagem com a tecnologia de voz neural.

# • **Speech Studio - Azure**

O Microsoft Azure é uma plataforma destinada à execução de serviços e aplicativos, baseada em conceitos da computação em nuvem. Essa plataforma disponibiliza diversas ferramentas para auxiliar o desenvolvimento de aplicações na nuvem. Entre essas ferramentas encontra-se o Speech Studio. Esse aplicativo permite sintetizar a voz humana com diferentes estilos de fala e tons emocionais, por meio da leitura de textos com uma Inteligência Artificial (IA) de voz. Com o uso dessas vozes neurais pré-construídas, é possível simular a fala humana de maneira natural. Com isso, foi possível produzir as falas de diálogo do personagem instrutor e das leituras das perguntas da visita.

Para se ter acesso gratuito a essa ferramenta, é necessário fazer um cadastro no site da "Azure para Estudantes" e fornecer informações sobre sua instituição escolar (AZURE, 2022).

### • **Unity 2019.1.6f1**

A Unity Technologies é uma empresa que administra o motor (engine) gráfico Unity. Uma game engine é uma biblioteca ou pacote de funcionalidades que tem a finalidade de facilitar o desenvolvimento de um jogo; assim, nem tudo precisa ser programado a partir do zero. A engine possibilita a criação de aplicativos e games multiplataformas interativos, possuindo compatibilidade com diversos sistemas operacionais, computadores, consoles, dispositivos móveis, navegadores e plataformas de RV.

O Unity 3D fornece uma ferramenta completa para o desenvolvimento do game que pode ser convertido para qualquer plataforma. O acesso ao Unity 3D é gratuito para estudantes ou empresas que tenham um faturamento anual inferior a 100 mil dólares. Além disso, existe uma vasta documentação, modelos, texturas, códigos e treinamentos gratuitos e pagos para desenvolvedores.

No mercado, existem diversos motores que, inicialmente, foram criados para um título original e posteriormente tiveram sua estrutura de programação disponibilizada para a construção de outros jogos. Dentre as mais conceituadas versões gratuitas para desenvolvedores de pequeno porte está a opção de motor de jogo Unity, que foi escolhido no início deste trabalho na versão Unity 2019.1.6f1 (64-bit), e mantida até o final por questões de

compatibilidade. O seu download pode ser realizado em sua página oficial (UNITY, 2022). O Unity foi utilizado para modelar, renderizar imagens 2D e 3D, e criar um sistema de colisões do jogador, personagem e objetos, utilizando sua engine de física, que permite simular as propriedades da física no mundo virtual. Permitiu, também, trabalhar com as animações, sons, IA do personagem e proveu suporte à linguagem C#, facilitando a programação do jogo em si, conforme apresentado na Figura 13.

```
Figura 13 – Interface do Unity 2019.1.6f1
```
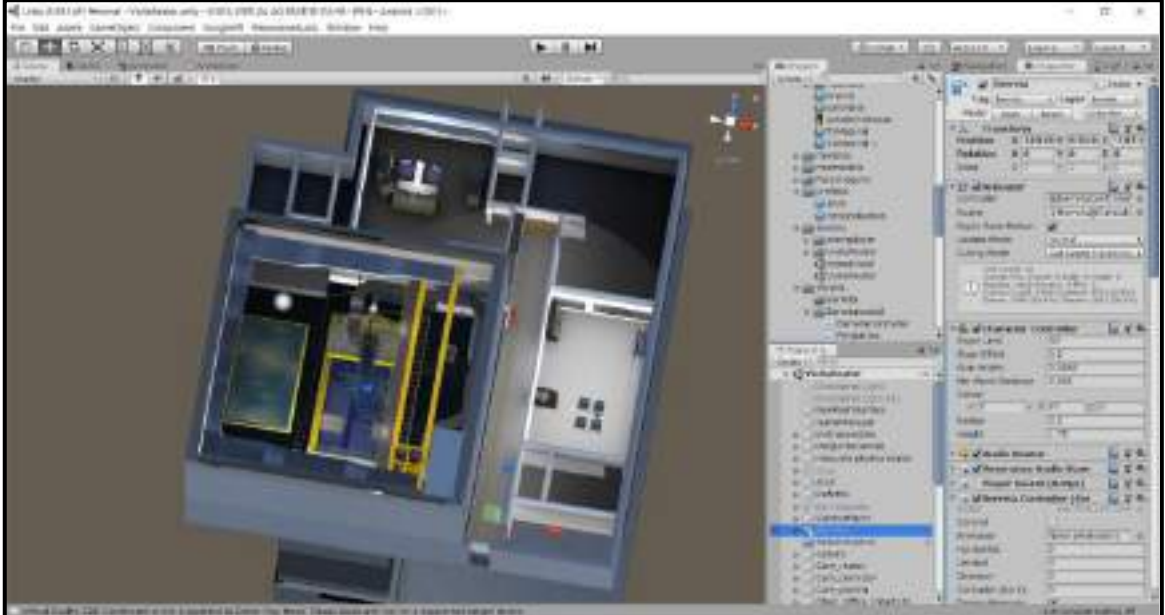

Fonte: autor da dissertação.

# **3.2 Planejamento da documentação**

O trabalho de desenvolvimento do aplicativo de realidade virtual para as visitas técnicas ao reator IEA-R1 foi dividido em cinco etapas, descritas a seguir.

# 3.2.1 Etapa 1 – Elaboração do Game Design

Nesta etapa foi elaborado um documento inicial para definir aspectos relacionados ao jogo. Para isso, foi necessário responder a questões como: como seria a visita, qual o enredo, quais os personagens, quais personagens ou objetos teriam algum tipo de inteligência artificial, entre outras.

Para responder essas perguntas e desenhar a estrutura geral da visita virtual, foi feito o acompanhamento das visitas presenciais realizadas com estudantes de pós-graduação ao reator de pesquisa IEA-R1 e que foram guiadas por técnicos do IPEN, conforme apresentado na Figura 14.

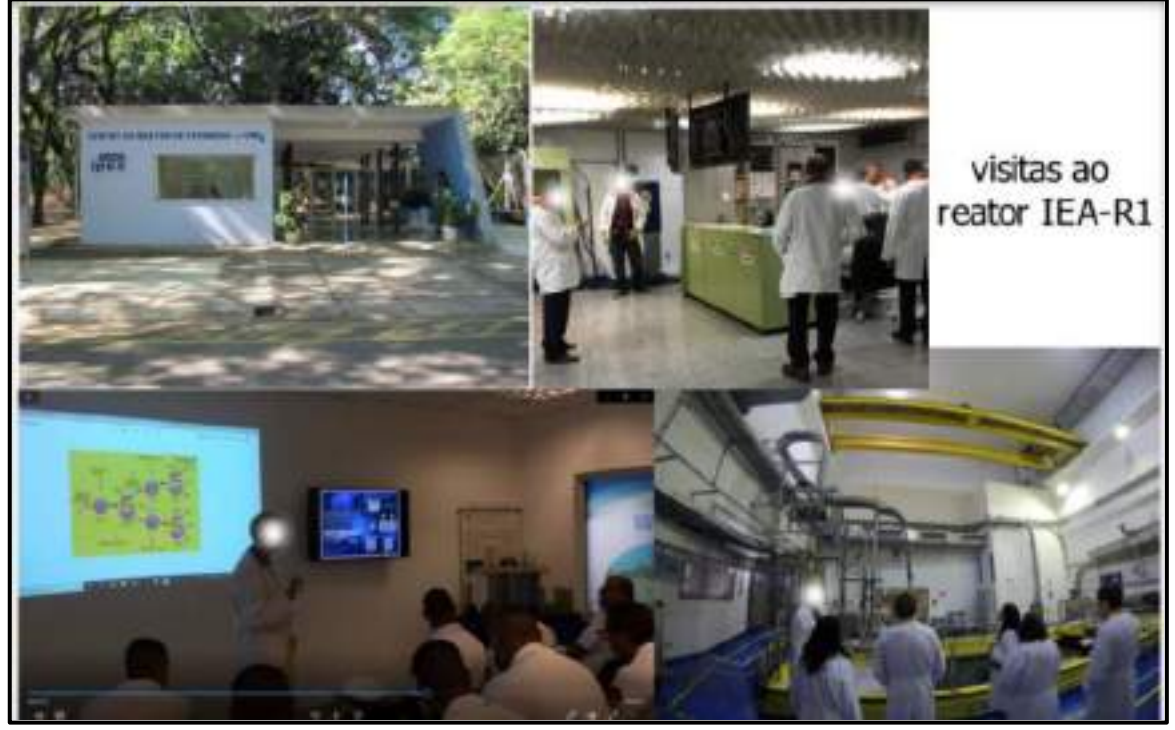

Figura 14 – Exemplo das etapas da visita

Fonte: autor da dissertação.

As visitas foram filmadas e todo seu conteúdo foi utilizado para criar um roteiro didático para a visita virtual.

Com base nos dados coletados, foi desenvolvido o documento do Game Design que serviu para dar uma visão inicial do projeto aos seus participantes, dar suporte para definir os recursos e ações necessárias para sua viabilização, e para elaborar o documento de Level Design (Etapa 2), que poderá ser usado como guia pelos desenvolvedores na criação da visita virtual. O documento do Game Design pode ser consultado no APÊNDICE A.

# 3.2.2 Etapa 2 - Level Design

A etapa de Level Design foi composta por duas ações. A primeira ação produziu um documento que foi elaborado com base nas informações e dados coletados durante as visitas ao Reator IEA-R1. Foram utilizadas as orientações iniciais do documento de Game Design e levantados o maior número de informações pertinentes e relevantes para se criar um conteúdo orientativo para a elaboração do aplicativo. Nesse documento, foram definidos os níveis e o fluxo de cada etapa da visita virtual, Figura 15, com instruções detalhadas para auxiliar os profissionais que geralmente seriam requisitados para desenvolver projetos de games, na programação e construção de todos os atores e ativos, tais como: modeladores, animadores, criadores de textura e mapeamento, produtores de áudio e programadores.

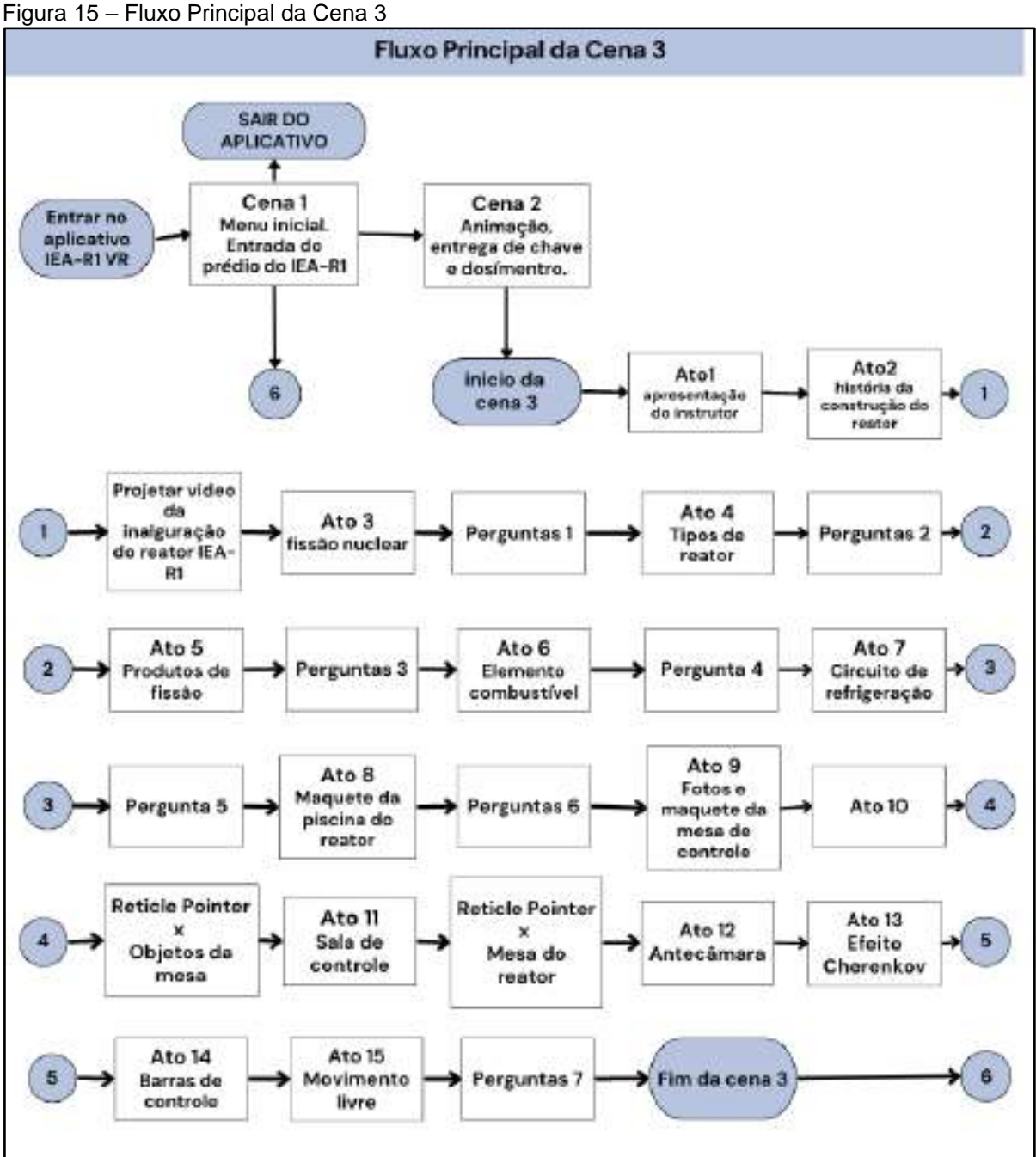

Fonte: autor da dissertação.

Alguns dos principais tópicos abordados neste documento são: tipos de tecnologia usadas no jogo, enredo, níveis e fluxo do jogo, detalhamento dos personagens, suas falas, objetivos e ações, detalhamento para construção dos ambientes, objetos, menus, entre outros. O documento do Level Design está descrito no APÊNDICE B.

A segunda ação da etapa de Level Design consistiu em seguir as orientações descritas neste documento para a produção de todo conteúdo 3D. Para isso, foram utilizados os softwares de modelagem e tratamento de imagem descritos no item 3.1 para criar virtualmente os ambientes, objetos, personagens e demais componentes 3D. Também foram produzidas diversas fotografias digitais de todo ambiente do IEA-R1, para a criação de texturas e mapas de texturas, utilizados na renderização dos modelos 3D.

### 3.2.2.1 Desenvolvimento do Level Design

A seguir, são fornecidos alguns exemplos práticos das ações desenvolvidas no processo de criação e modelagem do Level Design.

O 3DS Max foi utilizado para a modelagem de toda estrutura predial e objetos das instalações do reator. Para isso, utilizou-se o conceito de modelagem low poly, que consiste na técnica de construir o objeto 3D com o mínimo de polígonos possíveis. Isso permitiu viabilizar o processamento de placa de vídeo necessário para renderizar os modelos em tempo real durante a execução do game, devido ao tipo de console utilizado para a visita (celular), previamente definido no documento.

Para criar a estrutura predial e a piscina do reator foi utilizada a planta arquitetônica do andar, desenhada em metros, na escala 1:1. O arquivo de extensão DWG foi importado para o 3DS Max, para um layer não editável, e foi sendo utilizado como referência para modelagem das paredes do prédio e estrutura da piscina do reator. Utilizou-se o comando "rectangle" para redesenhar a espessura das paredes e "extrude" para fornecer sua altura, permitindo a criação de uma parede 3D, conforme apresentado na Figura 16. Para a textura da parede, foi utilizada a textura padrão (Wall Paint) disponível no "Autodesk Material Library" do 3DS Max.

Para a modelagem 3D dos objetos, também foi utilizado o conceito low poly, onde a malha é a mais simples possível e os pequenos relevos são trabalhados utilizando os recursos de bumping nos mapas de textura, para simular pequenos relevos na superfície do material, sem a necessidade de utilizar mais polígonos nas malhas 3D.

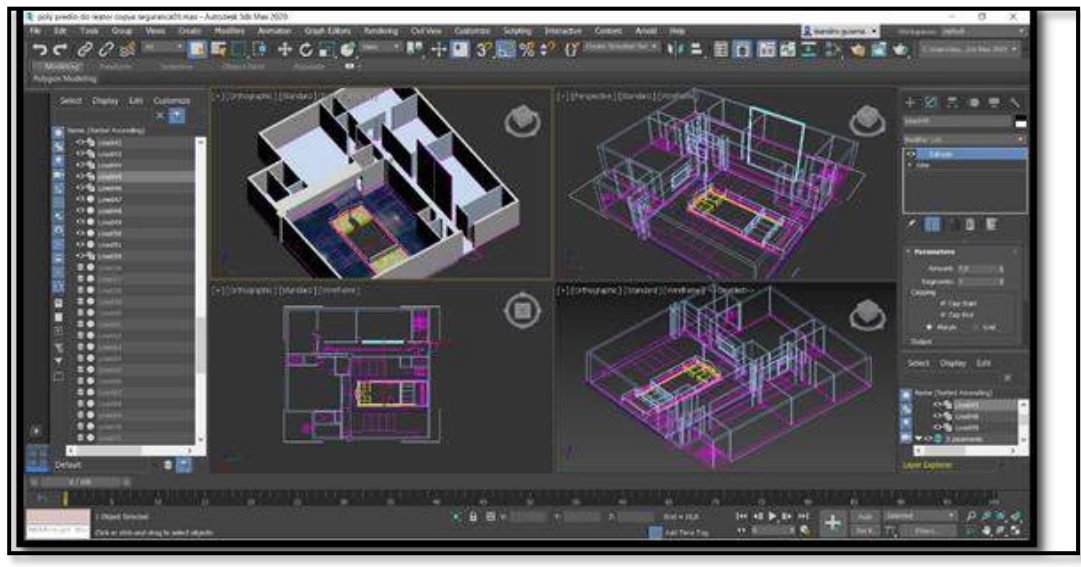

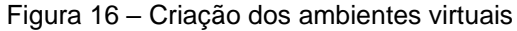

Fonte: autor da dissertação.

Um exemplo dessa técnica pode ser visto na modelagem dos racks de monitoramento da sala de controle. Após construir uma caixa retangular com o comando "box", converteu-se a estrutura para um elemento chamado "Editable Poly". Isso permitiu modelar a caixa adicionando e apagando as arestas, vértices e faces da mesma, até ela adquirir os contornos externos básicos do rack, conforme apresentado na Figura 17.

Figura 17 – Modelagem 3D dos objetos e equipamentos

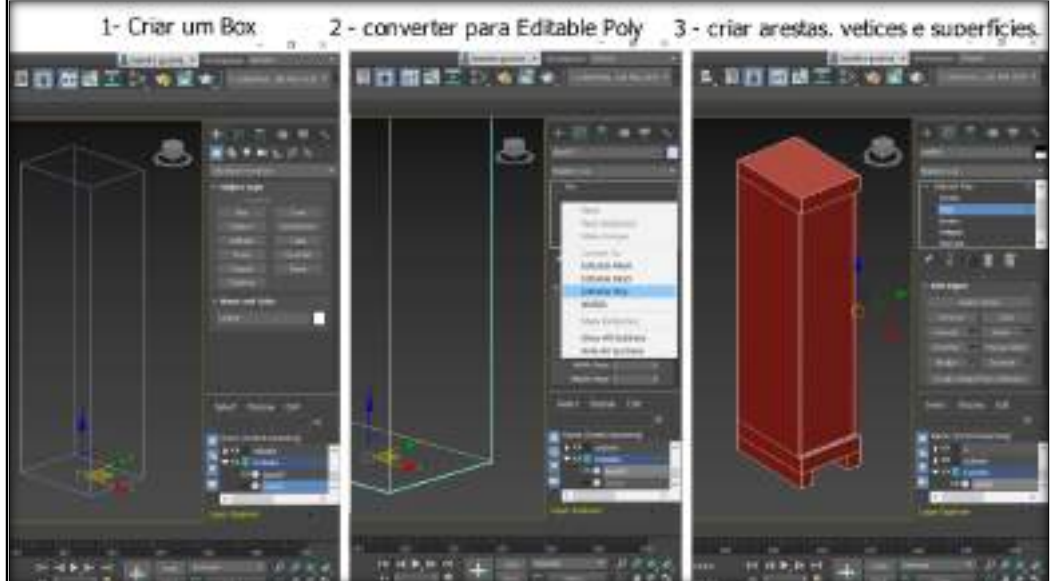

Fonte: autor da dissertação.

Com a forma básica do rack modelada, adicionou-se um modificador chamado "Unwrap UVW", que permite criar um mapa das superfícies do rack em formato JPG, conforme apresentado na Figura 18.

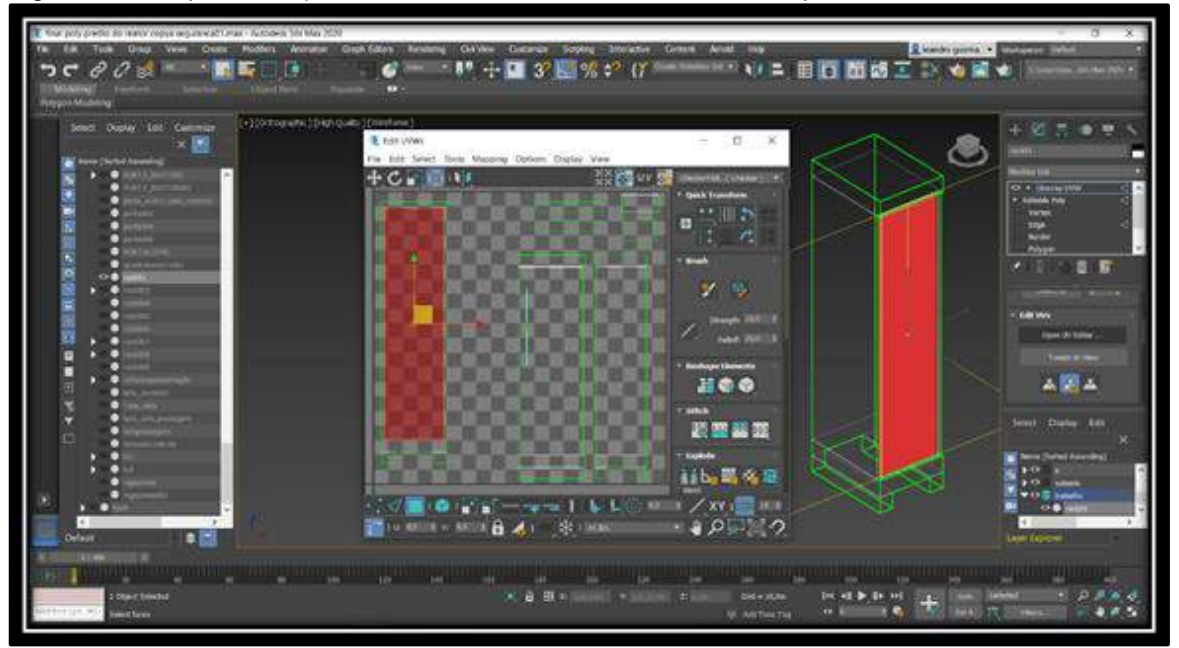

Figura 18 – Mapa das superfícies criado com o modificador "Unwrap UVW"

Com isso, foi possível abri-lo no editor de imagens Krita, e texturizar cada face com as fotos digitais do rack original, gerando assim um mapa de textura que foi usado para criar um material com o qual o rack foi renderizado, conforme apresentado na Figura 19.

Assim, não foi necessário modelar cada painel digital, nem pequenos detalhes do rack gerando mais polígonos, pois esse material criado reproduz os elementos de forma realista.

Para um maior realismo, ainda com o auxílio do Krita, foi gerada outra imagem chamada "Normal Map", a partir da imagem original do mapeamento, porém em tons de cinza.

Quando essa imagem é adicionada no canal de bump no editor de materiais, as diferenças de luz e sombra são utilizadas para produzir um efeito de relevo na textura, aumentando o realismo do rack, conforme apresentado na Figura 20.

Fonte: autor da dissertação.

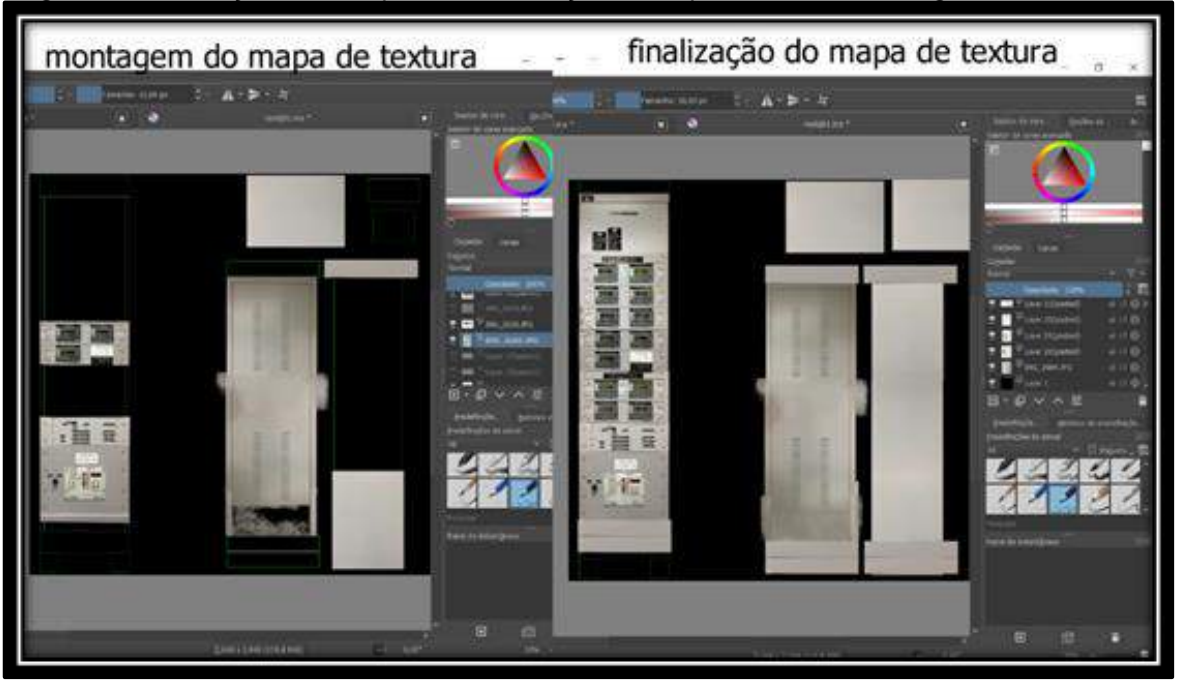

Figura 19 – Utilização do Krita para a texturização do mapa utilizando fotos digitais

Fonte: autor da dissertação.

Figura 20 – Normal Map, Mapa de Textura, setup do material e renderização do resultado

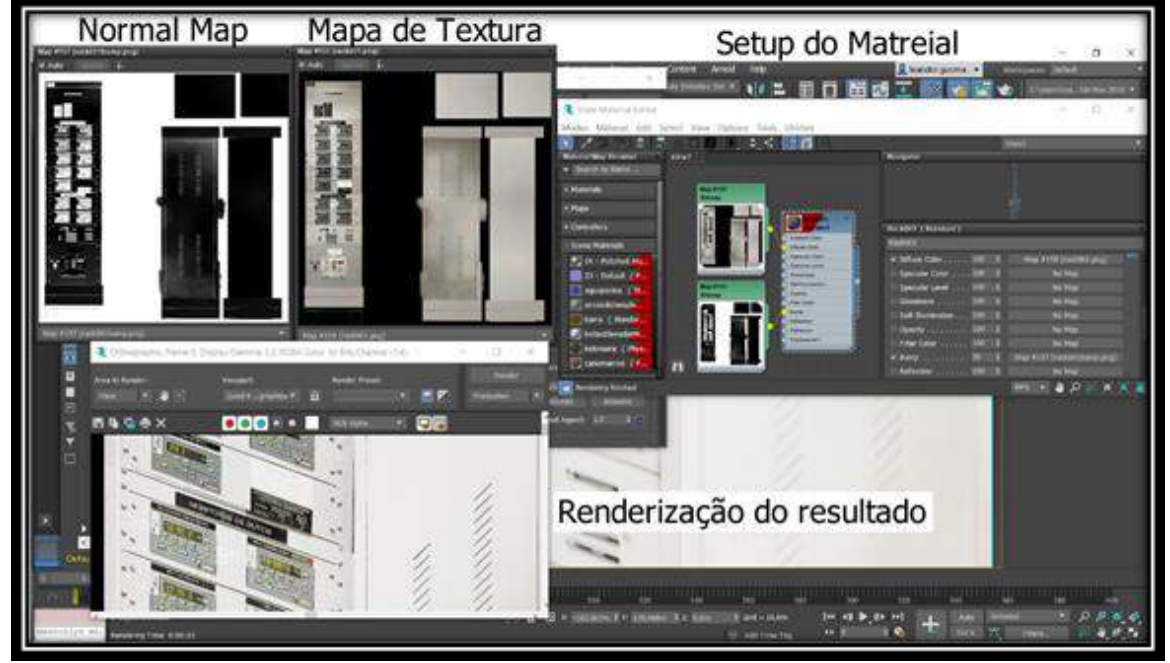

Fonte: autor da dissertação.

Outra parte importante do desenvolvimento do Level Design foi a modelagem do personagem, na qual, seguindo as orientações do documento, apenas o personagem instrutor foi modelado. Assim, foram tomadas como referências as visitas presenciais realizadas, e para homenagear toda equipe de técnicos do reator que colaboraram com o trabalho, foi escolhido um dos

operadores para servir de modelo para o personagem, Figura 21. Utilizando as ferramentas do Fuse (item 3.1.1) foi possível produzir um personagem semelhante à foto de referência.

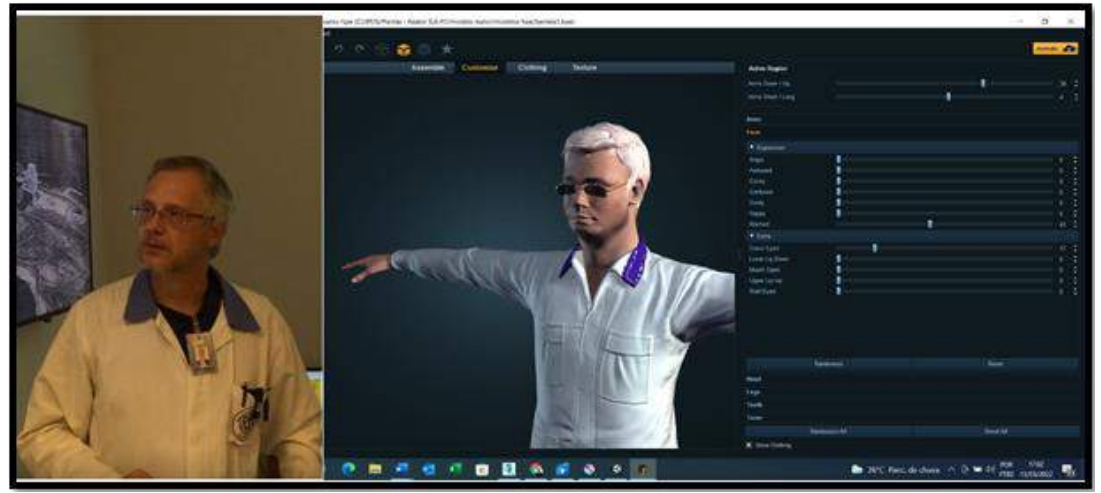

Figura 21 – Modelagem do personagem instrutor Msc. Berreta com o Fuse.

Orientando-se pelo documento de Level Design, foi feito o upload do modelo do personagem instrutor, criado no Fuse, para o site da Mixamo (item 3.1.1). Utilizando essa ferramenta, foi possível criar automaticamente um sistema de rigging (esqueleto) para o personagem. Também foi possível salvar as animações, que foram utilizadas durante o desenvolvimento da visita virtual, sendo seis animações para as falas do personagem, uma para o personagem parado e outra para o personagem andando, conforme apresentado na Figura 22.

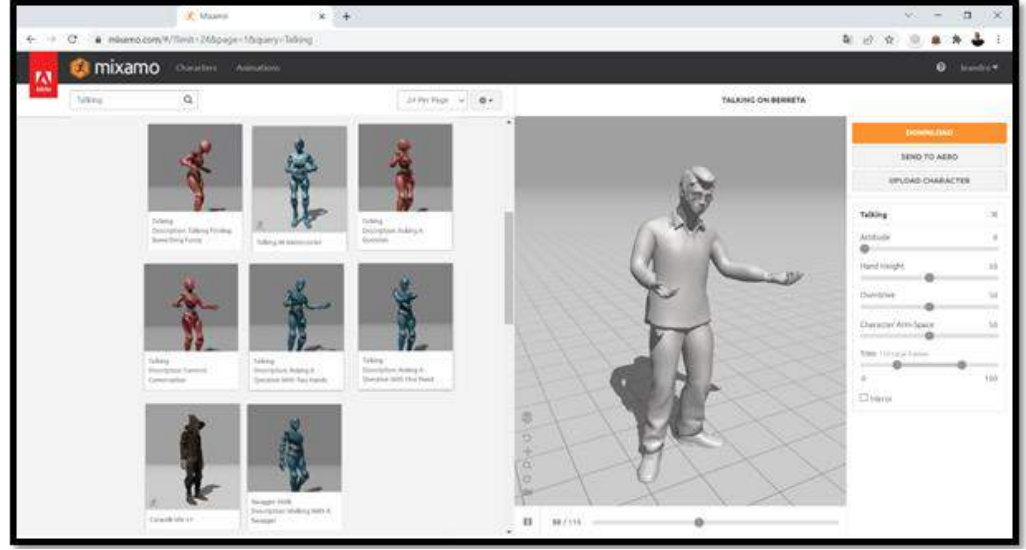

Figura 22 – Animações do personagem instrutor Msc. Berreta com o Fuse

Fonte: autor da dissertação.

Fonte: autor da dissertação.

#### 3.2.3 Etapa 3 – Game Engine

Esta etapa consistiu em reunir no motor de jogo (engine) escolhido, todos os ativos que foram criados, a fim de montar os níveis do game e programar os objetos e os personagens do jogo, bem como toda sua mecânica, orientando-se pelo documento de Level Design.

Foi utilizada a engine Unity 2019 (item 3.1.1), que fornece uma plataforma para a criação do game que reúne todas as ferramentas para montagem do ambiente 3D e recursos de programação necessários para a construção de sua mecânica.

Basicamente, a etapa do Game Engine caminhou em duas frentes: a montagem e construção dos níveis e fases, e a programação de toda a mecânica e funcionamento do game.

3.2.3.1 A montagem e construção dos níveis e fases

A seguir, são descritas as principais etapas para construção dos níveis.

#### **Software Development Kit (SDK) do Google Cardboard**

Primeiramente foi realizado o download do SDK do Google Cardboard GVR v1.200.1 para Unity 2019.3 (GITHUB, 2022), Figura 23.

Em seguida, foi aberto um projeto novo no Unity e o pacote foi instalado na área de trabalho do editor, a fim de se utilizar os prefabs deste pacote, que contém scripts capazes de programar a mecânica da RV para os óculos do Google Cardboard.

O prefab "GvrEditorEmulator", por exemplo, permite que o RV seja testado direto no editor, simulando o movimento da cabeça, para os lados, para cima e para baixo, ao segurar a tecla "Alt" e mover o mouse. Já a inclinação da cabeça pode ser simulada segurando-se a tecla "Ctrl" e movendo o mouse.

Já para a criação de um apontador, "Reticle Pointer", que permite que o usuário escolha objetos ou acione botões, foi utilizado o prefab "GvrPointerPhysicsRaycaster", que associado à câmera do usuário, emite um Raycast, uma espécie de raio laser invisível que sai da visão do usuário e colide com objetos, permitindo identificar os objetos interativos. Como esse raio é invisível, foi utilizado o prefab "GvrReticlePointer", que associado à câmera,

fornece uma mira, um ponto no centro da visão do usuário que acompanha o movimento da câmera. Essa mira, ao encontrar um objeto interativo, transformase em um anel, permitindo identificá-lo. Foi ainda necessário utilizar o *prefab* "GvrEventSystem", que contém os scripts e componentes necessários para que a aplicação reconheça as interações da RV. Assim, qualquer objeto que possua o componente do Unity, o chamado "Event Trigger", poderá ser reconhecido pela mira (Reticle Pointer) e executar uma função programada utilizando interações da mira com o objeto do tipo "Pointer Enter", "Pointer Exit", "Pointer Down", entre outras.

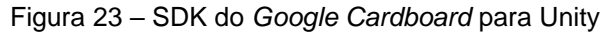

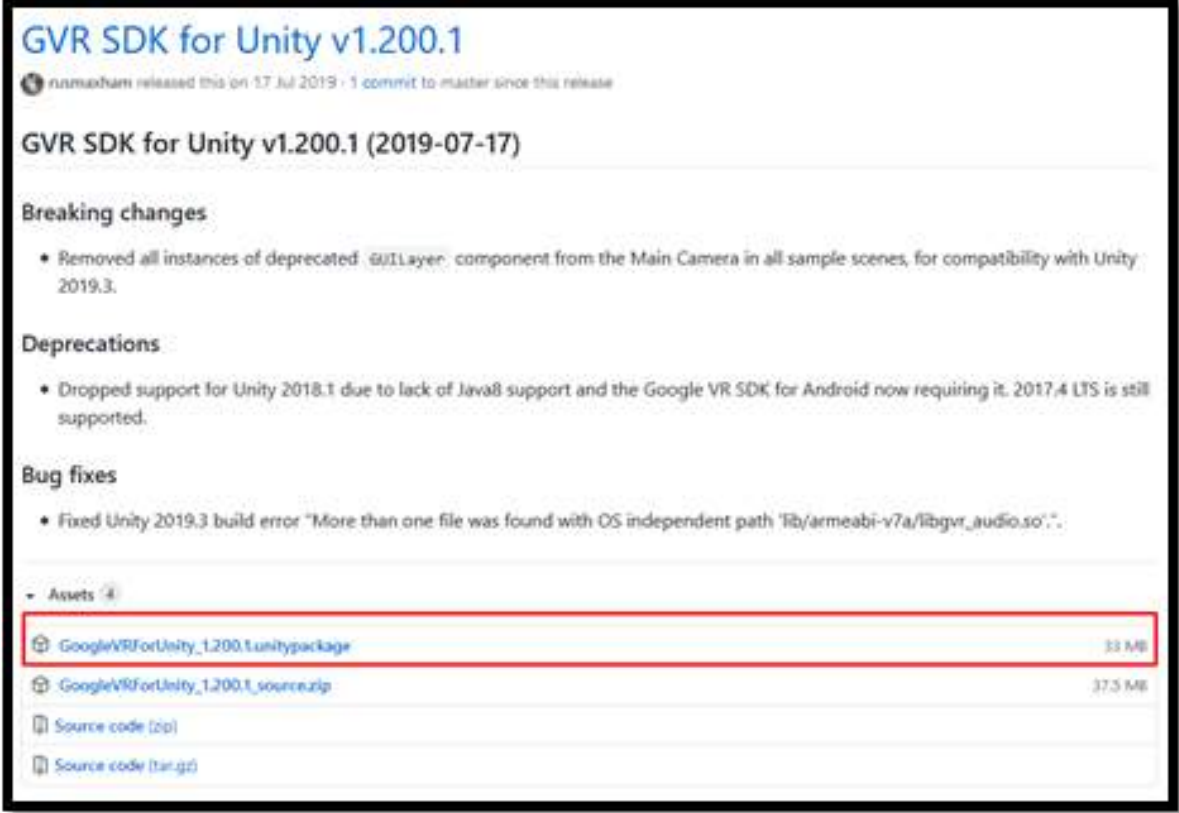

Fonte: GITHUB, 2022.

# **Configuração inicial do Unity**

Em seguida, foi feita a configuração do arquivo de projeto para uma aplicação Android (File *–* Build Settings *–* Switch Platform). Em "Player Settings", dentre as várias configurações, foi habilitado o recurso de "Virtual Reality Supported", e escolhida a opção "Cardboard", para que a imagem da câmera do game, que é a visão do usuário, possa ser controlada pelo movimento da cabeça

dele, utilizando os sensores de movimento do celular. Isso também permite a divisão da tela do celular em duas, gerando uma imagem estéreo da RV.

Também foi criada a estrutura de pastas para a organização dos arquivos que foram importados para o Unity, conforme apresentado a seguir.

# **Modelos**

Todos os modelos 3D construídos no 3DS Max foram exportados no formato FBX e importados para o Unity na pasta "Modelos", para a montagem dos cenários do reator IEA-R1 descrito na "Cena 3" do documento de Level Design, Figura 24.

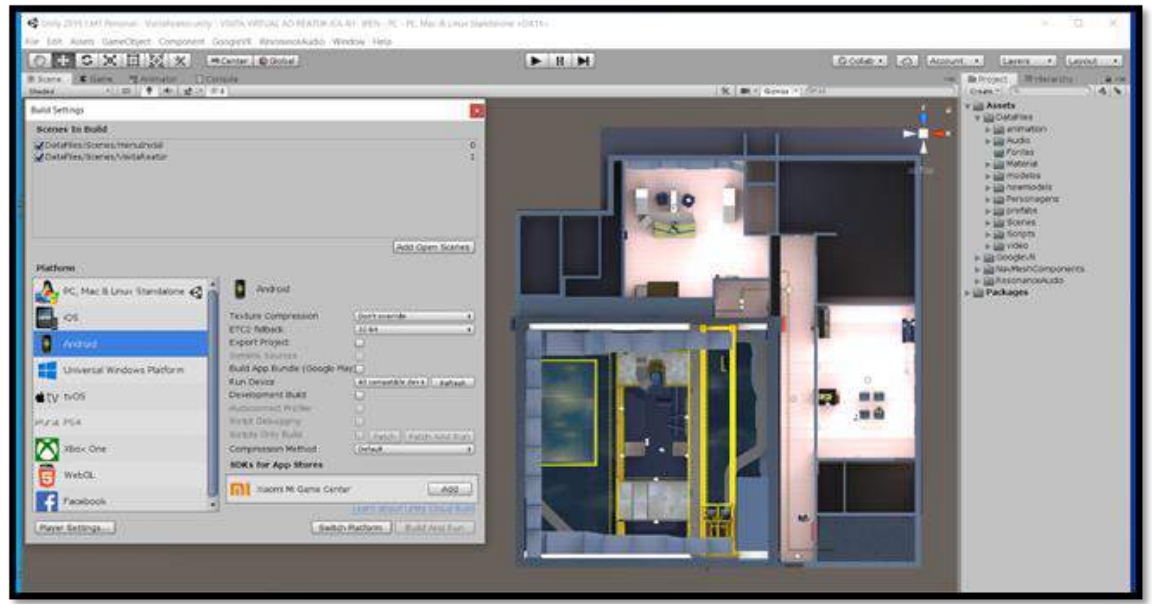

Figura 24 – Configuração da plataforma Android, estruturação de pastas e modelos importados

Fonte: autor da dissertação.

Ao importar os modelos para dentro do Unity, foi necessário fazer a associação dos materiais aos modelos e ajustes. Também foi ativada a opção "Generate Lightmap UVs" para que o modelo ficasse preparado para receber os mapas de luz.

# **Personagem e animações**

Todos os modelos do personagem instrutor com suas respectivas animações, que foram geradas no site da Mixamo, foram importados para a pasta "Personagens". Tanto as animações de movimentação ("Iddle", "Andar") como as de gestos explicativos, foram replicadas em 0, 90, 180 e 270 graus.

Também foram feitas as relações de transações entre as animações usando o Animator e o comando "Blend Tree". Isso permitiu associar as animações a variáveis, que foram usadas para executá-las por meio da programação. Para o deslocamento do personagem, a animação "Andar" é responsável por permitir o deslocamento do modelo pelo ambiente, já que a animação modifica a posição do modelo para frente a cada vez que é repetida. Já para a mudança da direção no deslocamento, bastou executar a transição entre as variantes, 0, 90, 180 e 270 graus, que foram criadas.

### **Áudios e vídeos**

Todos os arquivos de áudio (com extensão MP3), incluindo as falas e os efeitos sonoros, foram salvos na pasta "Audio" e os arquivos de vídeo (com extensão MP4), usados nas explicações do instrutor, foram salvos na pasta "Video". Esses arquivos foram associados a vetores para serem executados via programação.

# **Iluminação**

Para cada ambiente do jogo foi criada uma "Area Light", de forma que esse tipo de luz permita pré-calcular a iluminação dos modelos estáticos, como paredes e objetos sem movimentos, criando um mapa de textura de iluminação. Assim, pode-se economizar processamento na execução do game, pois, o hardware não precisará calcular a iluminação em tempo de execução.

### **IA do personagem**

Para a IA do personagem, utilizou-se um recurso do Unity chamado "NavMashSurface" que permite calcular uma malha de coordenadas delimitando os espaços livres por onde o personagem pode se movimentar. Esse recurso também possui uma série de comandos que possibilitaram programar o modelo do personagem para ir em direção a um ponto específico do ambiente durante seu deslocamento, seja este estático ou móvel.

#### **Recurso de som espacial**

Para criar um efeito mais realista dos sons, foi baixado um package (pacote de recursos) chamado "ResonanceAudio", que possui uma série de comandos que permitem simular o som 3D, ou seja, é possível delimitar um raio de ação para o som que está sendo emitido por um objeto, de modo que este som aumenta ou diminui conforme o usuário se aproxima ou se afasta dele.

### 3.2.3.2 Programação de toda a mecânica e funcionamento do game

A seguir, serão descritos os principais aspectos da programação do game. Alguns dos scripts principais podem ser verificados no Anexo C.

### **Implementação da física dos objetos**

Todos os objetos 3D sem movimento foram assinalados como "Static", e receberam um "Component Mesh Colider", que permite que o Unity reconheça a colisão e simule a gravidade dos objetos.

### **Programação do jogador**

O script Andar.cs é responsável pelo movimento "forward", ou seja, para frente da câmera, que é a visão do usuário, cuja direção é controlada pelo movimento da cabeça do usuário. Esse movimento foi programado para acionar ou parar ao comando de um clique na tela do celular. Esse script é responsável, ainda, por detectar a chegada nos pontos de parada do usuário, indicados pela seta dourada, e informar aos demais scripts que o usuário já está na posição indicada. O script Andar.cs pode ser conferido no Anexo C.

### **Programação do Instrutor**

O instrutor recebeu uma série de scripts para controle de suas funções e sequência do game. O script BerretaController.cs é responsável por uma série de ações do instrutor, tais como: controlar suas animações por meio da classe "Animator", permitir o seu deslocamento seguindo um roteiro utilizando uma IA por meio da classe "Navmesh", detectar suas colisões por meio de um trigger (gatilho) acionando a abertura e fechamento das portas e subida de degraus, e detectar o trigger dos pontos de explicação em que o instrutor deve esperar o usuário chegar para começar a explicação e dar continuidade para o

próximo ato ou para liberar a visualização das perguntas para que o usuário possa escolher, caso deseje. O script BerretaController.cs pode ser conferido no Anexo C.

O script PlayerSound.cs tem a função de executar o vetor que contém os áudios com sons dos passos do instrutor. Este script é executado pela animação "Berreta@SwaggerWalk" do instrutor, quando ela é acionada.

O script Roteiro.cs controla e executa a sequência de falas e de animações dos gestos explicativos do instrutor em cada "Ato" da "Cena 3". Esse script informa ao script Tocar video.cs qual é o vídeo que deve ser iniciado e projetado durante a explicação. Ele também informa ao script Mensagens.cs quando e qual mensagem orientativa deve ser exibida ao usuário na tela do visor. O script Roteiro.cs também é responsável por desabilitar triggers que já foram usados e habilitar e desabilitar variáveis que permitam a continuidade dos "Atos" da "Cena 3". O script Roteiro.cs pode ser conferido no Anexo C.

#### **Programação dos menus de perguntas**

O script Perguntas.cs está associado aos canvas, objetos que apresentam as perguntas que podem ser realizadas pelo usuário, sendo que a ativação e desativação desses canvas é gerenciada pelo script GameManerger.cs. O script Perguntas.cs gerencia a reprodução dos áudios de falas das perguntas e das respostas de acordo com a escolha do usuário. Também é responsável por executar a animação dos gestos explicativos do instrutor durante a execução do áudio das respostas. Ele controla a exibição do canvas para o usuário e o seu ocultamento, enquanto o instrutor fornece a explicação. Executa também o comando do botão "Continuar visita", que finaliza a sessão de perguntas e dá seguimento ao próximo "Ato". O script Perguntas.cs pode ser conferido no Anexo C.

### **Programação da tela de projeção**

O script Tocar\_video.cs controla a execução dos vídeos que são projetados na tela do projetor do Espaço Memória, durante a explicação. Ele também é responsável por gerenciar os pedidos de outros scripts para iniciar o vídeo e informar o término do vídeo aos mesmos.

### **Programação dos objetos interativos da mesa azul**

Estes objetos receberam o *component* do Unity chamado Event Trigger. Ele permite que o objeto seja detectado pelo Reticle Pointer do Google Cardboard, tornando o objeto selecionável, e possibilita executar um comando programado por meio de um clique. O script Selecobje3d.cs foi associado a estes objetos por meio do Event Trigger que: controla a seleção dos objetos; realça o objeto; quando apontado pelo Reticle Pointer, desabilita a possibilidade de seleção do objeto pela segunda vez; aciona o script Perguntas.cs (que foi utilizado nestes objetos para iniciar as falas e gestos explicativos do instrutor); aciona o script Mensagens.cs (para mostrar uma mensagem orientativa na tela do visor); e informa ao script BerretaController.cs que todos os objetos já foram selecionados, liberando-o para o próximo "Ato".

#### **Programação da mesa de controle**

O objeto 3D "mesa de controle" também recebeu o Component Event Trigger, assim, tornou-se selecionável pelo Reticle Pointer. Quando a mesa é clicada pelo usuário, o script Mesadecontrole.cs, que está associado a ela, é executado. Este script aciona o script Perguntas.cs, que também está associado à mesa, para que as falas do instrutor e do usuário sejam reproduzidas. O script Mesadecontrole.cs solicita ao GameManerger.cs que ative o canvas que contém a imagem do painel de controle da mesa. Este canvas, por sua vez, tem o script ReactorControl.cs associado a ele, e controla as funções que serão executadas pelos botões do painel, que quando acionados, executam as animações das barras do reator, liga a luz do efeito Cherenkov e aciona o script Perguntas.cs, que está associado ao canvas, para que as falas do instrutor e do usuário sejam reproduzidas.

# **Scripts auxiliares**

Outros scripts menores controlam coisas como animação da abertura das portas, menu inicial da "Cena 1", troca das câmeras auxiliares, borda da piscina, borda dos degraus, reprodução de fotos no monitor, intensidade da luz do efeito Cherenkov e movimento da seta de indicação dourada.

### 3.2.4 Etapa 4 – Produção de Áudio

Esta etapa consistiu em capturar todos os elementos sonoros envolvidos na visita e definidos em documento do Level Design, e que foram utilizados no jogo, desde diálogos até sons ambientes. Alguns dos elementos sonoros definidos no documento para uso no desenvolvimento do game foram: sons de passos do instrutor e portas automáticas, som do contador Geiger da antecâmara, som ambiente do saguão da piscina do reator e as falas dos diálogos, produzidos com o gerador de voz neural Speech Studio.

O critério para se obter os sons foi usar o método mais simples e acessível, por exemplo, para o som de passos do instrutor recorreu-se a bibliotecas de efeitos sonoros que podem ser encontrados na internet (FREESOUND, 2022). Essas bibliotecas disponibilizam arquivos de sons de efeitos sonoros de diversos tipos, em formato MP3, e que podem ser usados gratuitamente sob a licença "CC0 1.0 Universal (CC0 1.0) Public Domain Dedication" ou outro tipo de licença com permissão de uso.

Para captar o som do contador Geiger e do ambiente da piscina do reator foi utilizado um celular iPhone 6 para gravar o som diretamente no local. Para o som da porta de correr, foi utilizado o mesmo celular, porém, o som captado foi produzido movimentando-se uma janela de correr. Todos os sons descritos anteriormente foram editados com o software Audacity, que foi utilizado para normalizar o volume e cortar os sons no tamanho necessário para o uso no formato MP3.

Os diálogos foram sintetizados pelo gerador de voz neural Speech Studio e salvos em formato WAV. Posteriormente, esses arquivos de voz foram editados com o software Audacity, onde adicionou-se um efeito "reverb", que simula a reverberação do som de uma sala pequena, e "normalize", que padroniza o volume do som, para que todas as falas possuam o mesmo nível de volume.

# 3.2.5 Etapa 5 - Game Test

Esta etapa teve como objetivo garantir a qualidade e o funcionamento do produto gerado. Diversos testes foram realizados durante o desenvolvimento, sempre com o foco em detecção de bugs, correção de erros de implementação e oportunidade de melhoria.

Durante os testes, observou-se que o aplicativo para celular ainda estava funcionando com lentidão devido à baixa capacidade de processamento dos aparelhos, por isso, deverá ser feita uma otimização em diversos itens, como modelos, arquivos de mídia e luzes, com a finalidade de diminuir a necessidade de processamento.

Embora a visita ainda não esteja com todas as fases totalmente desenvolvidas, foi possível realizar um teste, com um grupo de alunos do curso de Reatores de Potência do IPEN, no terceiro trimestre de 2021. Neste curso, os alunos não puderam visitar o reator presencialmente devido à pandemia da COVID-19, então, foi sugerido aos alunos fazer a visita virtual, que foi executada em um monitor de computador por meio de uma videoconferência pelo Zoom. Assim, nesta ocasião, conseguiu-se uma avaliação preliminar da aceitação do produto pelo público-alvo, onde todos os participantes da visita tiveram uma ótima aceitação da experiência.

Pretende-se ainda, disponibilizar uma apresentação para um grupo seleto de pessoas, entre elas, funcionários do reator e professores do IPEN, para que sejam identificadas falhas, erros de conteúdo em geral e bugs, que poderão ser corrigidos.

# **4 RESULTADOS**

Neste item do trabalho são apresentados os resultados obtidos do desenvolvimento do aplicativo.

Os ambientes das instalações do IEA-R1, que fazem parte do percurso da visita no IPEN, foram modelados com grande fidelidade às instalações originais, a fim de proporcionar aos usuários uma imersão a mais próxima da realidade possível. O alto nível de precisão, proporção, detalhamento e texturas, podem ser observados nas comparações, a seguir, entre as fotos reais dos ambientes da instalação e as imagens 3D dos ambientes modelados para a visita virtual, como pode ser visto por meio das Figura 25 a 30.

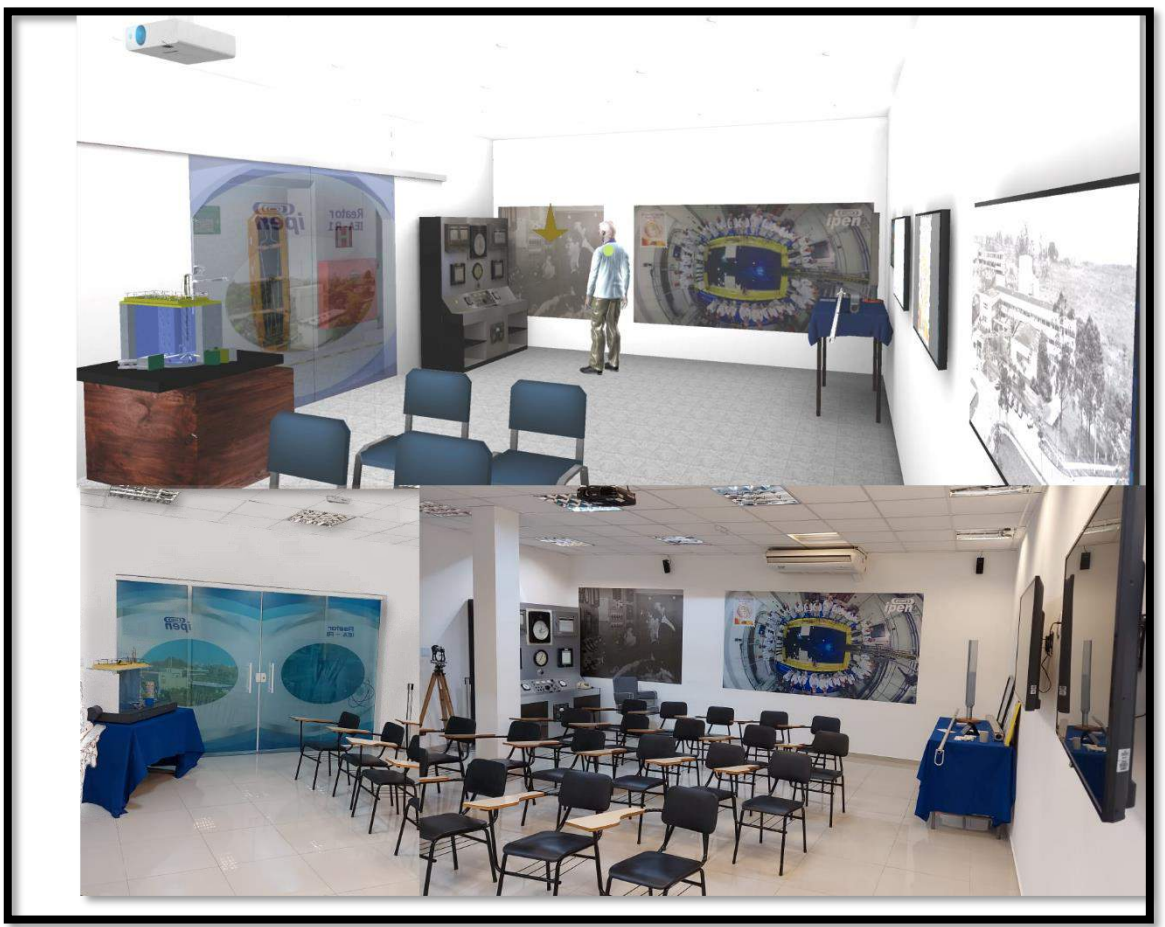

Figura 25 – Espaço Memória do reator IEA-R1 - comparação (modelado e real)

Fonte: autor da dissertação.

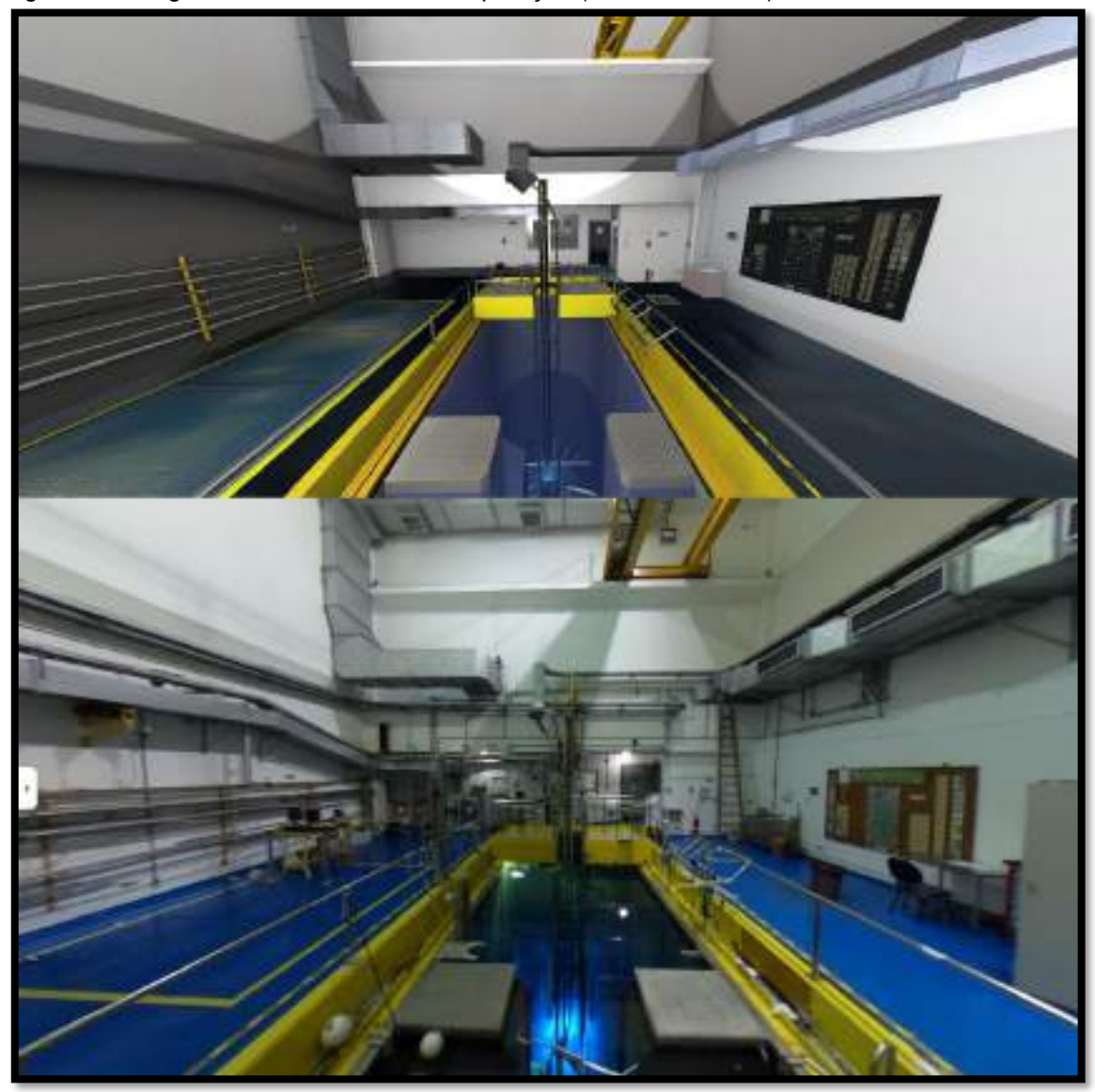

Figura 26 – Saguão do reator IEA-R1- comparação (modelado e real)

Fonte: autor da dissertação.

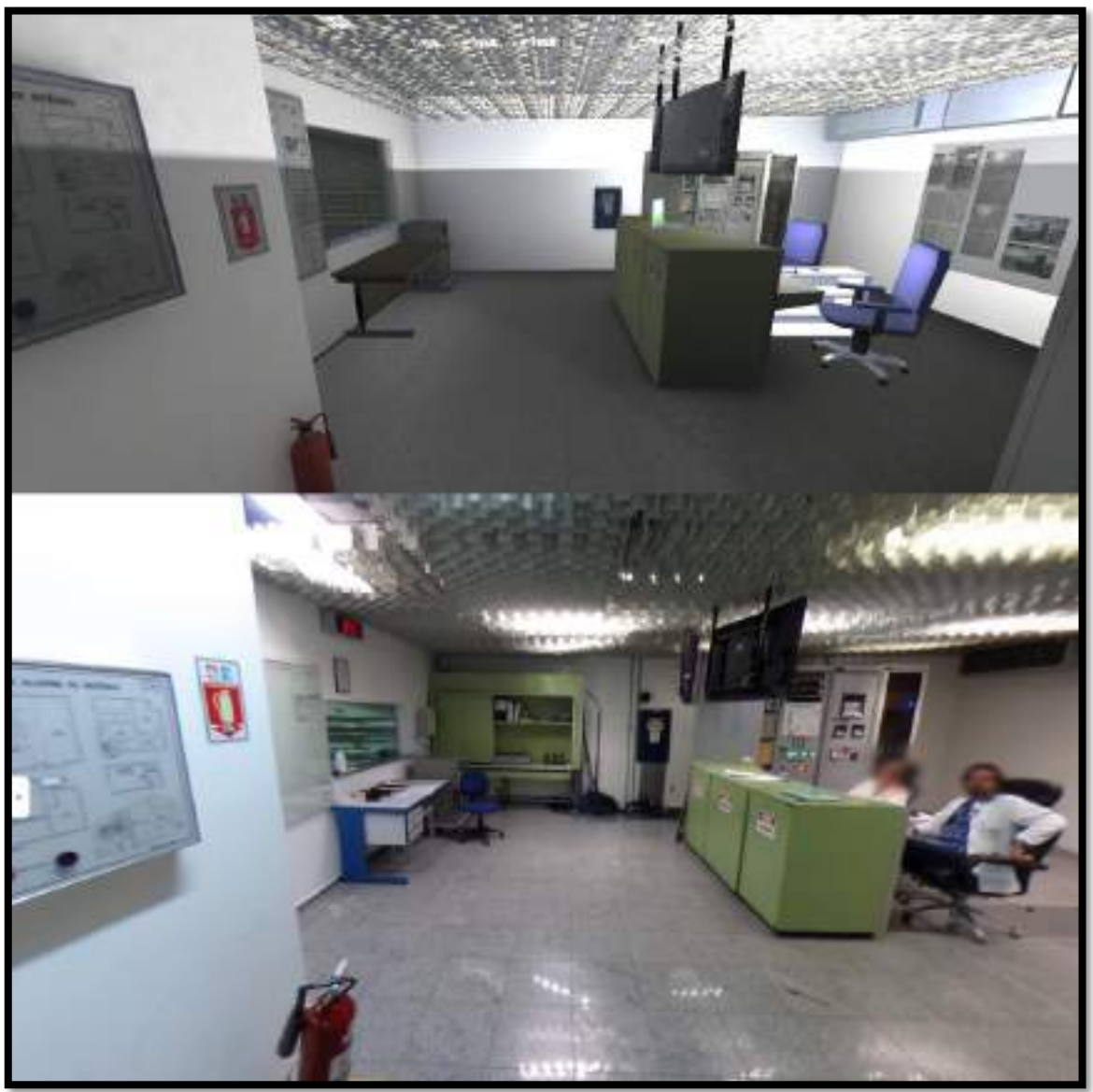

Figura 27 – Sala de controle do reator IEA-R1 vista da entrada – comparação (modelado e real)

Fonte: autor da dissertação.

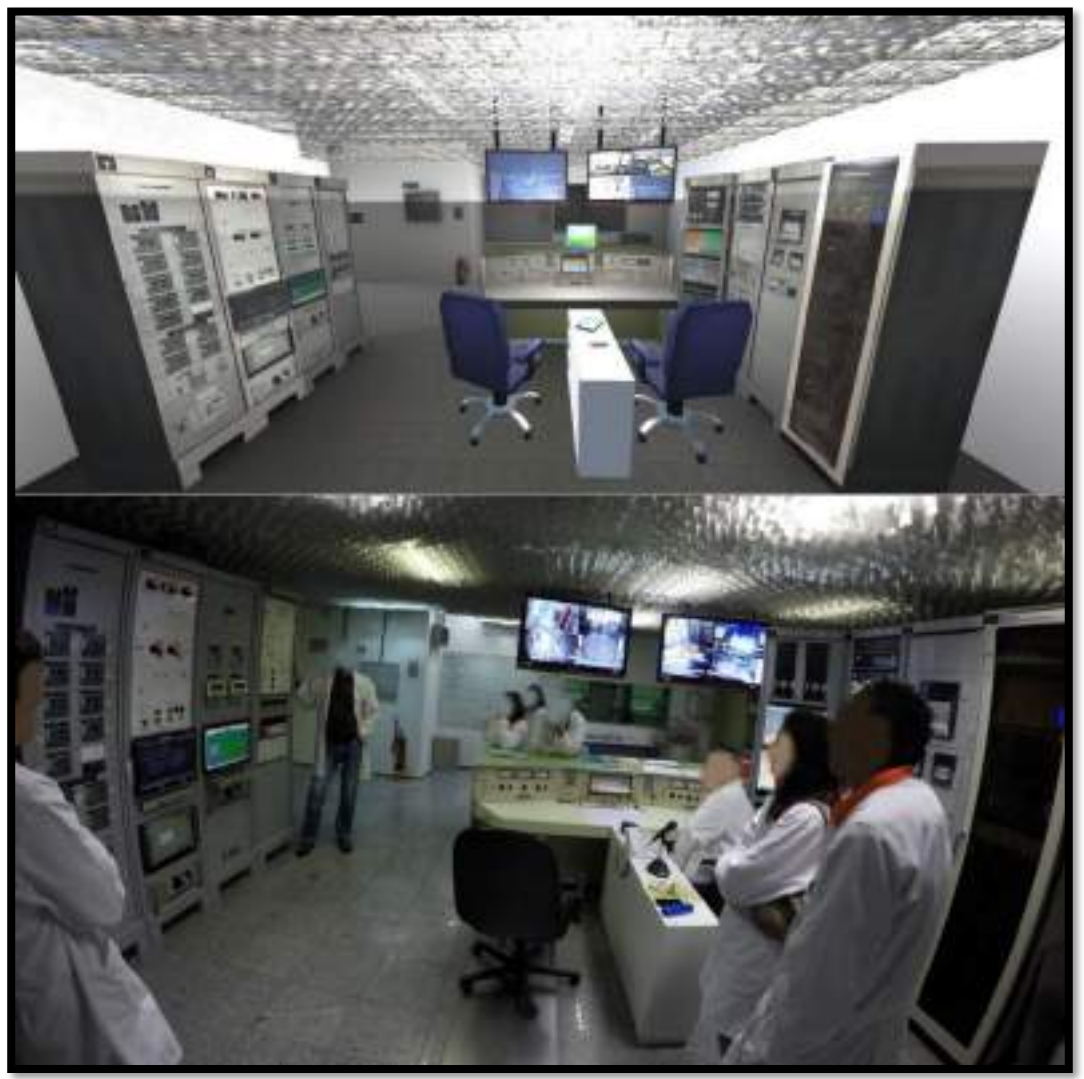

Figura 28 – Sala de controle do reator IEA-R1 vista do fundo – comparação (modelado e real)

Fonte: autor da dissertação.

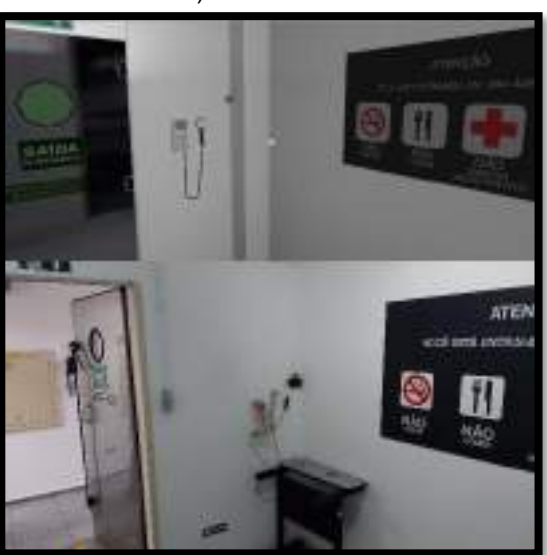

Figura 29 – Antecâmara do reator IEA-R1 – comparação (modelado e real)

Fonte: autor da dissertação.

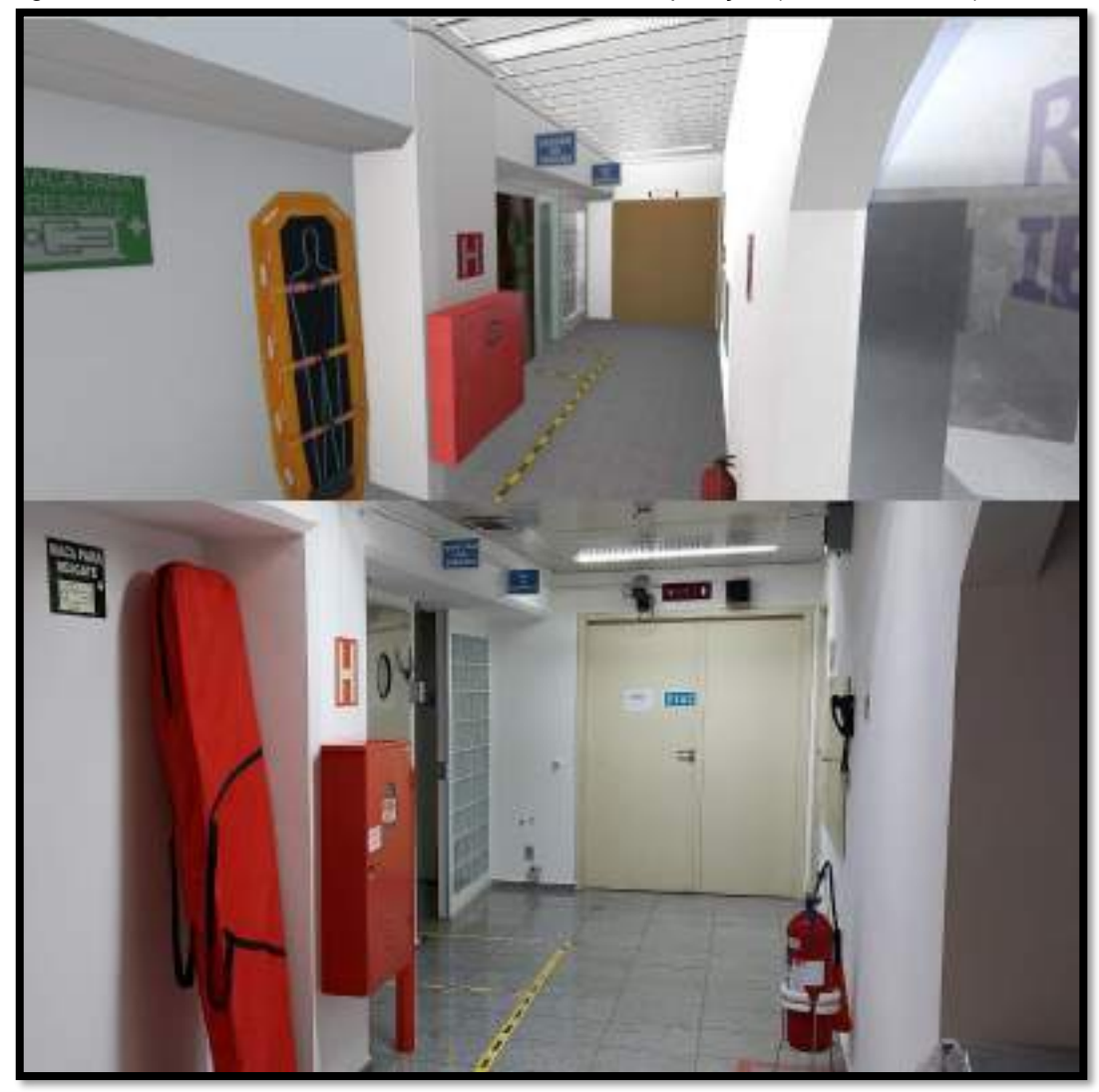

Figura 30 – Corredor de acesso do reator IEA-R1 – comparação (modelado e real)

A seguir, é apresentada a sequência das telas da visita virtual ao reator IEA-R1, seguindo o roteiro desenvolvido para a visita no aplicativo, Figuras 31 a 62.

A visita começa na entrada do prédio do reator IEA-R1, onde o usuário (participante da visita) pode ter uma visão em 360° de toda a área externa, e poderá iniciar ou sair do aplicativo acionando os botões do menu suspenso, Figura 31.

Fonte: autor da dissertação.

Figura 31 – Menu inicial (Cena 1)

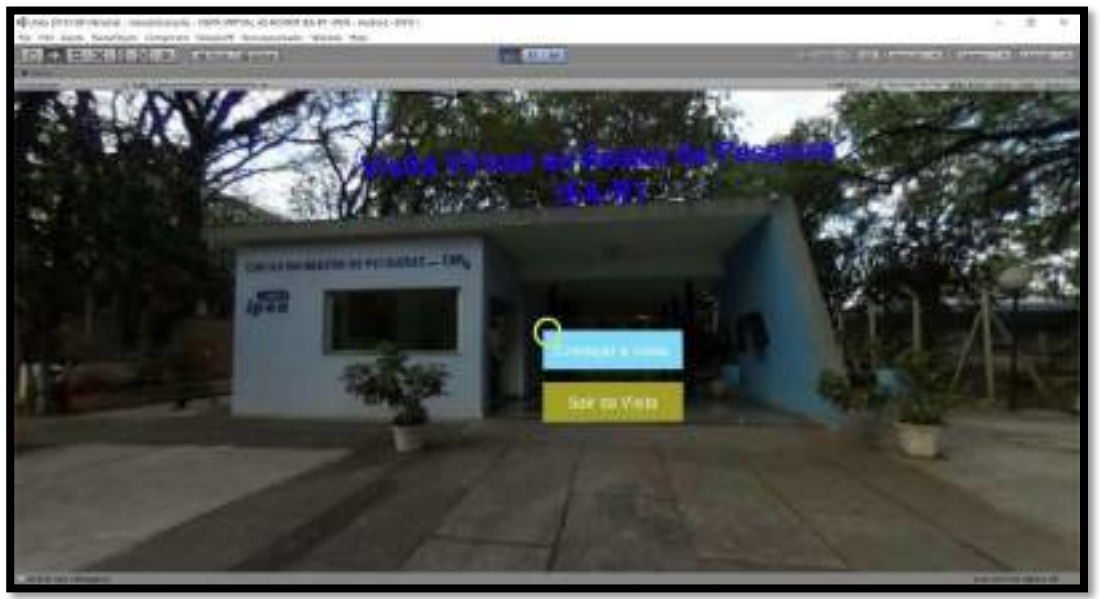

Fonte: autor da dissertação.

Ao iniciar a visita, o usuário é recebido pelo instrutor que se apresenta e o convida a acompanhá-lo até o "Espaço Memória de 60 Anos do Reator", Figura 32.

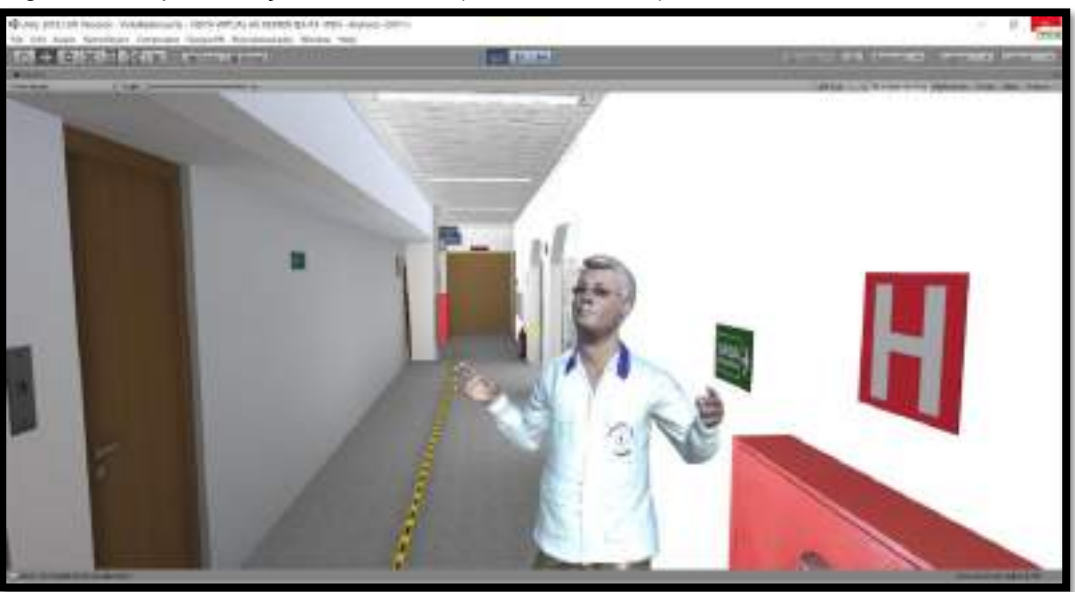

Figura 32 – Apresentação do instrutor (início da Cena 3)

Fonte: autor da dissertação.

Ao entrar no Espaço Memória, o usuário deve seguir até a seta dourada para se sentar, Figura 33.

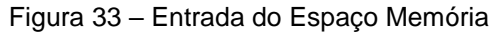

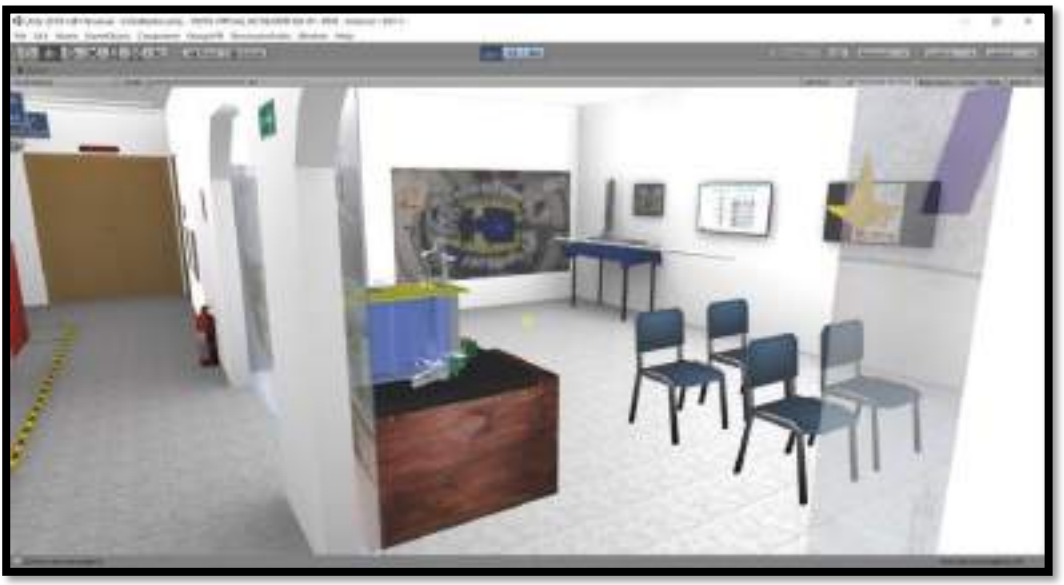

Fonte: autor da dissertação.

Na sequência, o instrutor começa a explicação sobre a história do reator, apresentando fotos no monitor, Figura 34.

Figura 34 – História do reator IEA-R1

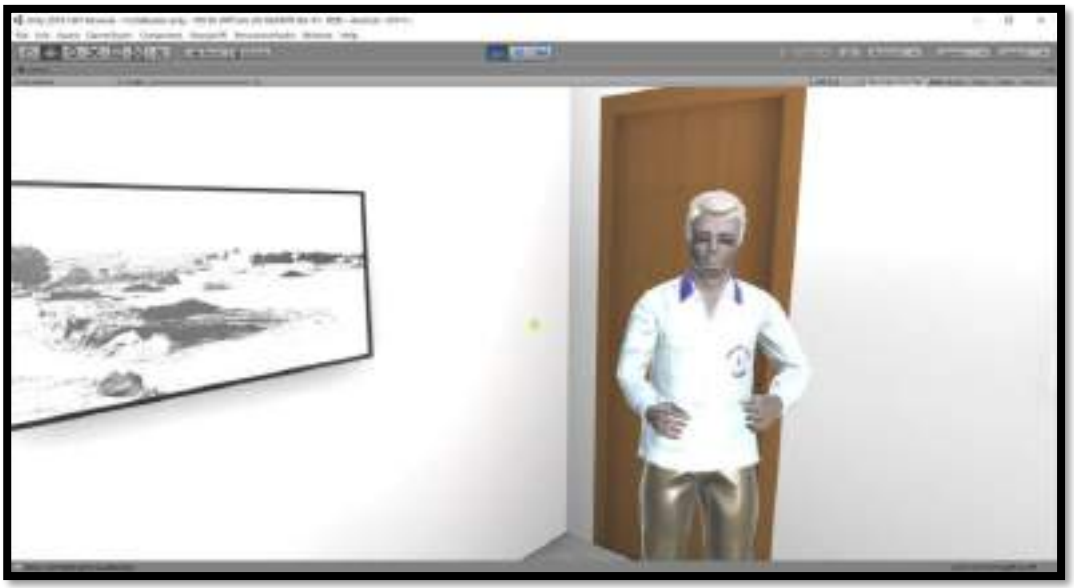

Fonte: autor da dissertação.

Em seguida, é apresentado um vídeo histórico sobre a inauguração do reator IEA-R1, Figura 35.

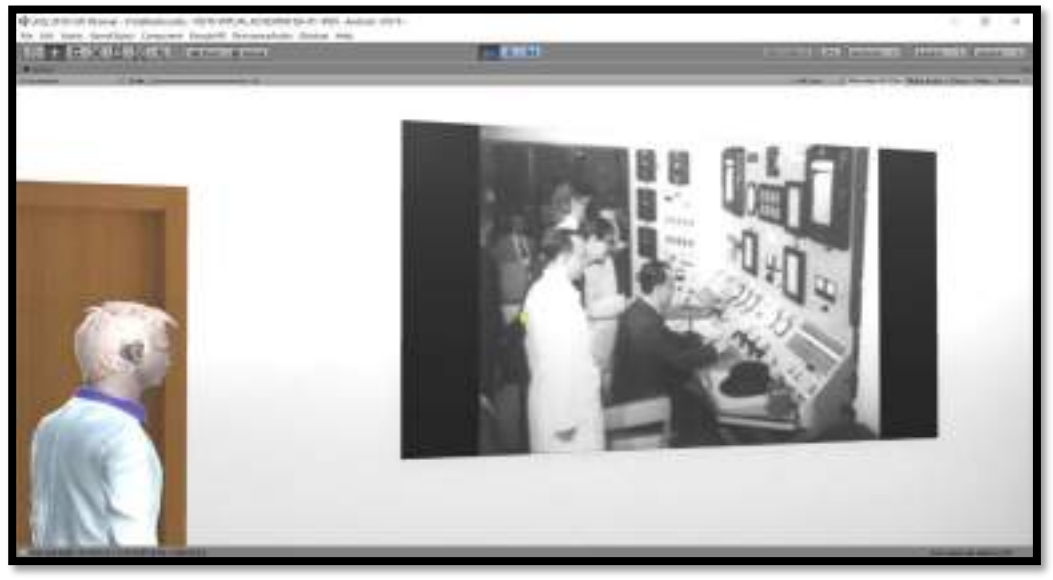

Figura 35 – Vídeo histórico da inauguração do reator IEA-R1

Fonte: autor da dissertação.

Após o término do vídeo, o instrutor inicia uma explicação de como ocorre a fissão nuclear, Figura 36.

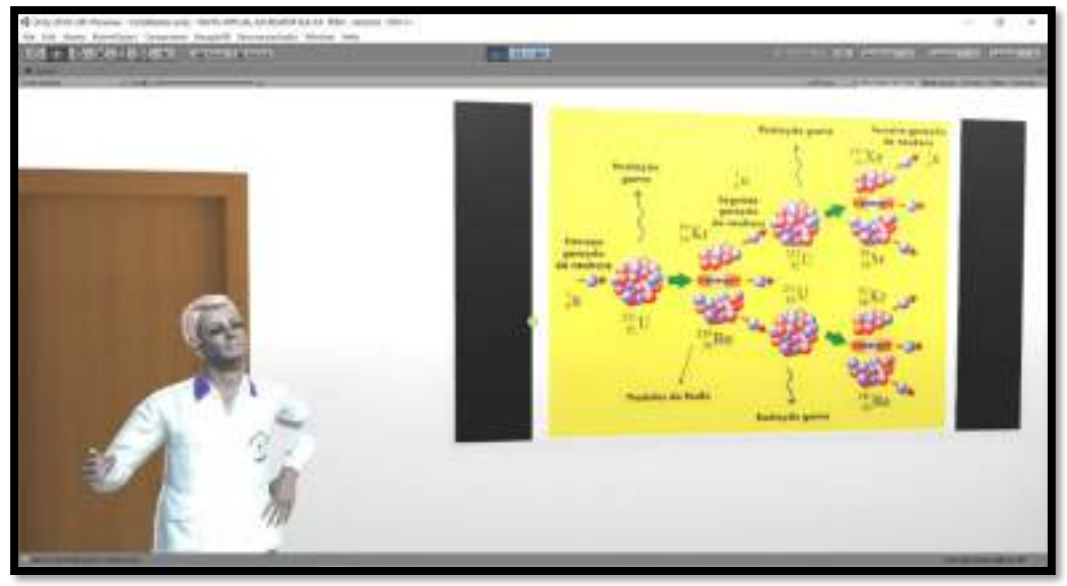

Figura 36 – Explicação sobre a fissão nuclear

Fonte: autor da dissertação.

Ao término da explicação, o usuário tem a oportunidade de realizar perguntas sobre o tema explicado ou continuar a palestra. As perguntas aparecem no intervalo de cada explicação, Figura 37.

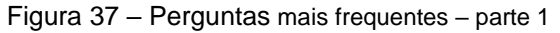

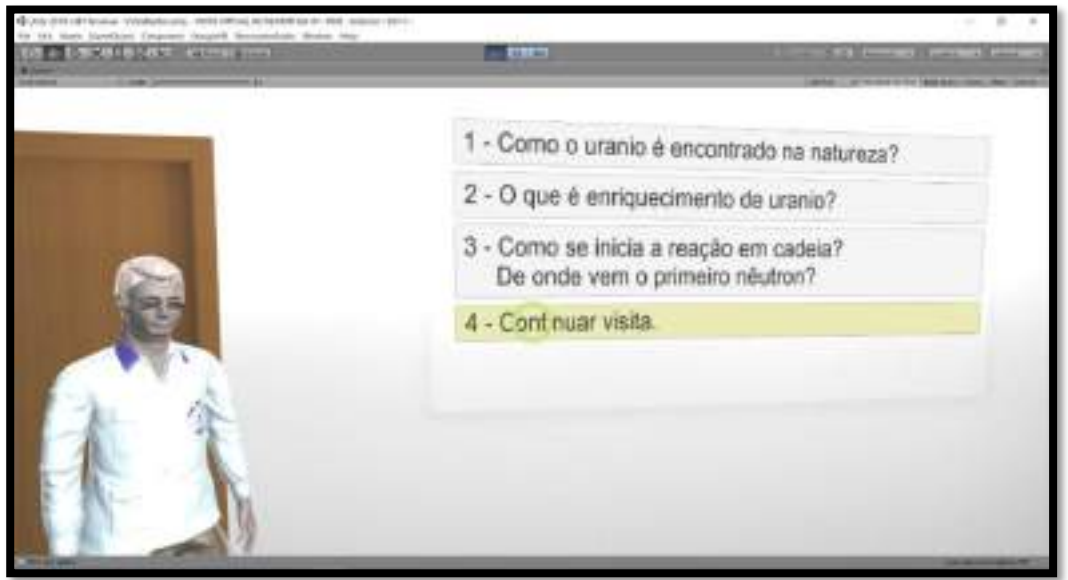

Fonte: autor da dissertação.

Na sequência, o instrutor começa a explicação sobre a diferença do reator de potência e do reator de pesquisa, Figura 38.

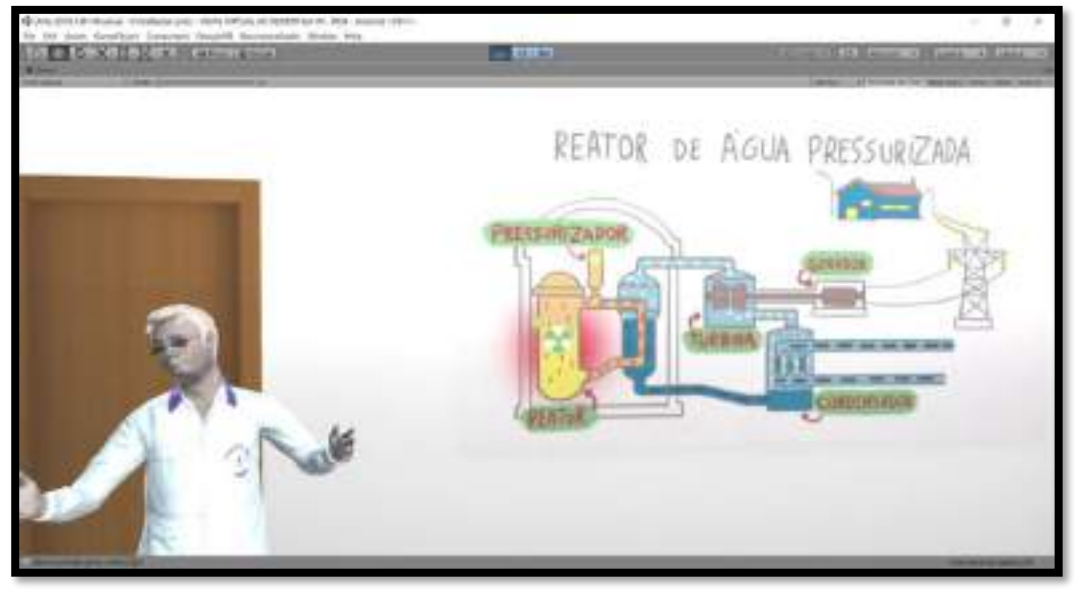

Figura 38 – Descrição do reator de potência versus reator de pesquisa

Fonte: autor da dissertação.

Em seguida, o instrutor explica sobre os produtos de fissão que são gerados durante a fissão nuclear, Figura 39.

**PERSONAL GEER** den

Figura 39 – Como são produzidos os produtos de fissão

Fonte: autor da dissertação.

Na Figura 40, o instrutor ilustra como é o elemento combustível, como são construídos e como funcionam.

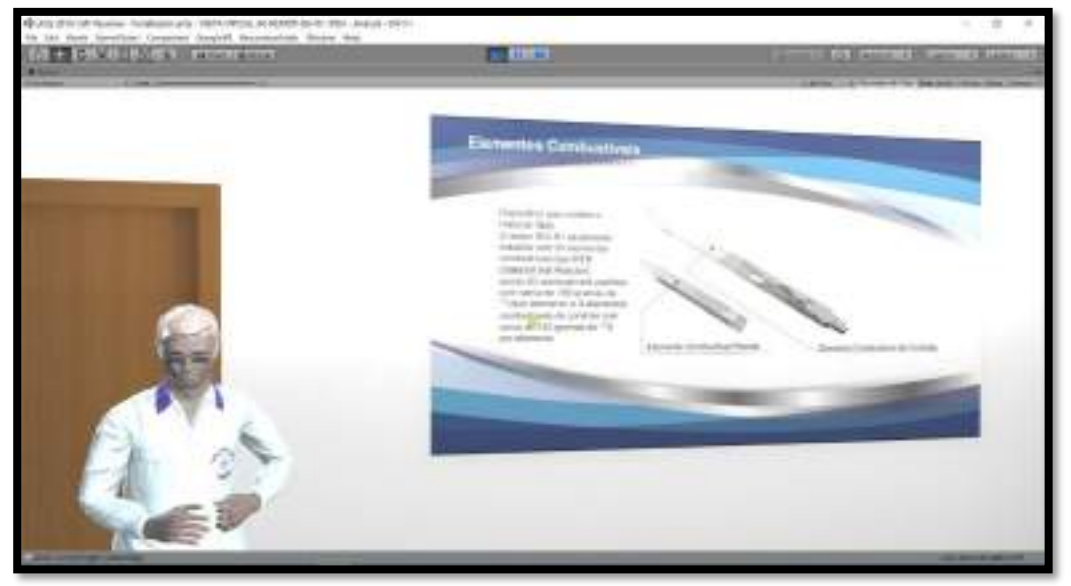

Figura 40 – Descrição do elemento combustível do IEA-R1

Fonte: autor da dissertação.

Mais uma vez, o usuário tem a oportunidade de realizar perguntas sobre o tema abordado ou continuar a palestra. As perguntas aparecem no intervalo de cada explicação, Figura 41.

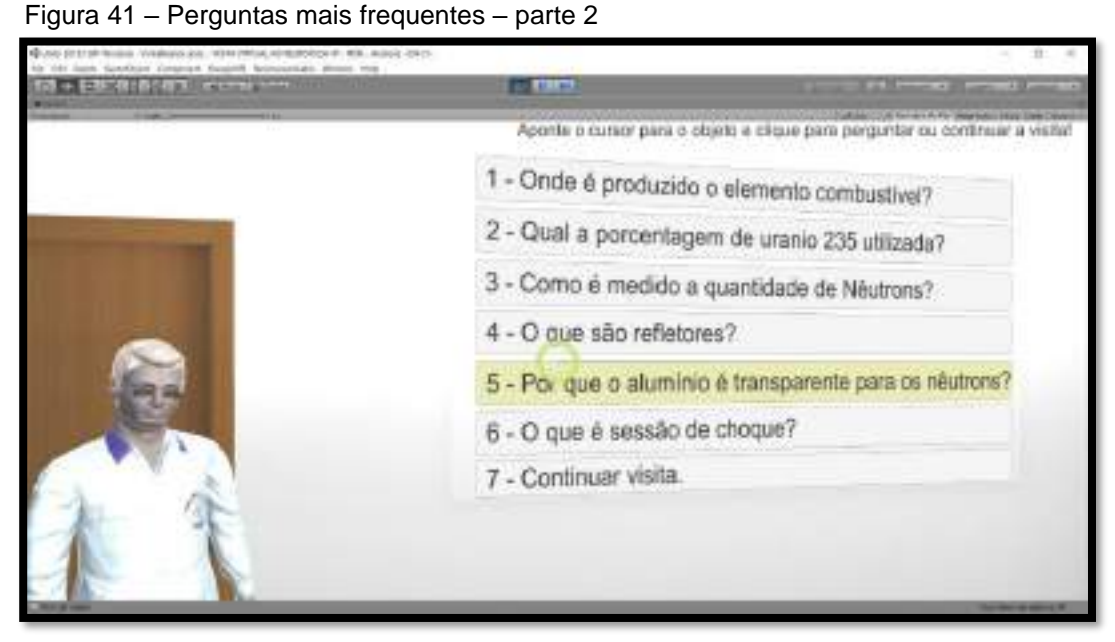

Fonte: autor da dissertação.

Após o usuário escolher o botão "continuar visita", o instrutor começa a explicar como funciona o sistema de refrigeração do reator de pesquisa IEA-R1, Figura 42.

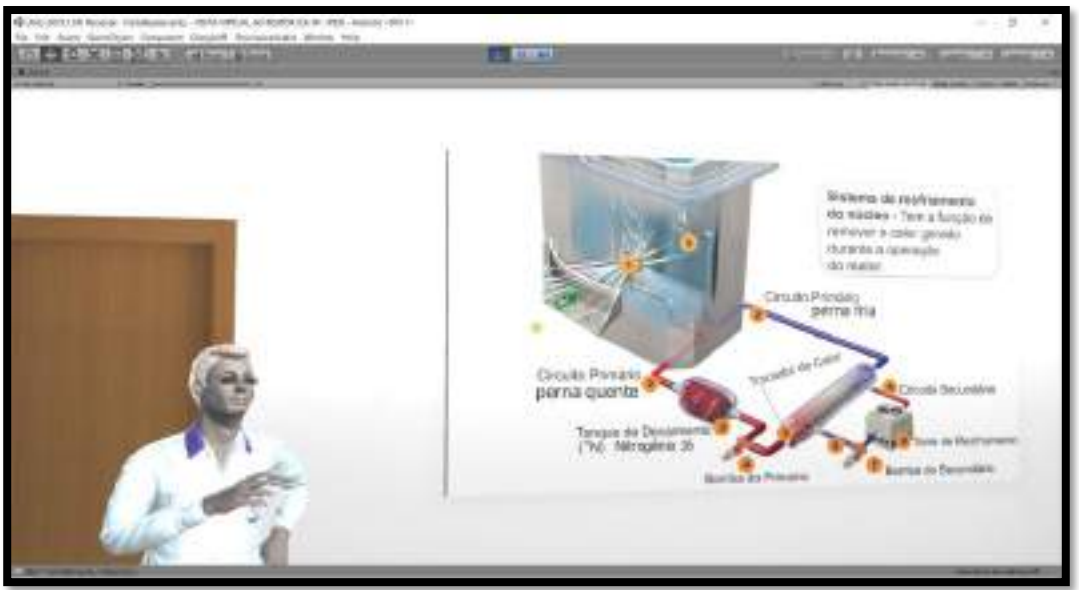

Figura 42 – Sistema de refrigeração do reator IEA-R1

Fonte: autor da dissertação.

Após o término desta explicação e da sessão de perguntas, o instrutor convida o usuário a segui-lo até a maquete da piscina do reator, indicado pela seta dourada, Figura 43.

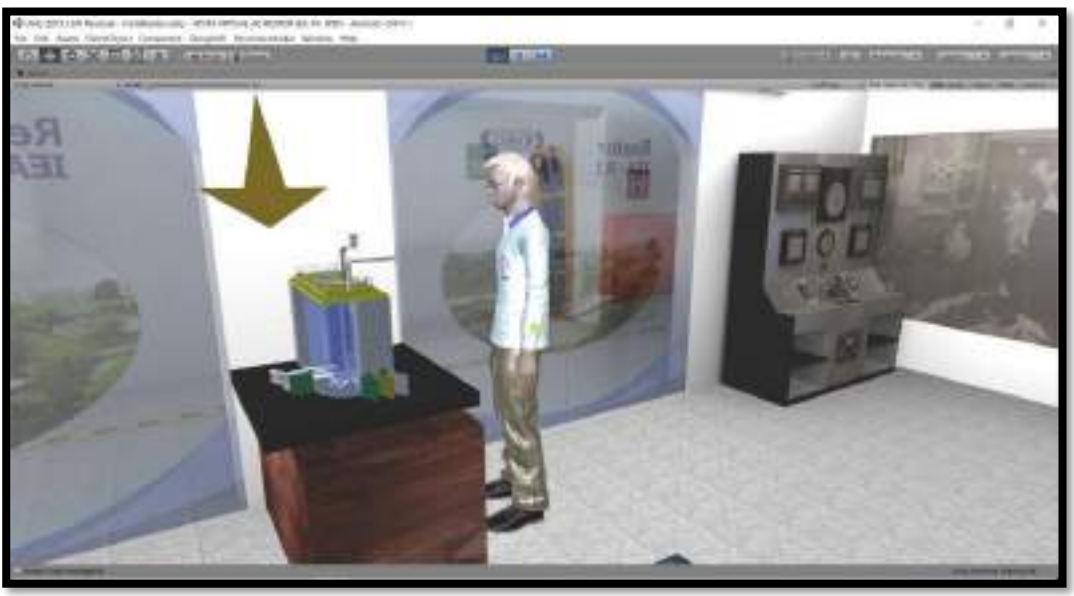

Figura 43 – Ida até a maquete da piscina do reator IEA-R1

Fonte: autor da dissertação.

Com a chegada do usuário, o instrutor começa a explicar a maquete da piscina do reator e o seu funcionamento, Figura 44.

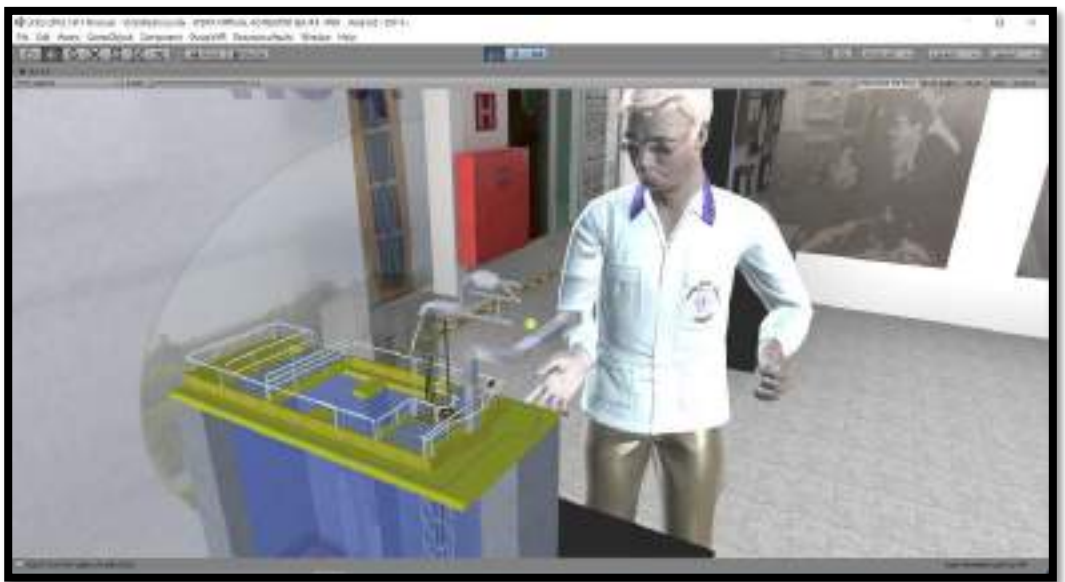

Figura 44 – Explicação da maquete da piscina do reator IEA-R1

Fonte: autor da dissertação.

Após o término desta explicação e da sessão de perguntas, o instrutor convida o usuário a segui-lo até a maquete da primeira mesa do reator, indicado pela seta dourada, e continua a explicação sobre os itens expostos, Figura 45.

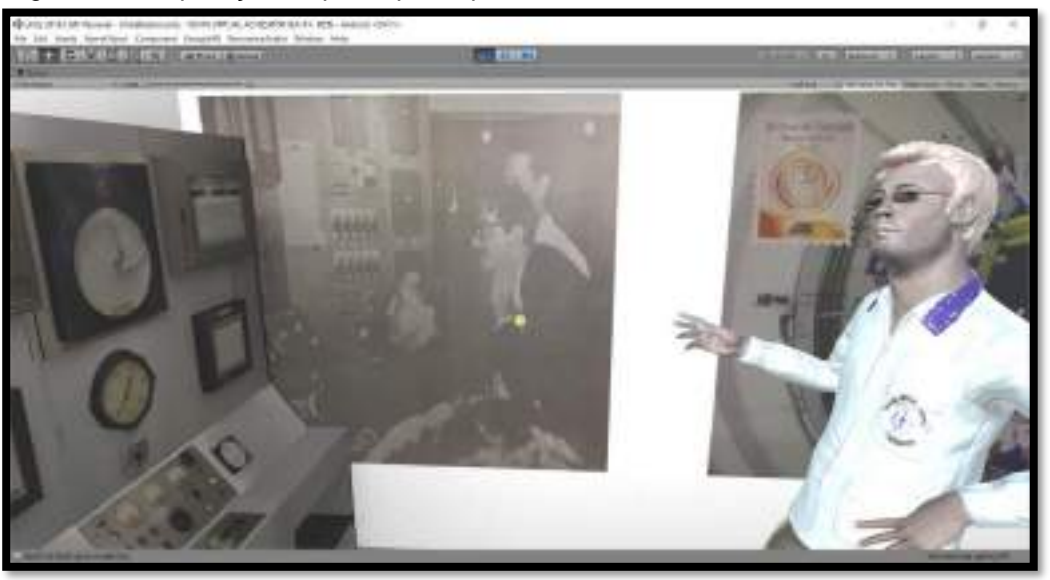

Figura 45 – Explicação do protótipo da primeira mesa de controle do reator IEA-R1

Fonte: autor da dissertação.

Após o término desta explicação, o instrutor convida o usuário a segui-lo até a mesa, indicado pela seta dourada, onde estão expostos o elemento combustível e outros equipamentos, onde o usuário recebe esclarecimentos sobre cada item, Figura 46.

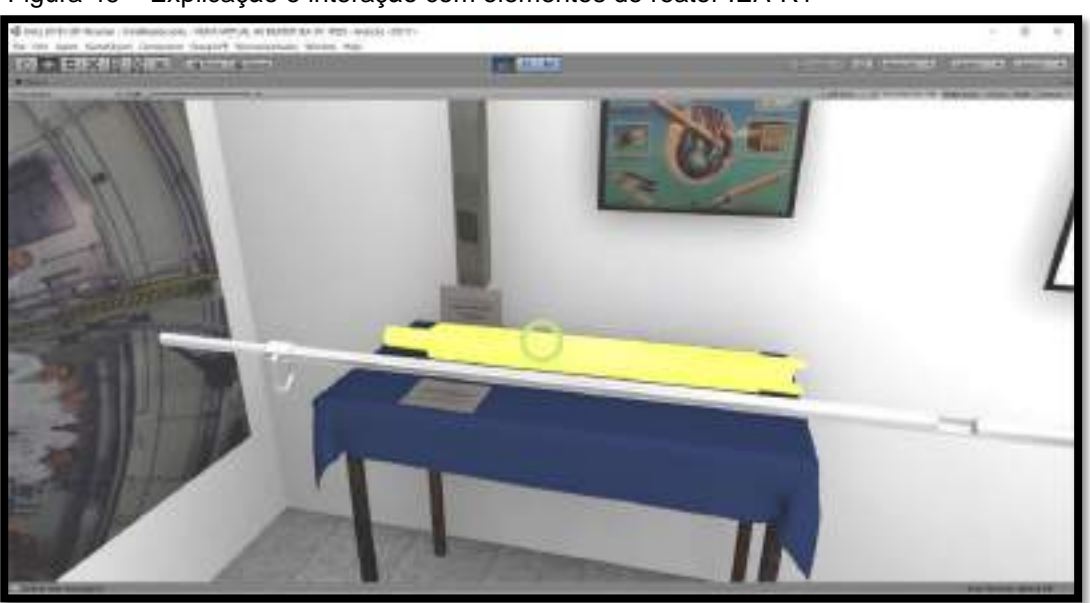

Figura 46 – Explicação e interação com elementos do reator IEA-R1

Fonte: autor da dissertação.

Após o término desta explicação, o instrutor convida o usuário a segui-lo até a sala de controle do reator, Figura 47.
Figura 47 – Seguindo o Instrutor

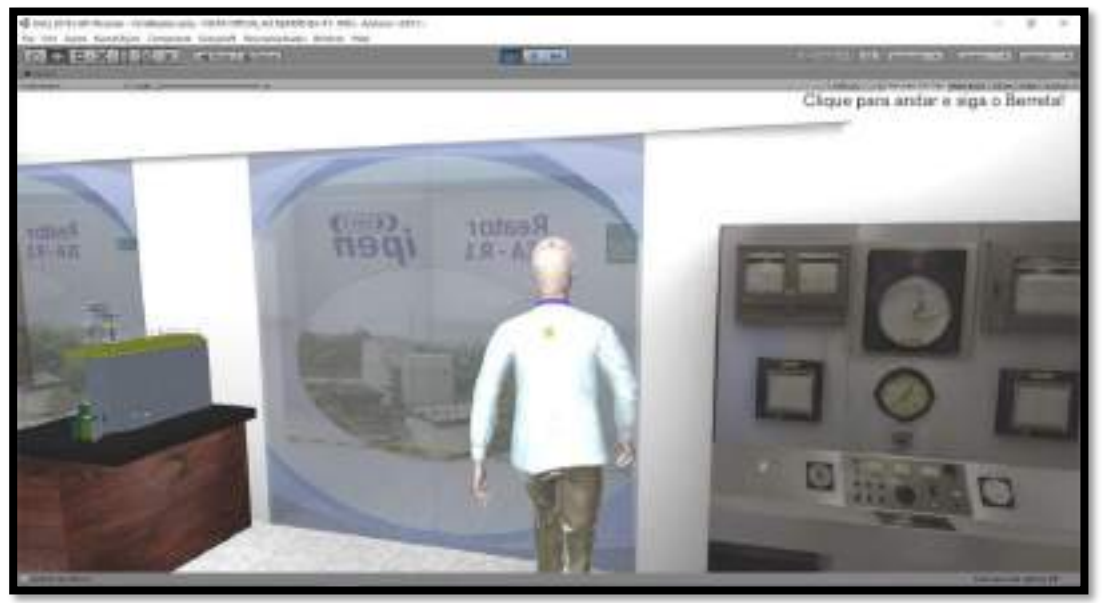

Fonte: autor da dissertação.

O usuário deve seguir pelo corredor até a sala de controle, Figura 48.

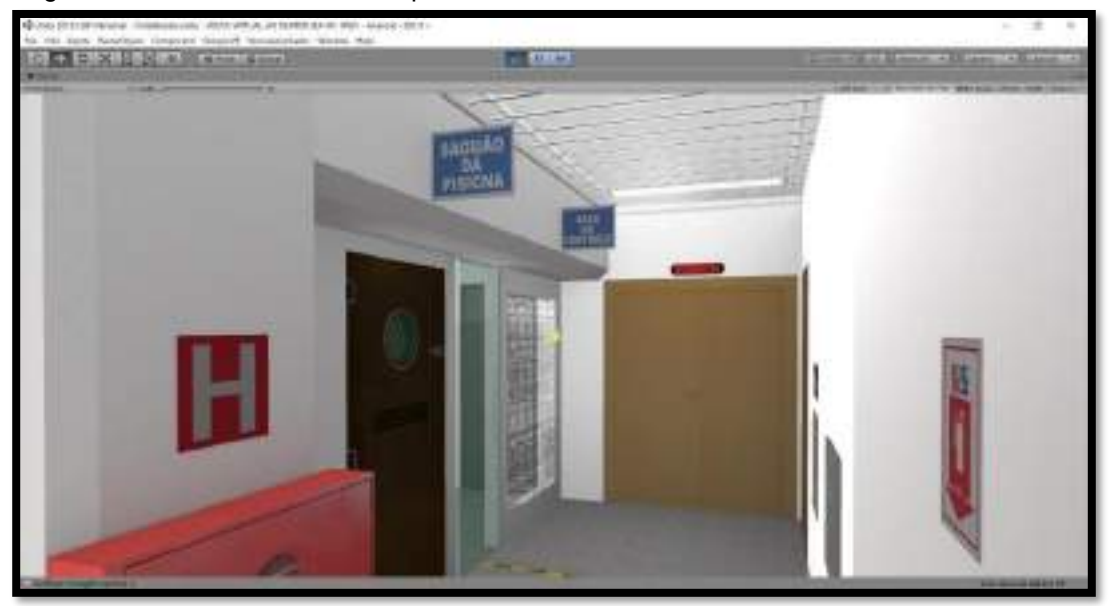

Figura 48 – Acesso do corredor que leva à sala de controle do reator IEA-R1

Fonte: autor da dissertação.

Ao entrar na sala de controle, o usuário deve seguir até a seta dourada, Figura 49.

Figura 49 – Sala de controle do reator IEA-R1

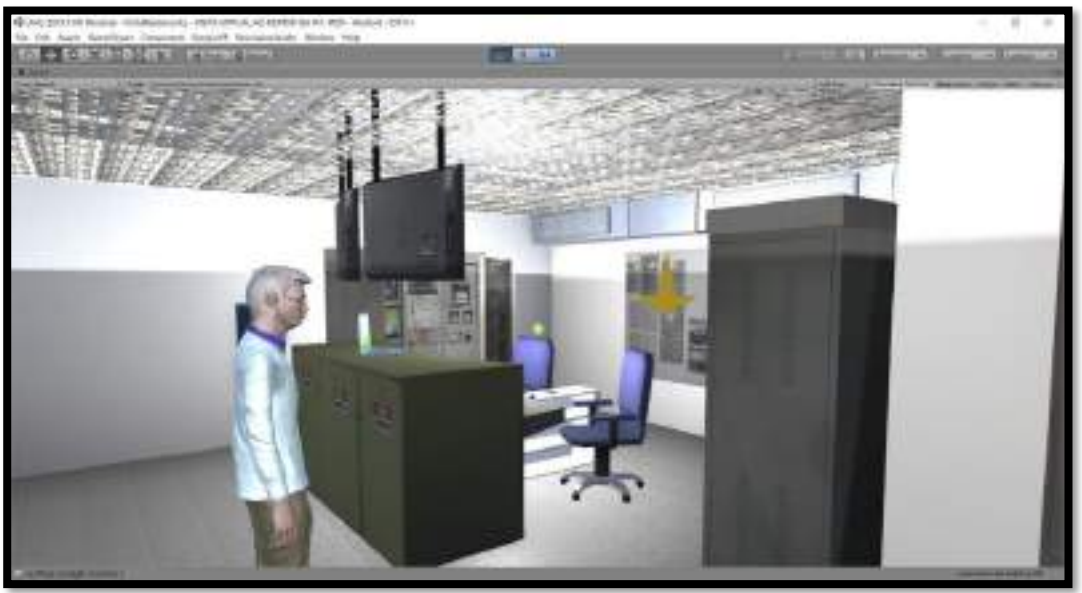

Fonte: autor da dissertação.

O instrutor explica a função dos racks de monitoramento, Figura 50.

Figura 50 – Racks de monitoramento do reator IEA-R1

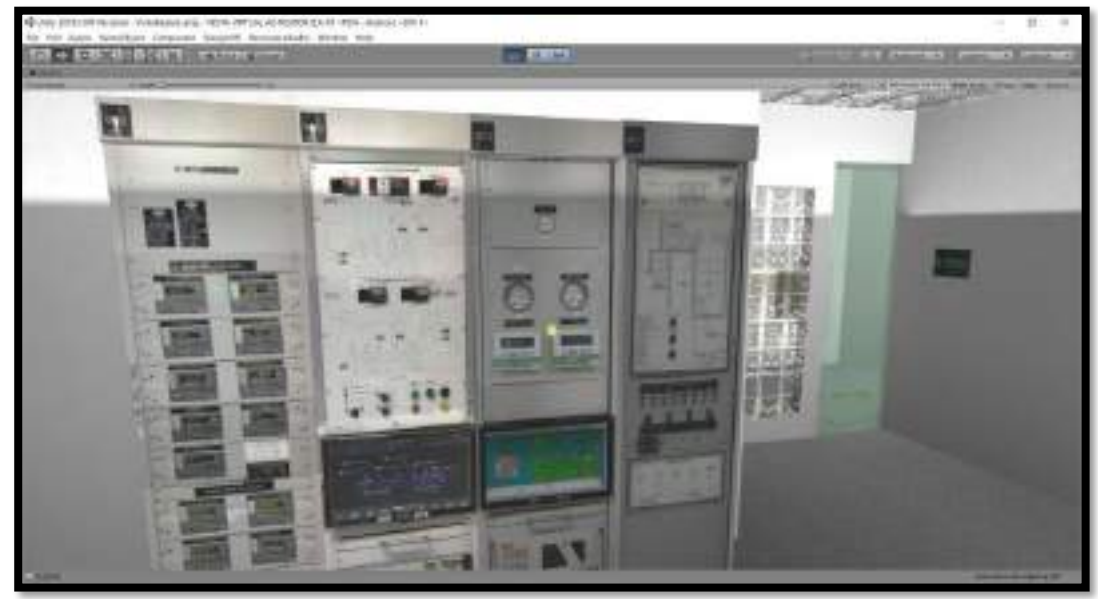

Fonte: autor da dissertação.

O instrutor convida o usuário a clicar na mesa de controle do reator e o instrui a iniciar e dar partida no reator, Figura 51.

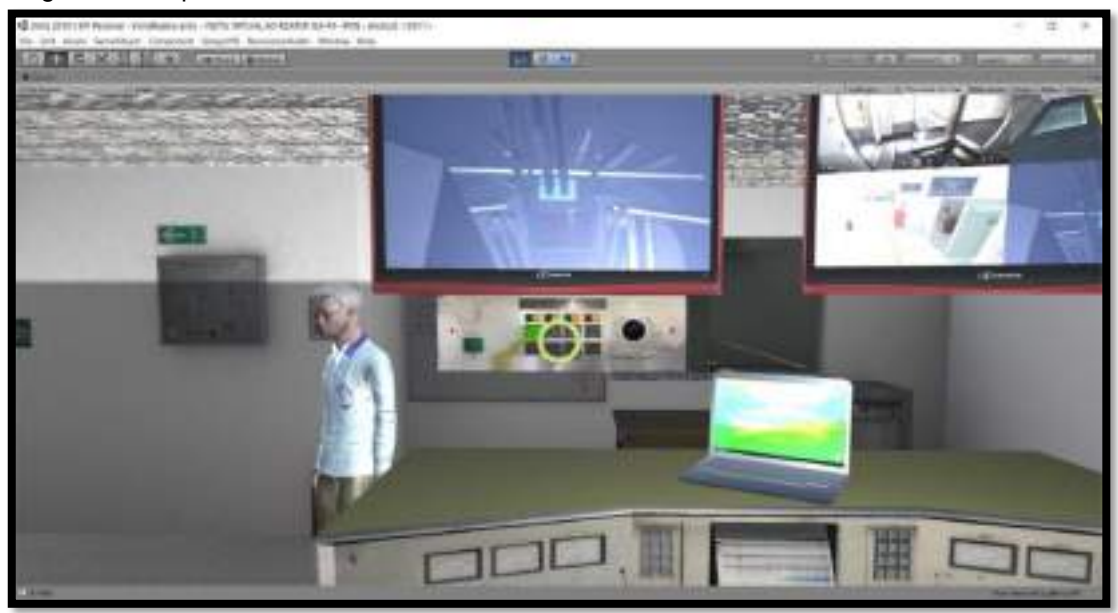

Figura 51 – Operando a mesa de controle do reator IEA-R1

Na Figura 52, o usuário está finalizando o processo de partida do reator.

Figura 52 – Ligando o reator IEA-R1

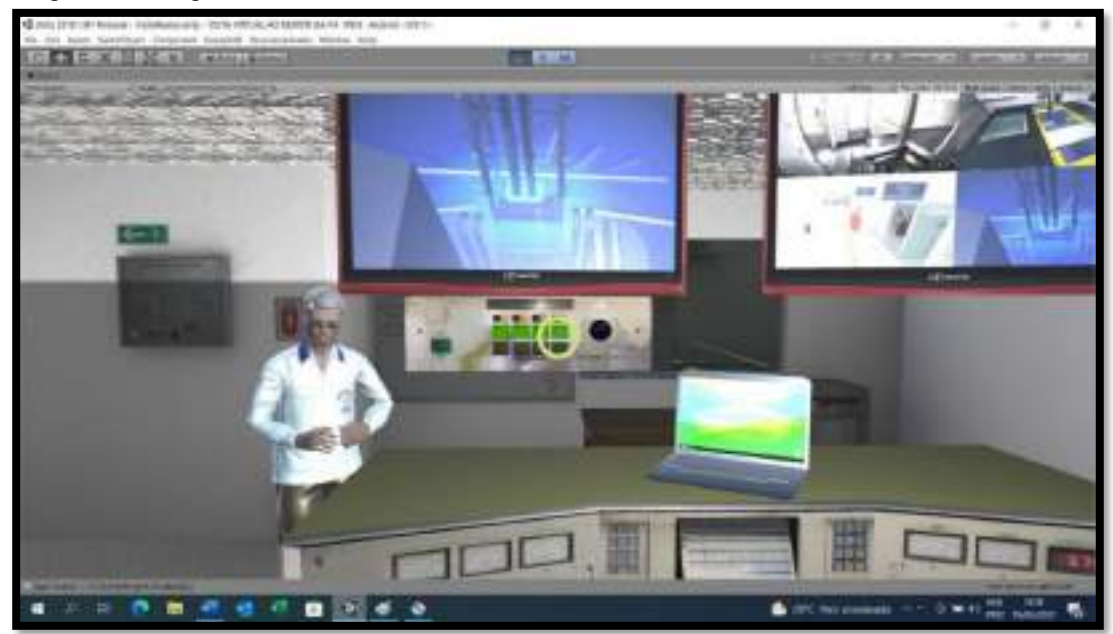

Fonte: autor da dissertação.

A seguir, o instrutor convida o usuário a segui-lo até a antecâmara do reator, onde são dadas outras informações sobre a segurança da instalação, Figura 53.

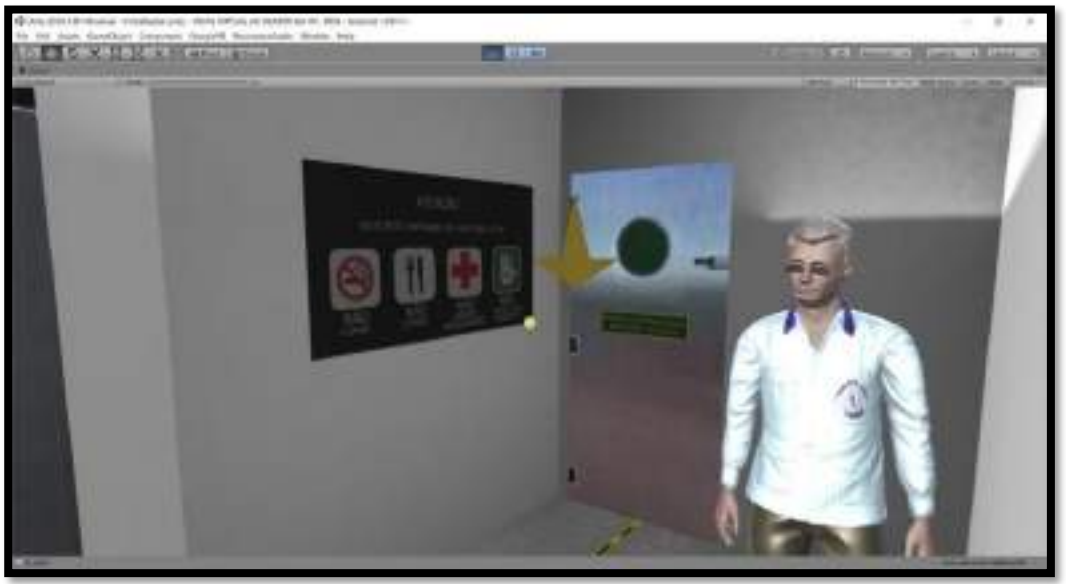

Figura 53 – Acesso à antecâmara que leva a piscina do reator IEA-R1

Ao passar pela antecâmara, o usuário entra no saguão da piscina do reator, Figura 54.

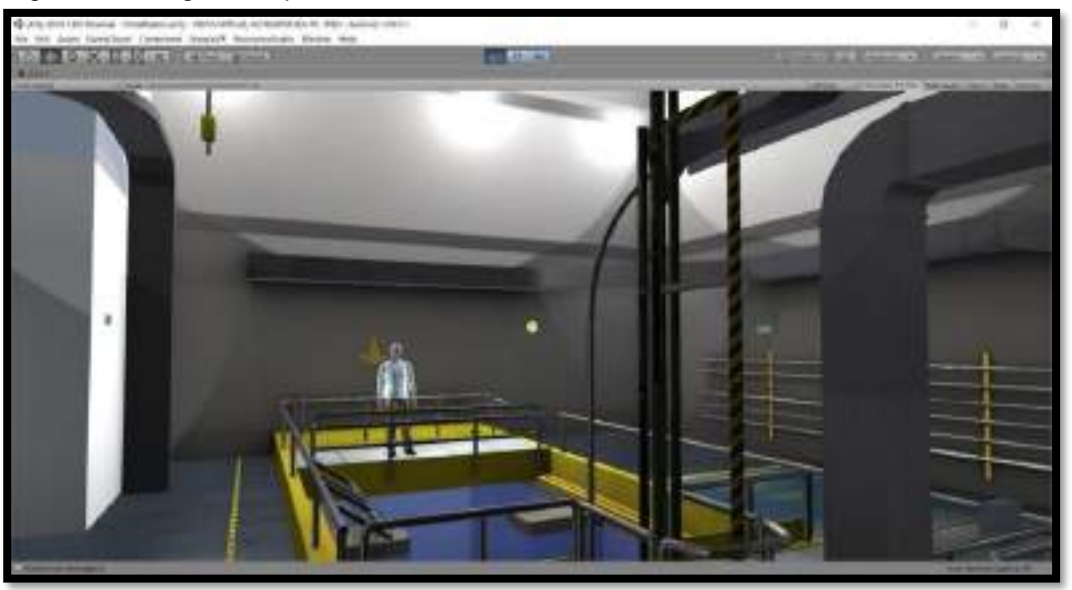

Figura 54 – Saguão da piscina do reator IEA-R1

Fonte: autor da dissertação.

O usuário deve seguir até a seta dourada para receber mais explicações, Figura 55.

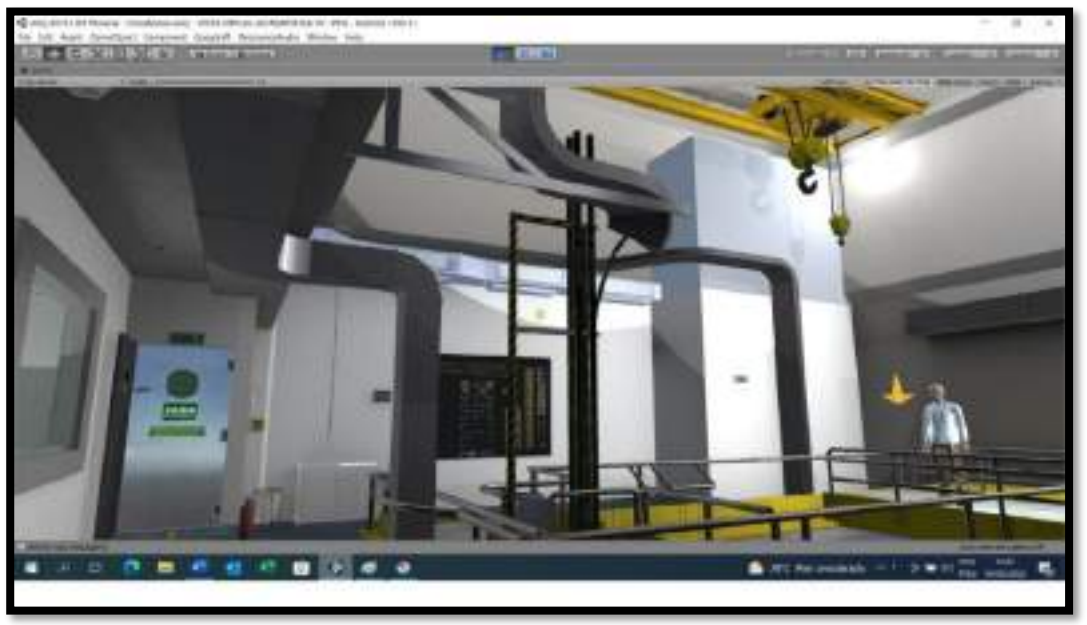

Figura 55 – Visão da ponte rolante do saguão da piscina do reator IEA-R1

Ao chegar à plataforma, o usuário pode visualizar o efeito Cherenkov do reator e o instrutor começa a explicação sobre este fenômeno, Figura 56.

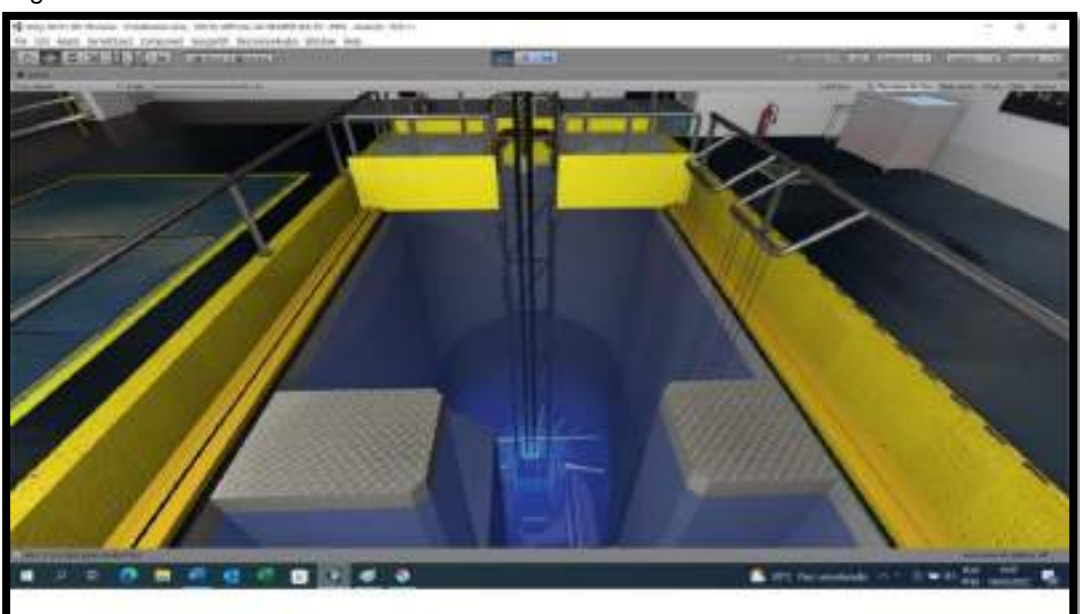

Figura 56 – Visualizando o Efeito Cherenkov no núcleo do reator IEA-R1

Fonte: autor da dissertação.

O usuário tem livre acesso a diversos pontos de vista do reator, Figura 57.

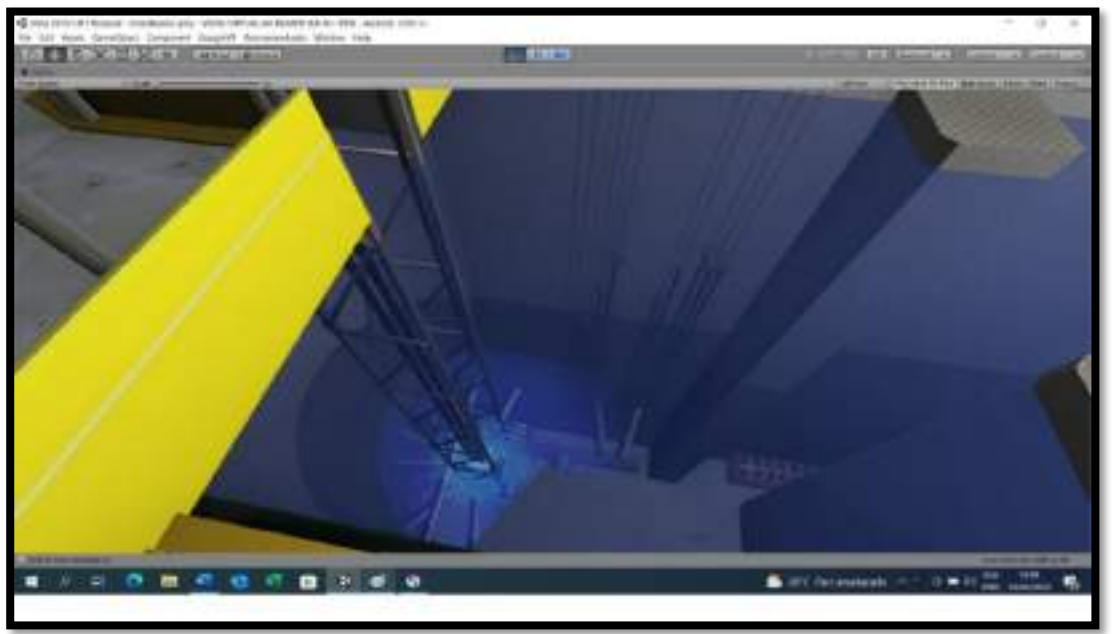

Figura 57 – Visão dos elementos de irradiação e beam holes do reator IEA-R1

Fonte: autor da dissertação.

O usuário pode andar livremente no saguão e conhecer suas estruturas, Figura 58.

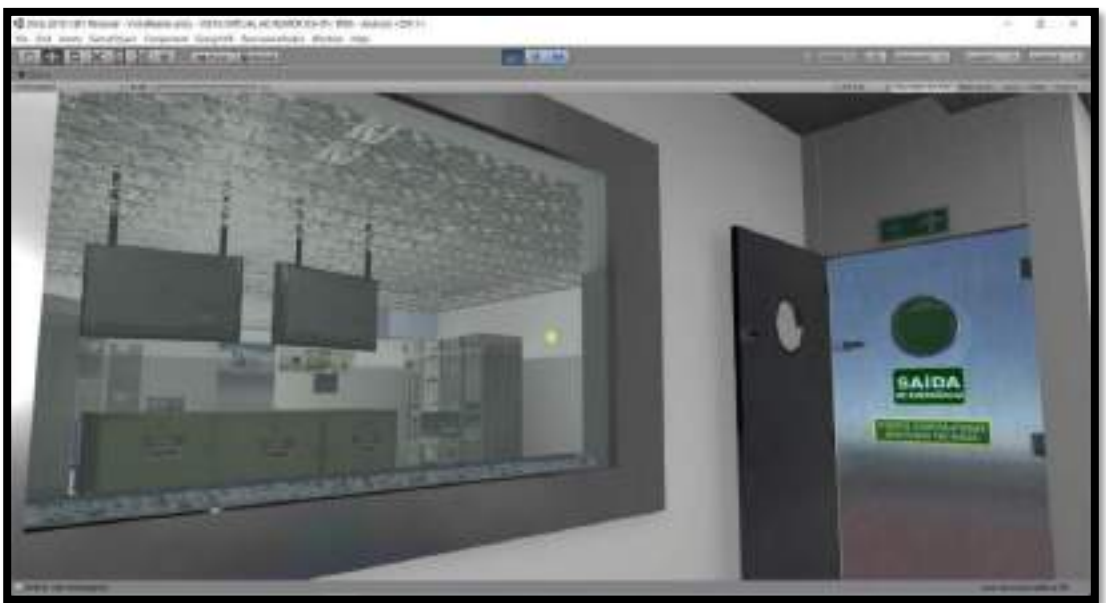

Figura 58 – Sala de Controle vista pelo saguão do reator IEA-R1

Fonte: autor da dissertação.

Por fim, o instrutor dá uma última explicação sobre o funcionamento das barras de controle do reator, Figura 59.

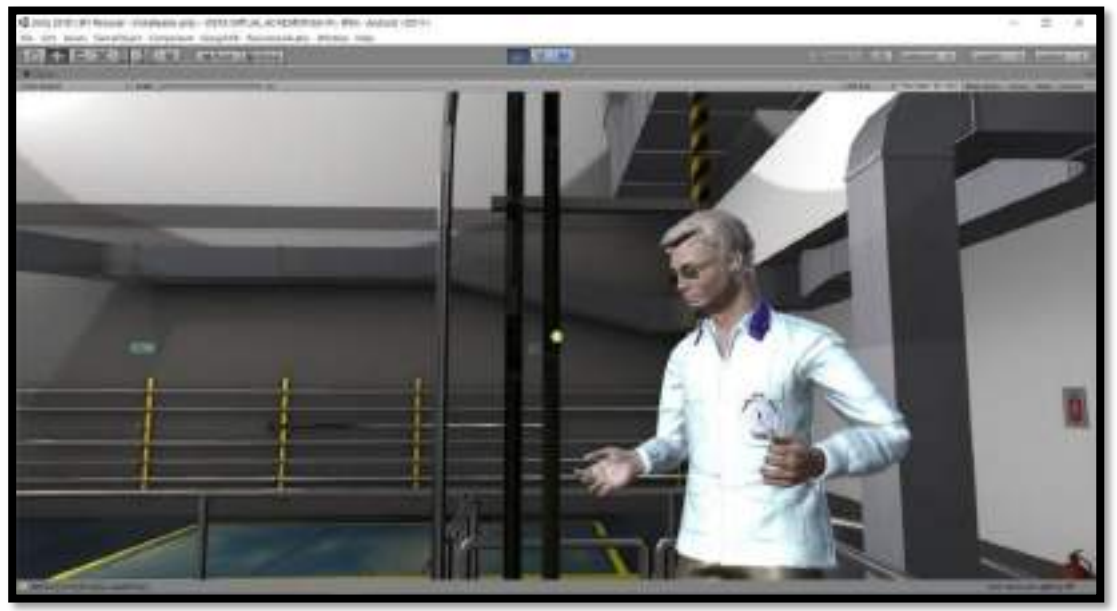

Figura 59 – Explicação das barras de controle do reator IEA-R1

O usuário pode andar livremente pelo saguão da piscina para conhecê-lo, Figura 60.

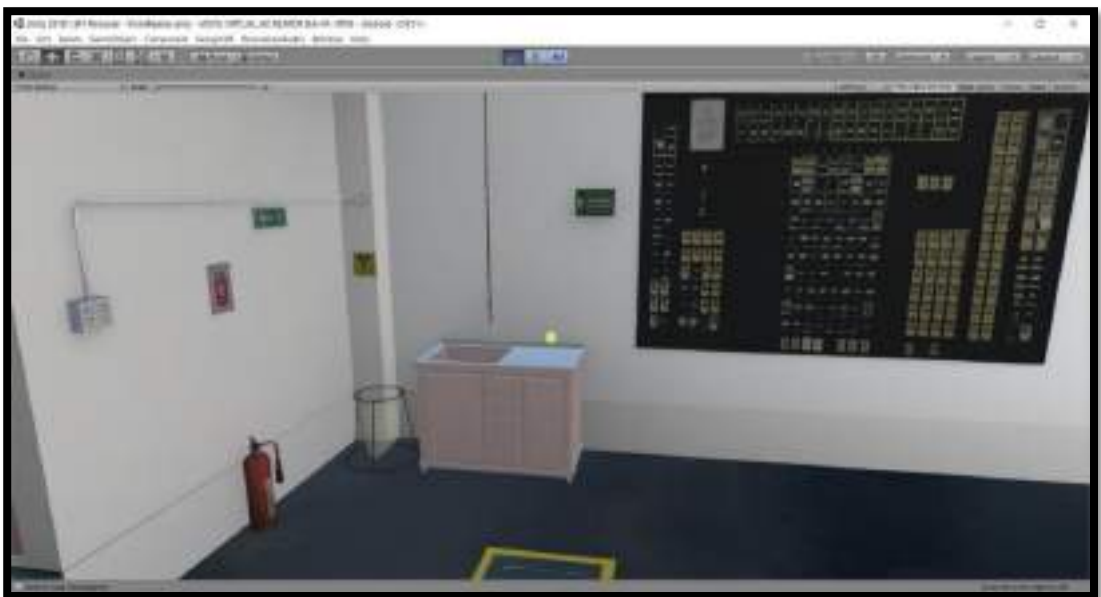

Figura 60 – Quadro de posições dos elementos da matriz do reator IEA-R1

Fonte: autor da dissertação.

Para finalizar a visita, basta o usuário clicar no botão flutuante, Figura 61.

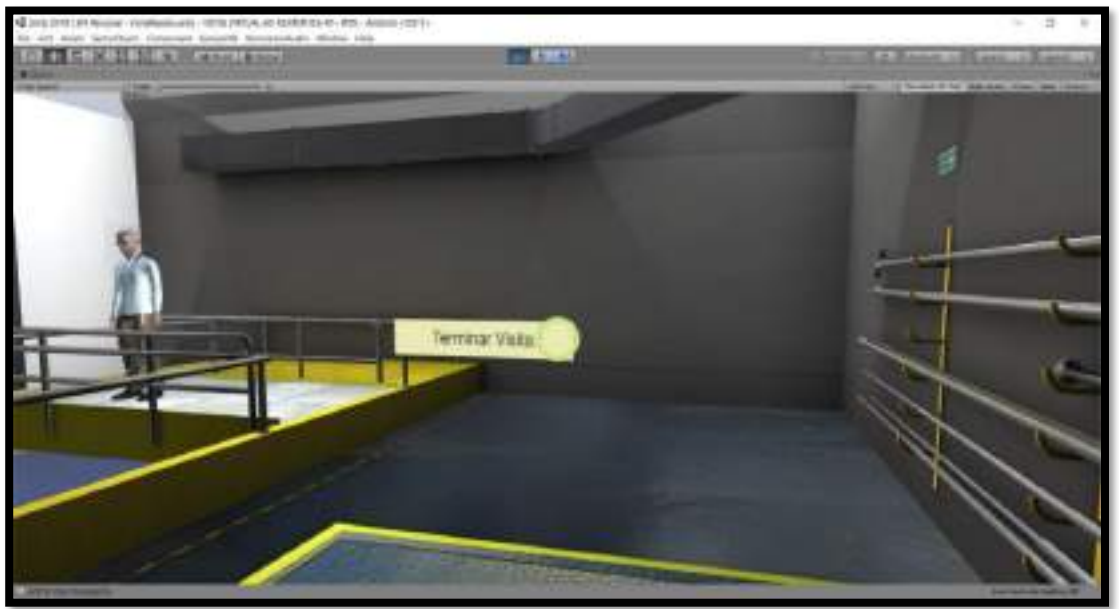

Figura 61 – Botão de saída ao final da visita virtual do reator IEA-R1

Fonte: autor da dissertação.

Em seguida, o usuário volta ao menu inicial, onde pode encerrar o aplicativo, Figura 62.

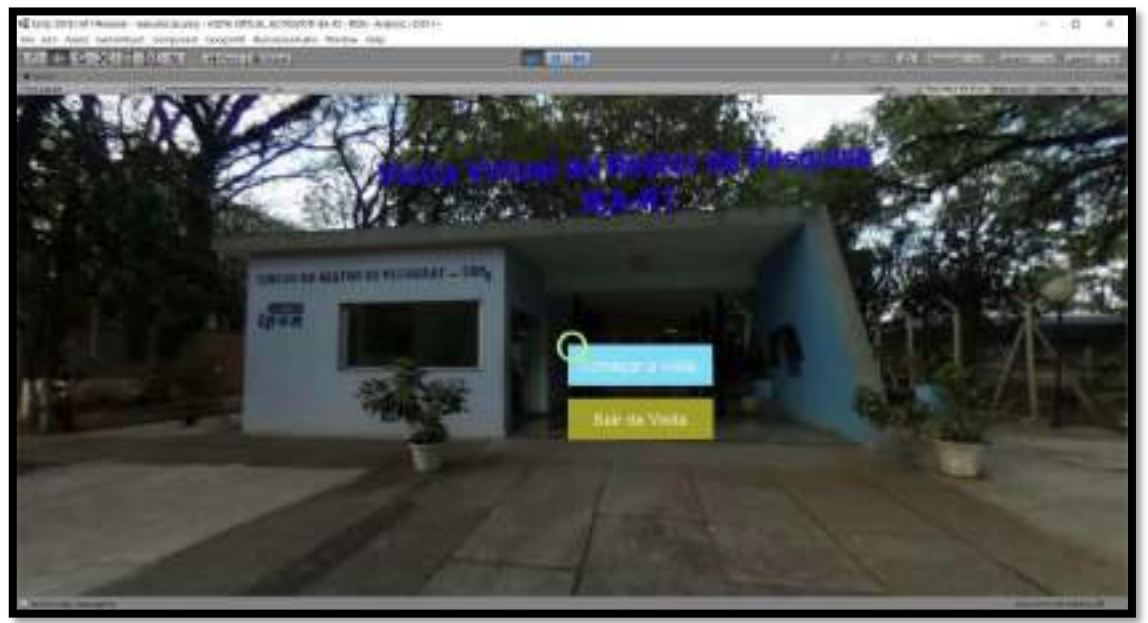

Figura 62 – Menu final da visita virtual do reator IEA-R1

Fonte: autor da dissertação.

O resultado foi a obtenção de uma ferramenta virtual didática para o ensino a distância, na área da tecnologia nuclear, que pode ser amplamente utilizada por qualquer pessoa de posse de um smartphone, com acelerômetro, giroscópio e sistema Android, acoplado a um óculos de papelão ou de plástico tipo Google Cardboard. Esses equipamentos são de fácil acesso a população em geral.

O game em funcionamento pode ser visto na filmagem disponibilizada no endereço: <https://youtu.be/lrNRbMC1ol4> .

É possível baixar o aplicativo **IEAR1 VR alfa10.apk** para sistema Android e instalá-lo em um smartphone com giroscópio e acelerômetro, para realizar a visita virtual neste link: <https://drive.google.com/file/d/1OWYOc22KpUCAm3UYHBUsaAnEpQkfPARb/view>.

# **5 CONCLUSÕES**

O objetivo do trabalho foi atingido, ou seja, foi desenvolvida uma ferramenta amigável e educativa de navegação, por meio de realidade virtual, que permitiu realizar uma visita virtual e interativa ao reator nuclear de pesquisa IEA-R1 do IPEN. Embora o aplicativo para celular tenha sido desenvolvido neste trabalho, no entanto, a capacidade de processamento dos celulares ainda impede que o aplicativo seja executado satisfatoriamente. Um desafio deste trabalho e que se pretende resolver é deixar o aplicativo mais leve para que se torne viável a sua utilização na plataforma de celular.

Este trabalho também se propôs a abordar todas as etapas de um desenvolvimento de game, desde o planejamento, o projeto, a pesquisa, o enredo, a criação do conteúdo, suas documentações para o desenvolvimento, obtenção dos recursos tecnológicos, produção de design, programação, produção de áudio, até a criação de uma versão preliminar (alfa), jogável, para testagem. Todas essas etapas propostas foram alcançadas com êxito.

É importante destacar que a produção de um game envolve diversos profissionais de áreas diferentes como escritores, designers, programadores, artistas, sonoplastas, produtores e seus assistentes, entre outros, e que os custos envolvidos com o pagamento desses profissionais e softwares necessários são altíssimos, porém, o desafio de desenvolver a visita virtual ao reator com apenas o trabalho de uma pessoa e utilizando recursos de softwares gratuitos, foi realizado com sucesso.

Os benefícios deste trabalho poderão ser usufruídos por educadores e alunos, de diversas partes do Brasil e do mundo, que não conseguem ter acesso às instalações do reator IEA-R1, devido à distância, à pandemia ou quaisquer outros motivos. Este trabalho também poderá ser utilizado como referência e material orientativo, para se construir um aplicativo educativo semelhante e de baixo custo.

# **5.1 Trabalhos futuros**

Alguns trabalhos futuros são propostos neste trabalho e apresentados a seguir:

- o gerar uma versão em inglês da visita virtual ao IEA-R1;
- o gerar uma versão para execução em PC com sistema operacional Windows.
- o produzir uma versão do aplicativo mais leve, a fim de viabilizar a sua execução em celulares, com pouca capacidade de processamento.

# **REFERÊNCIAS BIBLIOGRÁFICAS**

ADAMS, L. **Visualização e realidade virtual.** São Paulo: Makron Books,1994. p. 255-259.

ARAÚJO, R. B. **Especificação e análise de um sistema distribuído de realidade virtual**. 1996. 144 p. Tese (Doutorado) Escola Politécnica da Universidade de São Paulo, São Paulo.

AUDACITY. **Download Audacity**. Disponível em: <https://www.audacityteam.org/download/>. Acesso em: 10 jan. 2022.

AUTODESK INC. MAYA. **Maya**. Disponível em: <https://www.autodesk.com.br/products/maya/overview?term=1- YEAR&tab=subscription/>. Acesso em: 10 jun. 2022.

AUTODESK INC. 3DS MAX. **3DS MAX**. Disponível em: <https://www.autodesk.com.br/products/3ds-max/overview?term=1- YEAR&tab=subscription>. Acesso em: 10 jun. 2022.

AUTODESK INC. **3DS Max Free Trial**. Disponível em: <https://www.autodesk.com.br/education/edusoftware/overview?sorting=featured&filters=individual>. Acesso em: 10 jan. 2022.

AZURE. **Crie gratuitamente na nuvem com o Azure for Students**. Disponível em: <https://azure.microsoft.com/pt-br/free/students/>. Acesso em: 10 jan. 2022.

BEGAULT, D. R. **3-D Sound for virtual reality and multimedia**. Cambridge: Academic Press, 1994.

BLENDER FOUNDATION. **Relatório Setorial 2019**. Disponível em: <https://www.blender.org/>. Acesso em: 10 jun. 2022.

BRASSCOM. **Blender**. 2019. Disponível em: < https://brasscom.org.br/pdfs/relatorio-setorial-2019/>. Acesso em: 10 ago. 2022.

CNOP, A. C. **Simulação virtual de visita técnica no reator argonauta para fins de divulgação científica**. 2016. Dissertação (Mestrado) Instituto de Engenharia Nuclear, Rio de Janeiro.

COMEAU, C. P.; BRYAN, J. S. Headsight television system provides remote surveillance. **Electronics**, v. 34, n. 45 p. 86-90, 1961.

DE PONTI, R.; MARAZZATO, J.; MARESCA, A.M.; ROVERA, F.; CARCANO, G.; FERRARIO, M. Pre-graduation medical training including virtual reality during COVID-19 pandemic: a report on students' perception. **BMC Medical Education,** v. 20, n. 1, 2020. Disponível em: <https://doi.org/10.1186/s12909- 020-02245-8>. Acesso em 20 ago. 2022.

EPIC GAMES INC. **Unreal Engine**. Disponível em: <https://www.unrealengine.com/en-US/>. Acesso em: 10 jun. 2022.

FISHER, S. S.; TAZELAAR, J. M. Living in a virtual world, **Byte**, p. 215-221, 1990.

FORTUM. **Seminar: Apros® Dynamic Process Simulation Software**, 2018. Disponível em: < https://www.fortum.com/seminar-aprosr-dynamic-processsimulation-software>. Acesso em: 20 ago. 2022.

FORTUM. **Virtual Panels for Simulator Control Rooms**. Disponível em: <https://www.fortum.com/services/power-plant-services/nuclearservices/operating-nuclear-power-plants/simulator-services>. Acesso em: 20 ago. 2022.

FREESOUND. **Footsteps\_Squeaky Sneakers on marble tile.wav**. Disponível em: <https://freesound.org/people/speedygonzo/sounds/235713/>. Acesso em: 10 jan. 2022.

GOOGLE INC. **Google Cardboard**. Disponível em:< https://arvr.google.com/cardboard/>. Acesso em: 10 jan. 2022.

GITHUB. **GVR SDK for Unity v1.200.1**. Disponível em: <https://github.com/googlevr/gvr-unity-sdk/releases>. Acesso em: 10 jan. 2022.

GRADECKI, J. **The virtual reality construction kit**. Nova Jersey: John Wiley & Sons, 1995.

GRUPOZAP. **A influência do Coronavírus no mercado imobiliário brasileiro.** Estudos DataZAP, 2020. Disponível em: <https://movimento.zapmais.com/thank-you-datazap/>. Acesso em: 20 out. 2022.

GUDILIN, V.; SLABKIY, L., *Ракетно***-***космические системы* (История. Развитие. Перспективы)": Disponível em:

<https://www.revolvy.com/main/index.php?s=Sputnik%201>. Acesso em: outubro, 2017.

INSTITUTO DE PESQUISAS ENERGÉTICAS E NUCLEARES. **Reator IEA-R1.** Disponível em:

<https://intranet.ipen.br/portal\_por/portal/interna.php?secao\_id=729>. Acesso em: 20 out. 2022.

JACOBSON, L. **Realidade virtual em casa**. Rio de Janeiro: Berkeley, 1994.

JPL-NASA. NASA, Microsoft Collaboration Will Allow Scientists to 'Work on Mars'. **Jet Propulsion Laboratory**. California, 21 jan. 2015. Disponível em: <https://www.jpl.nasa.gov/news/news.php?feature=4451>. Acesso em: 20 out. 2017.

KALAWSKY, R. S. **The science of virtual reality and virtual environments**, Boston: Addison Wesley, 1993.

KIRNER, C.; TORI, R. **Realidade Virtual: Conceitos e Tendências**. São Paulo: SBC, 2004.

KRITA. **Download Krita 5.0.2.** Disponível em: <https://krita.org/en/download/krita-desktop/>. Acesso em: 10 jan. 2022.

LATTA, J. N.; OBERG, D. J. A conceptual virtual reality model. **IEEE Computer Graphics and Applications**, v. 14, n. 1, p. 23–29, 1994

LESTON, J.; Virtual reality: the IT perspective. **The Computer Bulletin**, v. 38, n. 3, p. 12–13, 1996.

LEWIS, M.; JACOBSON, J. Game engines in scientific research. **Communications of the ACM, v. 45, n. 1, p. 27–31, 2002.** 

MAPRELIAN, E. **Experimentos de perda de refrigerante total e parcial no reator IEA-R1**. 2018. 188 p. Tese (Doutorado em Tecnologia Nuclear) Instituto de Pesquisas Energéticas e Nucleares, São Paulo.

MIXAMO. **Mixamo Animations**. Disponível em: <https://www.mixamo.com>. Acesso em: 10 jan. 2022.

MORIE, J. F. Inspiring the future: merging mass communication, art, entertainment and virtual environment, **Computer Graphics**, v. 28, n. 2, p. 135- 138, 1994.

NASA. Planets Take Virtual Shape on Earth with NASA Knowledge and Imagery. **National Aeronautics and Space Administration**. Washington, 14 set. 2020. Disponível em:

<https://www.nasa.gov/directorates/spacetech/spinoff/Planets\_Take\_Virtual\_Sha pe\_on\_Earth\_with\_NASA\_Knowledge\_and\_Imagery>. Acesso em: 10 ago. 2022.

PENTEADO, S. O mundo da quinta dimensão, **Informática Exame**, n. 111, p. 55-60, 1995.

PIMENTEL, K.; TEIXEIRA, K. **Virtual Reality** – through the new looking glass. New York: McGraw-Hill, 1995.

RHEINGOLD, H. **Virtual Reality**. Nova York: Simon & Schuster, 1991.

SANTOS, J. S. dos. **Nuvens virtuais como exemplo de técnicas de jogos para gráficos tridimensionais em tempo real.** 2004. Dissertação (Mestrado) Universidade Federal de Santa Catarina, Florianópolis.

SENSE8**. Customer applications:** information management, analysis, training, simulation, research, education and development. Sausalito: Sense8 Corporation, 1996.

STEAM. **Fuse**. Disponível em:

<https://store.steampowered.com/app/257400/Fuse/?l=portuguese>. Acesso em: 20 jan. 2022.

THE VERGE. **PlayStation VR surpasses 1 million units sold**. 5 jun. 2017. Disponível em: < https://www.theverge.com/2017/6/5/15719382/playstation-vrsony-sales-one-million>. Acesso em: 15 jul. 2022.

UNITY TECHNOLOGIES. **Unity**. Disponível em: <https://unity.com/>. Acesso em: 15 jun. 2022.

UNITY. **Comece a criar hoje com a versão gratuita do Unity.** Disponível em: <https://store.unity.com/pt/products/unity-personal>. Acesso em: 10 jan. 2022.

VALERIO NETTO, A.;MACHADO, L. DOS SANTOS; OLIVEIRA, M. C. FERREIRA. **Realidade virtual – definições, dispositivos e aplicações**. Disponível em: <http://www.de.ufpb.br/~labteve/publi/2002\_reic.pdf >. Acesso em: 20 ago. 2022

VINCE, J. **Essential Virtual Reality Fast**. Berlin: Springer, 1998.

VISIOLI, A. C.; BUGATTI, I. G. **Um ambiente de desenvolvimento de ferramentas didáticas e programas computacionais para o ensino fundamental.** DC/UFSCar: Grupo de Realidade Virtual, 1997.

VOITH. **Virtual Reality Solutions by Voith Paper**. Disponível em: < https://voith.com/corp-en/industry-solutions/papermaking/virtual-realitysolutions.html>. Acesso em: 20 ago. 2022

WATSON, B.; SPAULDING, V.; WALKER, N.; RIBARSKY, W. Evaluation of the effects of frame time variation on VR task performance. **Proceedings of IEEE 1997 Annual International Symposium on Virtual Reality**, 1997.

WORLD NUCLEAR NEWS. Fortum develops high-definition VR simulator. **WWN**, Londres, 31 ago. 2019. Disponível em: <https://www.world-nuclearnews.org/Articles/Fortum-develops-high-definition-VR-simulator>. Acesso em: 20 ago. 2022.

APÊNDICE A - GAME DESIGN

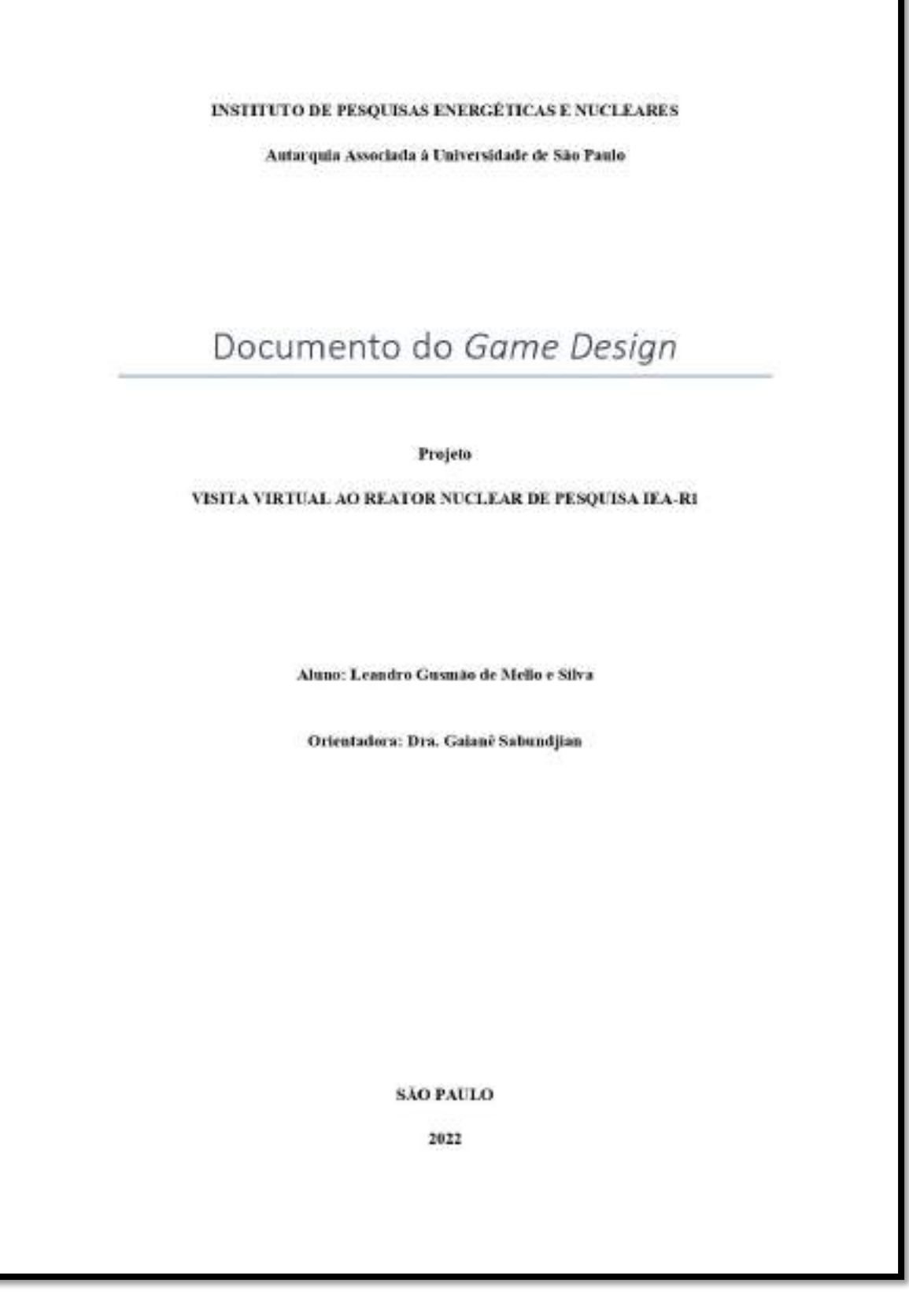

# Sumário

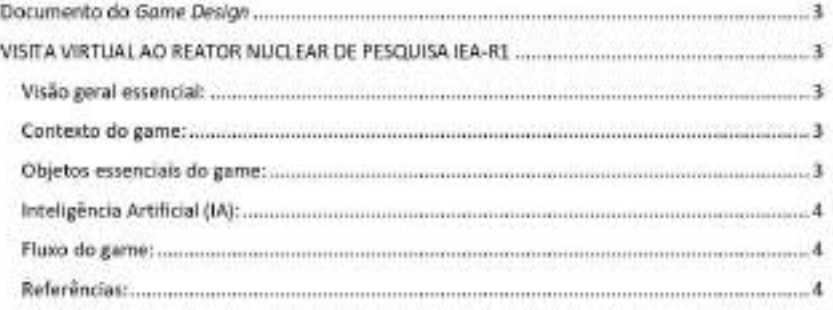

# Documento do Game Design

Este documento de Game Desing tem por objetivo orientar as primeiras tomadas de decisões de todos os envolvidos para planejar a coleta de dados e informações, recursos necessários para a execução do projeto e construção do documento de Level Desing, que orientará os modeladores e programadores na construção do aplicativo.

### VISITA VIRTUAL AO REATOR NUCLEAR DE PESQUISA IEA-R1

#### Visão geral essencial:

A visita acontecerá em um andar dividido em três ambientes, o "Espaço Memória de 60 anos do Reator IEA-R1", a "Sala de Controle" e a Sala do Reator". A visita será guiada por um instrutor que simulará a visita presencial realizada atualmente nas dependências do reator IEA-R1. Está simulação será desenvolvida para ser utilizada na plataforma de celular com acelerômetro, giroscópio e sistema Androide e a API do Google Cardboard e óculos de papelão;

### Contexto do game:

A visita se inicia na Sala do "Espaço Memória de 60 anos do Reator IEA-R1" onde o Instrutor dá uma palestra ao visitante, abordando temas como a história da construção do reator, teoria de fissão nuclear, o propósito, aplicações, estrutura e funcionamento do reator de pesquisa; para isto ele utiliza projeções, slides, maquetes e objetos usados na operação do reator. Após este período, o instrutor conduz o visitante para a "Sala de Controle", onde são apresentados os racks de monitoramento e a mesa de controle do reator. Neste momento, o instrutor convida o visitante a sentar à mesa de controle e dar inicio na operação do reator. A ignição do reator é feita pelo visitante de forma simplificada por meio do acionamento de quatro botões. Com o reator iniciado, o instrutor convida o visitante a ir à sala do reator, passando primeiro por uma antessala de descompressão, e depois entrando na sala da piscina do reator, onde o visitante visualiza o reator em funcionamento, observando o efeito Cherenkov e recebe explicações complementares à respeito da instalação. A partir deste momento o visitante fica livre para andar pelo ambiente do reator e finalizar a visita;

### Objetos essenciais do game:

O ambiente onde se passa a visita é composto do "Espaço Memoria de 60 anos do Reator IEA-R1", que é a sala comemorativa de 60 anos do reator, que é equipada com um Datashow para projeção de vídeos e slides, uma maquete em escala da piscina do reator, maquete da primeira mesa de controle, monitores com fotos da construção e inauguração do reator, esquemas dos elementos combustiveis da matriz do reator, e exemplos de equipamentos e componentes utilizados no reator. A "Sala de Controle", onde está a mesa de controle do reator e todos os racks com monitores dos sensores de toda a estrutura do reator. A "Sala do Reator", onde está a piscina do reator e toda infraestrutura necessária para o seu funcionamento. A visita possui no minimo dois personagens, o instrutor que vai conduzir todo o passeio pelos ambientes fornecendo explicações e respondendo perguntas, e o visitante, que será controlado pelo usuário do aplicativo e poderá caminhar pelo ambiente virtual, seguir as orientações do instrutor e poderá fazer perguntas;

### Inteligência Artificial (IA):

O personagem instrutor será um Non Player Characters (NPCs), e deverá ter uma IA capaz de se locomover pelo cenário seguindo um roteiro de explicações e percurso programado para a visita, bem como possuir animações de movimento e gestos explicativos durante as suas falas e movimentos.

### Fluxo do game:

O jogo será composto de uma cena com um menu principal onde o usuário será introduzido em uma foto 360 graus da entrada do prédio do reator, onde conseguirá ter uma visão de todo ambiente externo girando a cabeça em um movimento de 360 graus. Neste menu haverá dois botões, um para iniciar a visita e outro para sair do aplicativo. Ao clicar na opção para iniciar a visita, o usuário será transportado para a segunda cena do jogo. Este é o único nivel da visita e é composto por um andar com os três ambientes já descritos anteriormente. Ao final da visita o usuário retornará ao primeiro menu onde poderá reiniciar a visita ou sair do aplicativo;

### Referências:

O desenvolvimento do jogo deverá tomar como referência filmagens de visitas presenciais, feitas rotineiramente, com estudantes ao reator, fotos de equipamentos, móveis, objetos, placas de sinalização, estrutura predial, perguntas, explicações, palestras, projeto arquitetônico do prédio e fotos 360 graus dos ambientes já existentes no Google Street View, de modo a reproduzir a experiência presencial de forma virtual e com a maior realidade possivel.

# APÊNDICE B - LEVEL DESIGN

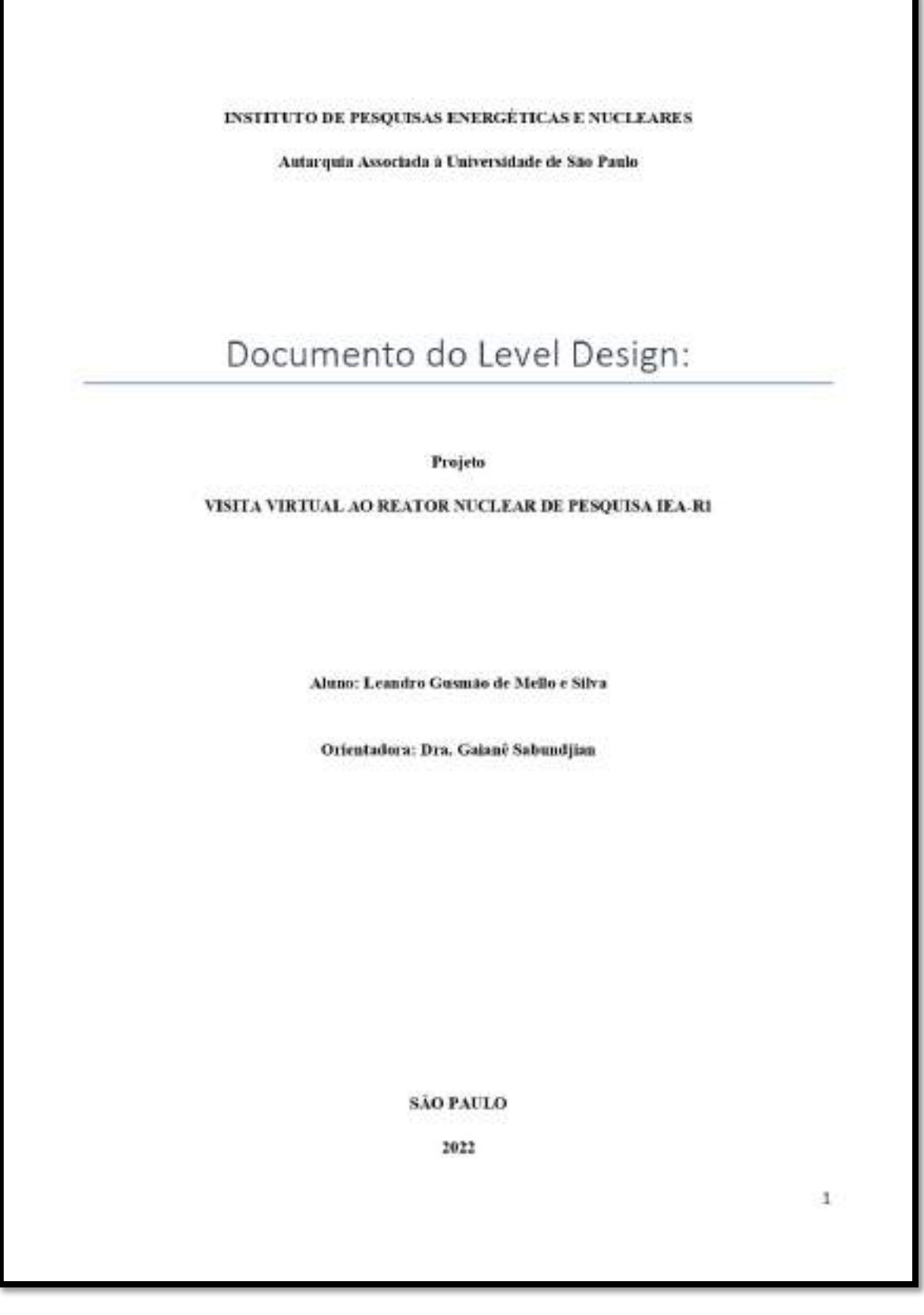

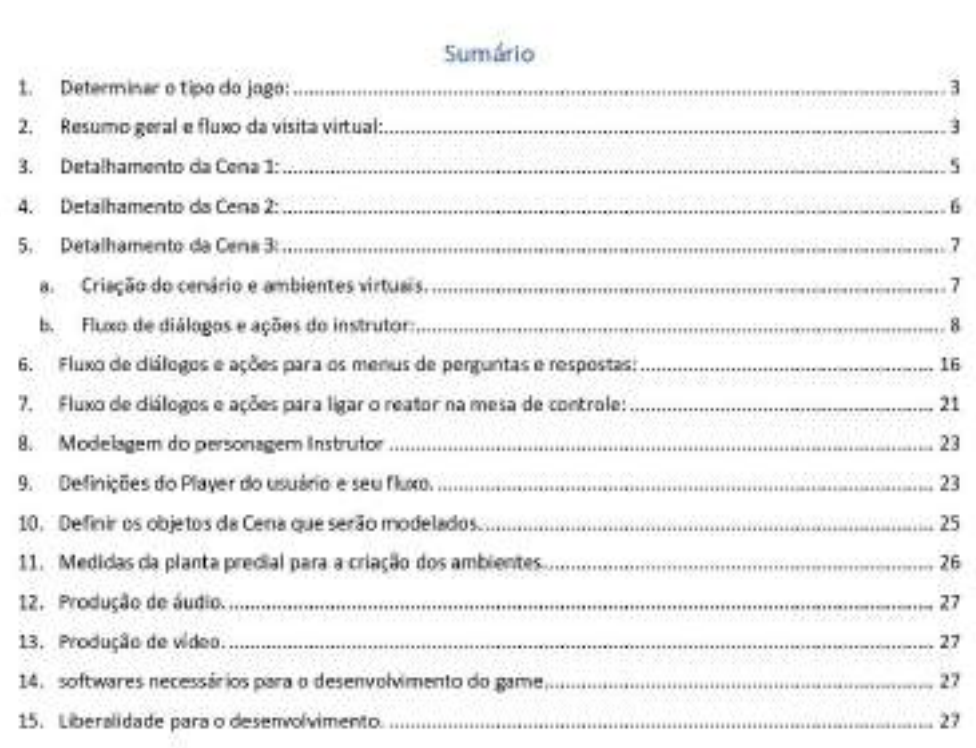

## Índice de figuras

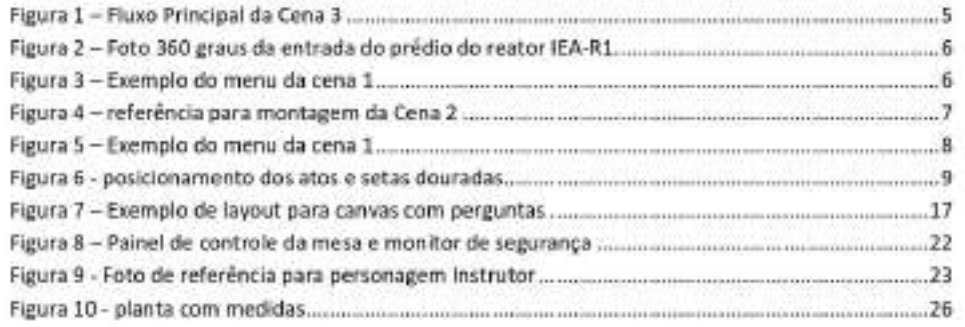

# Documento do Level Design:

Este documento fornece informações detalhadas para os desenvolvedores construirem o ambiente virtual, diálogos, efeitos sonoros, animações, texturas, composição, luzes, mapeamento de texturas, renderização dos modelos e programação.

A seguir, serão descritos o tipo de game, detalhamento do enredo, fluxo do game, ambientes, objetos e personagens, diálogos, e é também disponibilizado todo o material da coleta de dados da pesquisa e o maior número de informações pertinentes e relevantes que deverão ser usadas como conteúdo instrutivo para construção do game.

### 1. Determinar o tipo do jogo:

A visita será do tipo First Person, ou seja, desenvolvida em primeira pessoa, com Application Programming Interface (API) para realidade virtual do Google Cardboard para a engine Unity sendo o aplicativo, desenvolvido para um celular de sistema operacional Android, e tecnologia de sensores de giroscópio e acelerômetro. Este celular será acoplado em algum tipo de óculos de papelão ou plástico do tipo Google Cardboard, e será vestido pelo usuário que ao movimentar a cabeça em qualquer ângulo dentro dos 360 graus, terá a capacidade de visualizar o ambiente virtual. Para se locomover pelo cenário o usuário dará um dique para iniciar o movimento na direção em que ele estiver olhando e ao clicar novamente será capaz de parar o movimento. O usuário, também, poderá fazer uso de um apontador (Reticle Pointer) que é um ponto vermelho no centro da tela que acompanha a movimentação da visão do usuário. Este Reticle Pointer ao se sobrepor a algum objeto interativo no cenário, transformasse em um anel vermelho, permitindo com que o usuário clique para acionar a interatividade do referido objeto. Além disso, o Reticle Pointer poderá ser usado para selecionar e escolher perguntas para que o quia instrutor responda. A tecnologia do Google Cardboard permite separar a tela do celular em duas telas, fazendo com que as imagens em cada tela sejam geradas com uma pequena diferença de fase imitando o mecanismo da nossa visão, que permite a percepção da profundidade no mundo real. Assim, essa tecnologia induz o cérebro do usuário a acreditar que está inserido em um ambiente real embora esteja em um ambiente virtual;

#### 2. Resumo geral e fluxo da visita virtual:

Ao entrar no aplicativo, o usuário é inserido em uma cena 360 graus que mostra a entrada do prédio do reator e todo ambiente externo do prédio. O usuário visualizará um menu flutuante com opções de iniciar a visita ou sair do aplicativo. Ao clicar na opção para iniciar a visita, o usuário visualizará em primeira pessoa, um personagem animado, que lhe entregará um crachá de identificação, um dosimetro e instruções sobre a segurança para a visita. Após o término desta cena, o usuário será transportado para a segunda cena do jogo. Está cena contém o único nível da visita e é composta por um andar com os três ambientes que serão visitados com o auxilio de um personagem instrutor. O instrutor levará o usuário primeiramente ao "Espaco Memória de 60 anos do Reator IEA-R1", lá o usuário assistirá uma palestra com explicações sobre a história do reator, teoria de fissão nuclear, propósito, aplicações, estrutura e funcionamento do reator de pesquisa, utilizando-se de projeções,

slides, maquetes e objetos usados na operação do reator. O instrutor também responderá perquntas pré-estabelecidas, que sejam acionadas pelo usuário. Após este período, o instrutor conduz o visitante para a "Sala de Controle" onde apresenta os racks de monitoramento e a mesa de controle do reator, neste momento, o instrutor convida o visitante a sentar à mesa de controle e dar inicio na operação do reator. A ignição do reator é feita pelo visitante de forma simplificada por meio de acionamento de quatro botões. Com o reator iniciado, o instrutor convida o visitante a ir à "Sala do Reator", passando primeiro por uma antessala, e depois entrando na sala da piscina do reator, onde o visitante visualiza o reator em funcionamento, observando o efeito Cherenkov, onde receberá mais explicações sobre o seu funcionamento. A partir deste momento o visitante fica livre para andar pelo ambiente do reator e finalizar a visita acionado um botão que a encerrará, levando o usuário ao primeiro menu onde poderá reiniciar a visita ou sair do aplicativo. A visita deverá possuir um único fluxo principal, com o usuário passando pela entrada do prédio do reator IEA-R1 (Cena 1) e pela animação da entrega do crachá e dosimetro (Cena 2), e o roteiro principal da visita, e mais longo (Cena 3). Para facilitar o desenvolvimento da visita, a Cena 3 deverá ser dividida em pequenos atos, como se faz em uma peça teatral, começando no corredor do andar, prosseguindo para o "Espaço Memória de 60 anos do Reator IEA-R1", "Sala de Controle", "Antecâmara" e finalizando na "Sala do Reator". Em cada ato, o instrutor deve reproduzir um discurso com um conteúdo explicativo sobre os temas pertinentes a visita. Estas falas serão geradas e pré-gravadas por meio da tecnologia de leitura de textos com voz neural, e durante a sua reprodução, o instrutor deverá também, executar gestos explicativos, feitos pela animação do personagem, para dar uma maior percepção de realismo por parte do usuário. No final de alguns atos, o usuário poderá visualizar um menu contendo perguntas relacionadas ao tema explicado anteriormente, e terá a opção de fazer uso do Reticle Pointer para escolher as perguntas que queira fazer ao instrutor ou continuar a visita avançando para o próximo ato. Ao clicar na pergunta, ela será lida por uma voz neural pré-gravada e na sequência o instrutor começa a respondê-la, com a sua própria voz neural pré-gravada, fazendo uso de gesticulações animadas para dar um maior realismo durante a explicação. Ao clicar em "continuar visita" o instrutor passará a executar o próximo ato. Esta dinâmica deverá se repetir até o final do percurso, e será detalhada mais á frente, sendo que após o último ato, o último menu que aparecerá tendo apenas a opção de "Sair da Visita". A seguência dos atos será desenvolvida conforme Fluxograma da Figura 2, cujo detalhamento será feito na sequência:

95

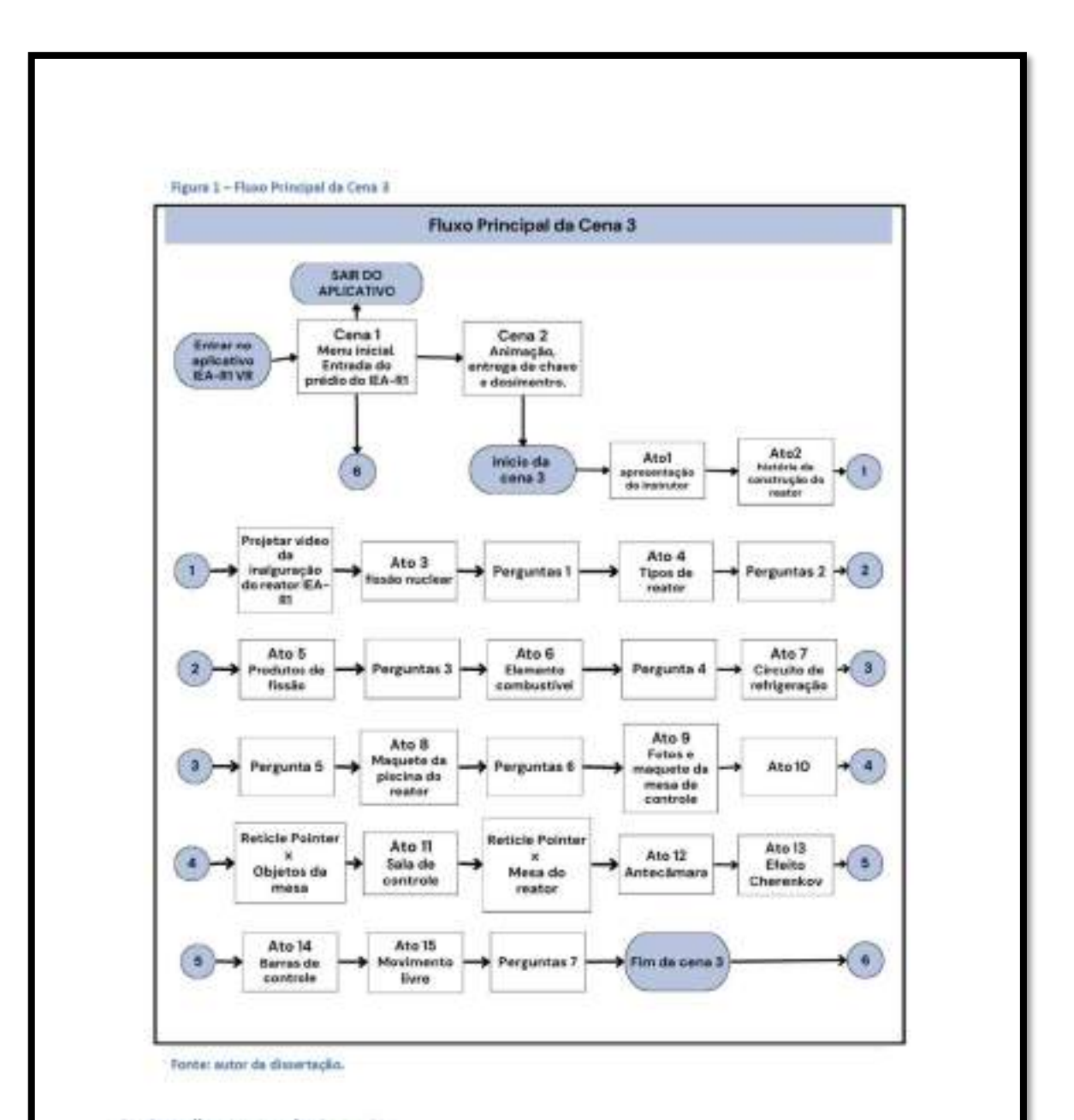

### 3. Detalhamento da Cena 1:

Esta cena será composta por uma foto 360 graus (Figura 2) mostrando a entrada do prédio do reator e todo ambiente externo do prédio. O usuário deverá ter a sensação de estar presente fisicamente no local, e ser capaz de ter uma visão, em primeira pessoa, de todo ambiente externo girando a cabeça em um movimento de 360 graus, porém sem a possibilidade de movimentar-se por este ambiente. Neste ambiente, o usuário visualizará um menu flutuante (Figura 3) composto de dois botões, um para iniciar a visita levando-o para a Cena 2 e outro para sair do aplicativo.

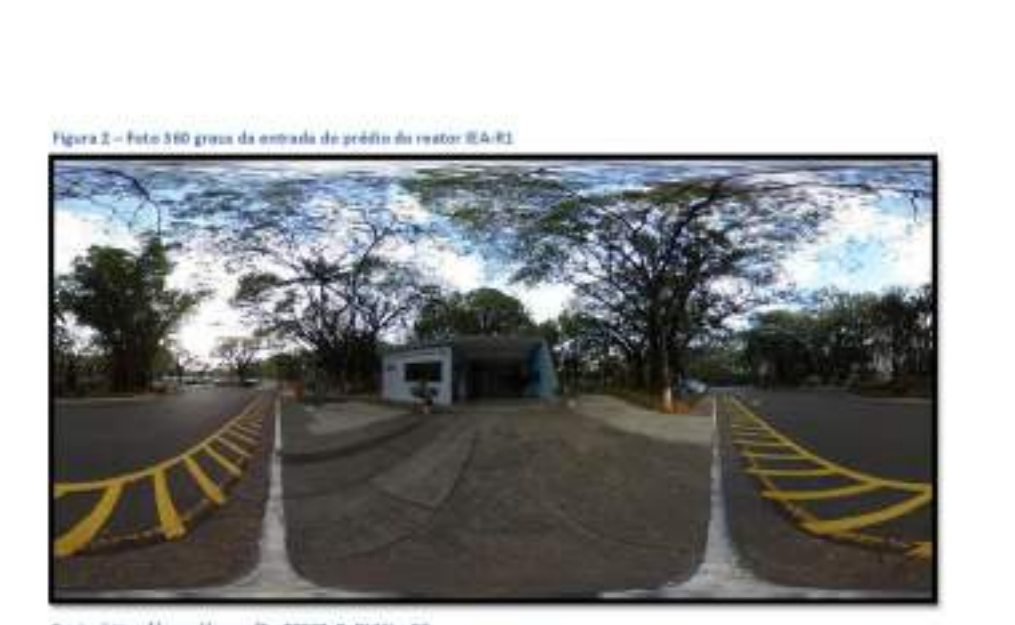

Tante: https://goo.gl/maps/RmRZ9F7sRoDVWuvG6.

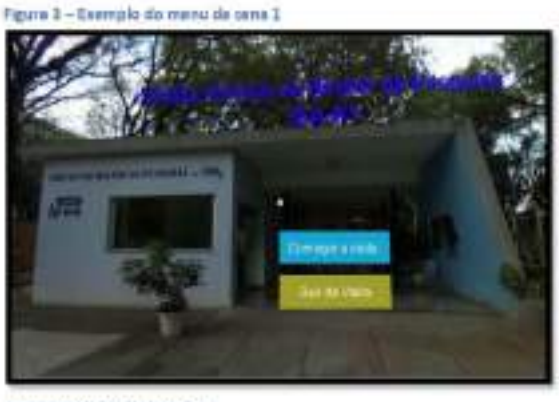

Fonta: autor da dissentação.

## 4. Detalhamento da Cena 2:

Ao clicar na opção para iniciar a visita, na Cena 1, o usuário visualizarà uma animação, em primeira pessoa, onde ele receberá, de um segurança, um crachá de identificação e um dosimetro, e ouvirá instruções sobre a segurança para a visita. Após o término dessa animação o usuário será transportado para a Cena 3, que é a principal da visita. A cena 2 poderá ser desenvolvida em formato de vídeo da animação ou em com a animação rodando em tempo real.

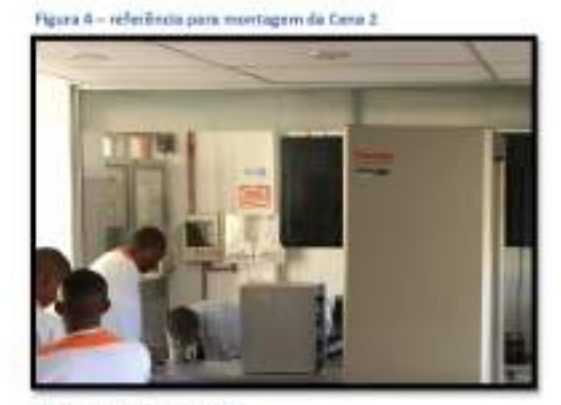

Fontar autor da dissertácilo.

## 5. Detalhamento da Cena 3:

A seguir, serão descritos os cenários, itens, personagens, falas, ações, animações e sequencias para a composição da cena 3.

### a. Criação do cenário e ambientes virtuais.

O ambiente deverá conter o "Corredor Principal", o "Espaço Memória de 60 anos do Reator IEA-R1", a "Sala de Controle", a "Antecâmara" e a "Sala do Reator". Todos estes ambientes deverão reproduzir com a melhor exatidão possível seus respectivos pares no mundo real. Para isso, serão utilizadas como referência, plantas do prédio (disponíveis no item 11 deste relatório), as filmagens realizadas durante as visitas prévias, fotos de objetos e das suas texturas, bem como, as fotos 360 graus do interior do prédio do reator que podem ser encontras no Google Street View no seguinte endereço https://www.google.com/maps/@-

23.5634818,46.7356324,3a.75y,145.9h,83.29t/data=f3m6f1e1f3m4f1sAF1QipMDdiqC5B-4GlzATs36xfHtfLI0WUYIINiA2ZZAf2e0!7i6000f8i3000

Ambientes da Cena 3:

- "Corredor Principal";
- "Espaço Memória de 60 anos do Reator IEA-R1"; ٠
- "Sala de Controle";
- "Antecàmara";
- "Sala do Reator";

Estes ambientes deverão ser criados conforme esquema da figura 5:

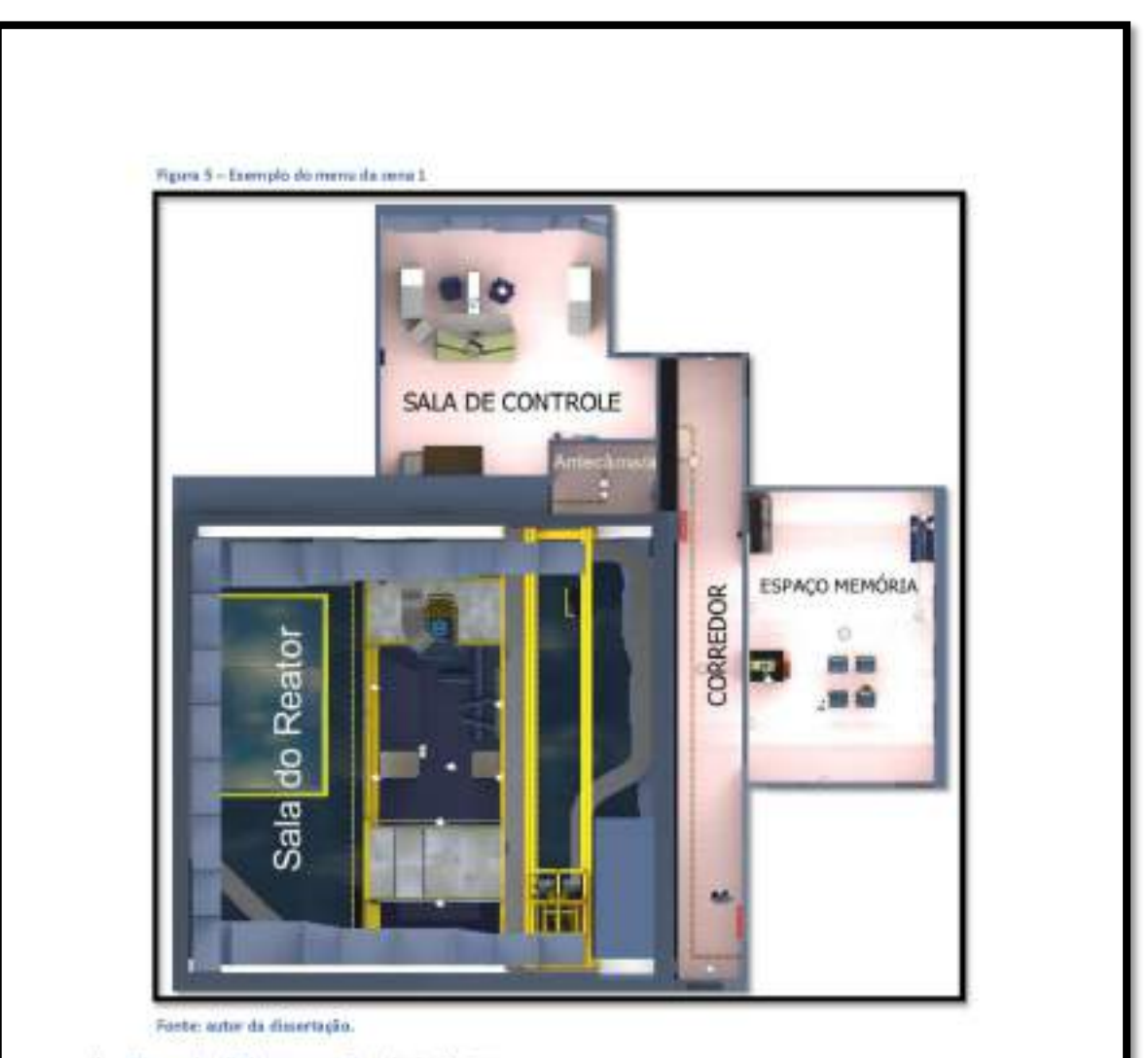

## b. Fluxo de diálogos e ações do instrutor:

A seguir serão descritas, com base no conteúdo coletado nas visitas presenciais, as falas e ações do instrutor para cada ato da Cena 3, sendo que o seu posicionamento para cada ato está definido na figura 6. Deverá também ser criado cinco animações diferentes de gesticulações explicativas para o personagem executar no decorrer de cada fala, sendo cada animação associada a uma fala, expressando da melhor maneira o que está sendo dito.

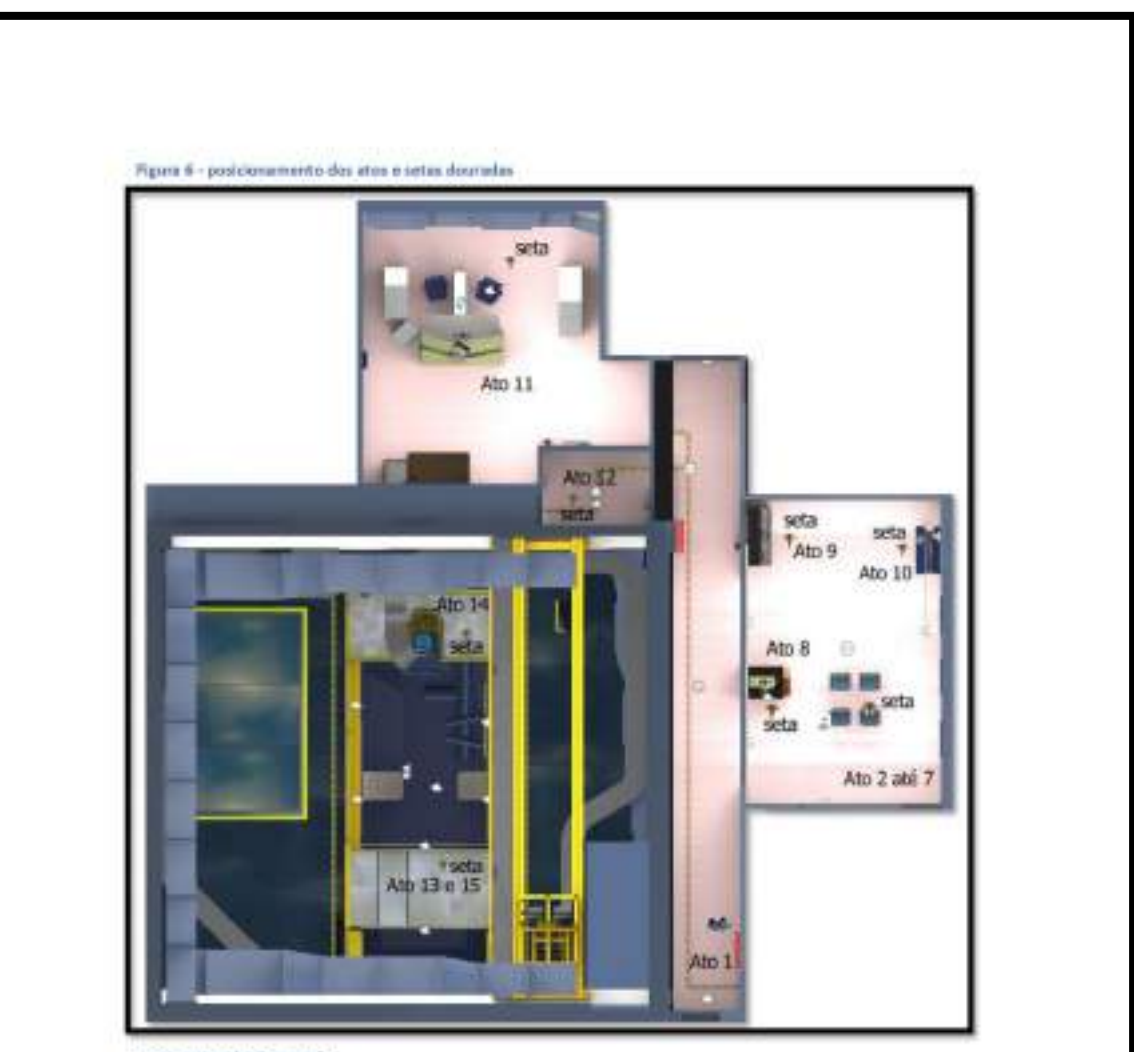

Ato 1: o instrutor recebe o usuário no "corredor" na posição "ato 1" com a seguinte fala -"Ofá! meu nome é Berreta. Eu vou ser o seu guia nesta visita, ao reator de pesquisa IEA -R1. Por favor, me acompanhe até a sala do Espaço Memória de 60 Anos do Reator IEA -R1". Após isso, o instrutor caminha para a posição do "ato 2" no "Espaço Memória de 60 anos do Reator IEA-R1";

Ato 2: chegando na posição do "ato 2" o instrutor espera o usuário se deslocar até a posição das cadeiras, indicado por uma seta dourada flutuante, para iniciar a sua fala sobre a história da construção e inauguração do reator - "Bom! Este reator começou a operar em 1957 onde ocorreu a primeira criticalidade e foi inaugurado em 1958. Então, já está com mais de 63 anos de operação. Portanto, este é um dos mais antigos em funcionamento no planeta. Para se ter uma ideia de como foi uma obra grandiosa para a época, toda a construção dele, instalação de equipamentos e criticalidade, demorou apenas um ano. Toda esta região era

um sitio na época como você pode ver nas fotos deste monitor a minha direita. Depois a cidade abraçou o reator. Hoje em día, os reatores são construídos longe dos centros populacionais. Agora você imagina transportar todo este concreto e construir toda esta instalação em apenas um ano. Bom, vamos ver um vídeo agora, que mostra um pouco desta história do reator". Após a fala um vídeo falando da história da construção e inauguração do reator é projetado na parede da sala e após o encerramento do vídeo inicia-se o próximo ato:

Ato 3: ainda na mesma posição o instrutor inicia a sua próxima fala com explicações sobre a fissão nuclear. Estas explicações deverão ser acompanhadas da projeção de slides que ajudem a compreender melhor o conteúdo de sua fala - "Bom, então vou explicar pra vocês como que o reator funciona. Eu não sei se vocês lembram da época do colégio, que o átomo é formado por um núcleo com néutrons e prótons e os elétrons que giram em tomo desse núcleo. Na natureza nós temos cerca de 92 elementos químicos, e dentre eles existe o urânio. O urânio é encontrado na natureza sob duas formas, o Urânio 235 e o Urânio 238. Qual seria a diferença entre eles? Quimicamente eles reagem iguais, porém fisicamente eles são diferentes, por quê? O núcleo do Urânio 235 possui três nêutrons a menos que o Urânio 236, então ele é mais leve. Outra característica física do Urânio 235, que é a que interessa pra gente, é que, se ele for bombardeado por um nêutron, que é uma particula que não tem carga, ele acaba se dividindo em outros dois elementos com número atómico menor. Esse fenômeno nós chamamos de fissão nuclear. E o que é que sai do rompimento desse núcleo? Automaticamente é liberada uma grande quantidade de energia em forma de calor, e cerca de dois ou três nêutrons rápidos são liberados também. Bom, estes por sua vez, também encontram outros núcleos de Urânio 235, e vão provocar novas fissões. Então, em um primeiro nivel teremos uma fissão para cada um desses três átomos, e que liberarão mais três néutrons cada um, que geram mais nove fissões e mais energia. Novamente, estes por sua vez, vão gerar mais três néutrons cada, totalizando 27 néutrons e mais energia, ou seja, se eu não controlar isso, eu vou ter uma reação em cadeia, exponencial, uma liberação de energia muito grande em um curto espaço de tempo. Isso caracteriza o que? Uma explosão. Bom, é assim que a bomba atômica funciona. Já, para ter um reator, você tem que controlar essa reação em cadeia. De que maneira podemos fazer isso? Retirando o excesso de néutrons que provoca estas fissões e controlando assim a velocidade desta reação. A natureza é sábia, e nela encontramos um elemento químico chamado Cádmio que têm uma afinidade com nêutrons, ou seja, ele vai absorver o nêutron sem sofrer fissão, controlando assim a velocidade desta reação. Então, simplificando, o reator nada mais é, que um equilibrio entre Urânio que está sofrendo fissão, e o Cádmio que controla essa fissão retirando néutrons da reação". Após esta fala, o instrutor perguntará - "Ok, tudo bem? Dúvidas?", (está fala deverá ser criada em um arquivo de áudio separado, pois será usada mais de uma vez no decorrer da visita), então será apresentado para o usuário o menu 'Perguntas 1", com perguntas que o usuário poderá escolher por meio do Reticle Pointer para que o instrutor responda. Para melhor organização, as falas das perguntas e respostas serão descritas no item 6. Ao clicar em "Continuar Visita" inicia-se o próximo ato;

10

Ato 4: ainda na mesma posição o instrutor inicia a sua próxima fala com explicações sobre a função do reator. Estas explicações deverão ser acompanhadas da projeção de slides que ajudem a compreender melhor o conteúdo de sua fala - "Bom, dito isto, nos temos dois tipos de reatores; os reatores de potência e os de pesquisa. Para um reator de potência, como o de Angra 2, interessa a energia em forma de calor que está sendo liberado. Esse calor é utilizado para gerar vapor que vai girar as turbinas para geração de energia elétrica. Já em um reator de pesquisa o que interessa pra gente é justamente o fluxo de nêutrons gerados. Por quê? Bom, os neutros vão ser utilizados para provocar reações nucleares em outros materiais, que por sua vez vão ficar radioativos e vão ser utilizados ou na indústria, ou na medicina ou pra pesquisa. Então, por exemplo, eu posso colocar cobalto neste fluxo de nêutrons e esse cobalto vai se transformar em um cobalto radioativo, e poderá ser usado para fazermos, por exemplo, gamagrafia. Ou também, ele pode ser usado para esteniização de material cirúrgico, esterilização de embalagens na indústria farmacêutica e preservação de alimentos. Ou ainda, por exemplo, eu posso colocar fio de iridio 192 neste fluxo de nêutrons e ele vai se transformar em um material radioativo e depois vai ser usado para fins médicos e para destruir tumores." Após esta fala, o instrutor perguntará - "Simples né? Perguntas?", (está fala deverá ser criada em um arquivo de áudio separado pois será usada mais de uma vez no decorrer da visita), desta vez surge o menu 'Perguntas 2" (descritas no item 6), com novas perguntas para que o usuário possa escolher por meio do Reticle Pointer caso deseje. Ao clicar em "Continuar Visita" inicia-se o próximo ato.

Ato 5: ainda na mesma posição o instrutor inicia a sua próxima fala com explicações sobre os produtos de fissão. Estas explicações deverão ser acompanhadas da projeção de slides que ajudem a compreender melhor o conteúdo de sua fala - \*Só que, neste processo todo, tem alguns complicadores, que são estes átomos que surgem da quebra do núcleo do urânio, chamados de produtos de fissão, que são radioativos. É como se fosse uma sobra da fissão. Então, aqui neste nosso exemplo, formou um bário e um criptônio, átomos com núcleos mais leves. Depois, na próxima fissão, formou um xenônio e um estrôncio. Estas formações são meio estatísticas. Nesse processo, existe a produção de cerca de 30 produtos primários de fissão, com meias-vidas que variam de 30 segundos, como o ródio 106, até 30 anos como o césio 137. O grande problema desses produtos de fissão além de serem radioativos, é que eles liberam calor. Em um reator de pesquisa, a potência é tão baixa, que a própria convecção natural da água da piscina consegue retirar este calor e fazer esta refrigeração. No reator de potência não, o calor gerado é tão grande que é preciso bombas elétricas de água, para conseguir retirar todo esse calor que é gerado." Após esta fala, o instrutor perguntarà - "Tranquilos? Dúvidas?", (està fala deverá ser criada em um arquivo de áudio separado pois será usada mais de uma vez no decorrer da visita), surgindo o menu 'Perguntas 3" (descritas no item 6), com mais perguntas para o usuário escolher por meio do Reticle Pointer caso deseje. Ao clicar em "Continuar Visita" inicia-se o próximo ato;

Ato 6: ainda na mesma posição o instrutor inicia a sua próxima fala com explicações sobre o elemento combustivel. Estas explicações deverão ser acompanhadas da projeção de slides que ajudem a compreender melhor o conteúdo de sua fala - "Bom, o urânio é colocado em dispositivos que a gente chama de elemento combustivel. No caso do nosso reator de

pesquisa, o elemento combustivel possui várias placas, diferente do reator de potência que são varetas. E dentro destas placas é que está o urânio. Então, se eu pegar uma placa dessa e fizer um corte eu vou ver aqui no meio um composto de siliceto de urânio e em volta um encamisamento de alumínio. Este encamisamento de alumínio, é que vai impedir que os produtos de fissão, principalmente alguns que são gasosos, saiam de dentro do elemento combustível e contaminem a água da piscina do reator. Vários destes elementos combustiveis, são montados em uma placa matriz, e a água passa entre as placas pra retirar o calor que é gerado quando o reator está funcionando. Então, aqui eu tenho um mapa do núcleo do reator. Cada quadradinho desse, é um espaço para colocar um elemento combustível. Dos 25 espaços aqui, 20 são para montar os elementos combustíveis com urânio, e 4 são para as barras com cádmio, que chamamos de barras de controle, sendo que 3 barras destas são de segurança e uma barra que é que faz o controle da reação absorvendo nêutrons. A queda de uma barra já é suficiente para desligar o reator, mas por segurança temos 4 barras. Em volta, nós temos os refletores que podem ser de grafite ou de berilio, cuja função é manter os néutrons circulando dentro do núcleo. Os outros quadradinhos espalhados em volta do reator, são as posições de irradiação que usamos para colocar os dispositivos com os materiais que vão ser irradiados. As amostras são colocadas em uma capsula que chamamos de coelho, que é um tubo de alumínio com as tampas soldadas. O motivo de serem feitas de alumínio é porque o alumínio é transparente para os nêutrons, permitindo que eles passem e irradie o material que está dentro. Então, imagine que quando o reator está funcionando, estão ocorrendo fissões nesta região do núcleo e tem nêutrons viajando pra todas as direções. Cada posição desta, recebe uma quantidade de fluxo de néutrons que é medida e conhecida previamente, assim, podemos saber quanto tempo naquela posição, o material deve ficar sendo irradiado, para ficar com a atividade desejada para a produção de radioisótopos. Estes mapas aqui, mostram a quantidade de néutrons que cada capsula com material a ser irradiado vai receber, de acordo com a posição dele na matriz e com o sentido, horizontal ou vertical dentro do elemento de alumínio." Após esta fala, o instrutor perguntará - "Ok, tudo bem? Dúvidas?", (reutilizar a fala já criada), agora surge o menu 'Perguntas 4" (descritas no item 6), com outras perguntas para o usuário escolher por meio do Reticle Pointer caso deseje. Ao clicar em "Continuar Visita" inicia-se o próximo ato;

Ato 7: ainda na mesma posição o instrutor inicia a sua próxima fala com explicações sobre o sistema de refrigeração. Estas explicações deverão ser acompanhadas da projeção de slides que ajudem a compreender melhor o conteúdo de sua fala - "Bom, então eu tenho o reator funcionando, gerando calor, e preciso de um circuito de refrigeração pra ajudar a retirar o calor para que os elementos combustíveis não atinjam temperaturas altas e derretam. Então, eu tenho um circuito de refrigeração primário fechado, onde uma bomba força a água da piscina, a passar pelas placas dos elementos combustiveis, circulando de cima pra baixo e retirando o calor gerado pelas fissões. Esta água vai para um tanque de decaimento, para que o nitrogênio 16, que foi gerado, e que é radioativo, possa decair e perder sua energia antes de voltar para a piscina. Esse tanque faz com que a água fique circulando dentro dele por cerca de 70 segundos, retardando o seu retorno. Após perder a sua radiação, esta água vai para o trocador de calor e volta para a piscina, através de um

difusor que espalha a água. Este circuito secundário, tem uma água de qualidade industrial, que é tratada com anticorrosivos e contra a proliferação de micro-organismos. Ela troca calor com a água do circuito primário, sem que haja mistura da água dos dois circuitos, e vai para uma torre de resfriamento trocar calor com a atmosfera. Este esquema de refrigeração, protege e impede, que caso haja algum escape de produtos de fissão, contaminando a água da piscina, esses produtos de fissão salam de dentro do circuito primário e de dentro da instalação, evitando assim qualquer tipo de contaminação externa." Após esta fala, o instrutor perguntará - "Simples né? Perguntas?", (reutilizar a fala já criada), agora surge o menu 'Perguntas 5' (descritas no item 6), contendo perguntas que o usuário poderá escolher por meio do Reticle Pointer caso deseje. Neste ponto, ao clicar em "Continuar Visita" o instrutor convida o usuário a acompanhá-lo até a maquete. Ele fala - "born, por favor, venham comigo!" (está fala deverá ser criada em um arquivo de áudio separado pois será usada mais de uma vez no decorrer da visita), em seguida o personagem instrutor anda até a maquete da piscina do reator na posição "ato 8".

Ato 8: chegando na posição do "ato 8" o instrutor espera o usuário se deslocar até a posição da maquete, indicada por uma seta dourada flutuante, para iniciar a sua fala com explicações da piscina do reator e seu funcionamento - "Bom, este daqui é um reator de pesquisa do tipo piscina, o elemento combustível é do tipo de placas paralelas, e essa é a maquete do reator que fica atrás daquela parede do corredor. A piscina do reator IEA-R1, tem 3 metros de largura por 10,5 de comprimento, e tem 9 metros de profundidade. Isso dá aproximadamente 273 metros cúbicos de água desmineralizada, ou seja, água pura, pois não podemos ter impurezas na água, se não elas ficam radioativas. Por isso, a água é constantemente filtrada, passando por um sistema de tratamento com filtros de troca iónica. A água da Piscina não serve apenas para refrigerar o núcleo, os 7 metros da coluna de água também servem de blindagem da radiação, de forma que quem está no nível da piscina fica protegido. A água da piscina também tem outra função importante para as fissões do núcleo. Ela serve de moderador dos néutrons. Bom, mas o que seria isto? A água possui uma sessão de choque que permite que os néutrons rápidos, de alta energia, sejam desacelerados até um nivel de energia que provoca a fissão do núcleo do urânio 235. Como vocês podem ver aqui na maquete, temos a blindagem biológica, que são as paredes da piscina com 2 metros de espessura de concreto de alta densidade. Podemos ver aqui também, o núcleo do reator que fica situado a 7 metros de profundidade e é sustentado por uma treliça de aluminio. No núcleo do reator nós temos 24 elementos combustiveis de urânio. 4 barras de controle de cádmio, cerca de 35 elementos refletores de grafite ou berilio e 10 posições para irradiação de amostras como já explicamos. Tudo isso, encaixados em uma matriz de alumínio. É um reator bastante versátil, de forma que toda esta treliça de alumínio pode ser deslocada para outras posições na piscina. Estes tubos que você está vendo que atravessam a parede da piscina são chamados de beam holes, ou tubo de feixes. São tubos vazados, utilizados para transportar parte dos nêutrons gerados no reator até o outro lado da parede da piscina, onde está localizado o laboratório de fisica nuclear, onde são feitos diversos experimentos utilizando estes nêutrons, tais como tomografia e difração com nêutrons. Do outro lado da piscina, nós temos um espaço para estocagem onde temos as posições para armazenar os elementos combustíveis que já foram queimados. Assim, os produtos de fissão podem ser

constantemente resfriados com segurança. Os elementos combustiveis são utilizados até um grau de 50%, pois o uso acima de 50% não é recomendado pelo fabricante". Após esta fala, o instrutor perguntará - "Tranquilos? Dúvidas?", (esta fala deverá ser criada em um arquivo de áudio separado pois será usada mais de uma vez no decorrer da visita), então, será apresentado para o usuário o menu 'Perguntas 6", com perguntas que o usuário poderá escolher por meio do Reticle Pointer para que o instrutor responda. Após esta fala, surge o menu 'Perguntas 6' (descritas no item 6). Neste ponto, ao dicar em "Continuar Visita" o instrutor convida o usuário a acompanhá-lo até a maquete da mesa de controle antiga. Ele fala - "bom, por favor, venham cornigo!" em seguida o personagem instrutor anda até a posição "ato 9".

Ato 9: chegando na posição do "ato 9" o instrutor espera o usuário se deslocar até a posição localizada perto da maquete da mesa do reator, indicada por uma seta dourada flutuante, para iniciar a sua fala com explicações sobre a maquete e quadros com fotos históricas -"Bom, esta é a foto da inauguração do reator, é uma foto histórica, com o presidente Juscelino e o governador Jânio Quadros em frente a primeira mesa de controle. E aqui, nós temos uma maquete da primeira mesa de controle com os instrumentos totalmente analógicos. Neste tempo ainda se usava válvulas ao invés do transistor. E logo ali, temos uma foto de toda equipe técnica ao redor da piscina do reator em comemoração aos 60 anos do reator". Após o término da fala, o instrutor caminha até próximo a mesa com toalha azul, na posição "ato 10" onde estão expostos três objetos utilizados no reator, o elemento combustível, o elemento de controle e uma barra de irradiação. Estes elementos são interativos e devem ser clicados pelo usuário com o auxilio do Reticle Pointer, para acionar a explicação do instrutor sobre cada um deles;

Ato 10: chegando na posição do "ato 10" o instrutor espera o usuário se deslocar até à posição perto da mesa azul, indicada por uma seta dourada flutuante, e fala - "Tudo bem? Simples né? Dúvidas?" (esta fala deverá ser criada em um arquivo de áudio separado pois serà usada mais de uma vez no decorrer da visita). Após esta fala, o instrutor fica esperando o usuário dicar em cada um dos três objetos localizados sobre a mesa azul, em qualquer ordem, para iniciar a explicação. Ao dicar no objeto "elemento combustive!" o instrutor fala -"Este é o elemento combustivel. Ele é feito aqui no IPEN e é feito de alumínio. Dentro dele existem dezoito placas planas também de alumínio, e dentro de cada placa dessas tem um composto de siliceto de urânio enclausurado, cada uma com 10 gramas de urânio 235°. Ao dicar no objeto "barra de controle" o instrutor fala -- "Está aí é a barra de segurança ou controle, ela é feita de aluminio e cádmio. Sua função é controlar a população de néutrons no reator mantendo a reação sob controle. É ela também que é responsável por desligar o reator, retirando e absorvendo todos os néutrons, interrompendo assim a reação em cadeia". Ao clicar no objeto "barra de irradiação" o instrutor fala - "Esta barra maior, é um elemento de irradiação. É utilizada para se colocar um coelho, com uma amostra, para que essa possa ser irradiada, pendurando-a em posições na lateral da piscina do reator". Após os três objetos terem sidos clicados e suas explicações terminadas o instrutor fala -- "Bom, por favor, venham comigo!" (esta fala deverá ser reaproveitada), em seguida o personagem instrutor

anda até a "Sala de Controle" do reator, que é desbloqueado para acesso neste momento, na posição "ato 11".

Ato 11: chegando na posição do "ato 11" o instrutor espera o usuário se deslocar até a posição da mesa de controle, indicada por uma seta dourada flutuante, para iniciar a sua fala com explicações sobre os racks de monitoramento - "Multo bem! estamos na sala de controle do reator. Aqui é onde monitoramos através destes aparelhos, toda a operação e segurança do reator. Cada rack tem uma função. Por exemplo, no primeiro rack do lado direito, temos os monitores de área, que monitoram o nivel de radiação em diversos lugares do prédio, inclusive dos dutos de ventilação. Se algum destes sensores acusarem alguma medida acima da permitida, o alarme é disparado imediatamente. No segundo rack conseguimos monitorar e controlar o sistema de tratamento de água da piscina e o retratamento da água também. Já no terceiro rack temos o controle e monitoramento da pressão negativa da área quente, que é o saguão da piscina e da área fria que é o corredor e sala de controle. Já no quarto rack temos o controle e monitoramento das válvulas do sistema de refrigeração, tanto a perna fria como a perna quente. Os racks do outro lado controlam coisas como o sistema pneumático de irradiação de amostras, as portas dos beens holes e diversos sensores de temperatura da piscina do reator. Por fim temos a mesa de controle do reator que é responsável pela operação do reator. Bom, agora sente-se por favor, na cadeira da mesa de controle e vamos ligar o reator". Após esta fala o instrutor aguarda o usuário seguir até a cadeira da mesa do reator para ligá-lo. Para melhor organização, os diálogos e sequência para ligar o reator serão descritas no item "viil". Após o término da sequência que o usuário liga o reator, (item "viii"), o personagem instrutor anda até a "Antessala do reator" até a posição "ato 12".

Ato 12: chegando na posição do "ato 12" o instrutor espera o usuário se deslocar até a 'Antessala', na posição indicada por uma seta dourada flutuante. Nesta sala, pode-se ouvir o som caracteristico da piscina do reator e o som de um contador Geiger pendurado na parede da antessala. Com a chegada do usuário, o acesso a sala de controle é bloqueado e o instrutor inicia a sua fala com explicações sobre a função da antessala - "Bom, isto aqui é uma antecâmara. A gente abre uma porta, e pra conseguir abrir a outra porta você precisa fechar a que você abriu, então você sempre tem uma porta fechada pra entrar ou sair do reator. O ambiente lá dentro é controlado com ar-condicionado, ventilação e exaustão. Então, o ar que é jogado pra fora passa por filtros absolutos e monitores de radiação. Se for detectado algum material radioativo ou alguma contagem acima do especificado, é acionado um sistema de emergência onde existem filtros de carvão que tem capacidade de reter o lodo radioativo. Aqui também nós temos pressão negativa, ou seja, a pressão la fora é 10 milimetros de coluna d'água maior que aqui dentro, Isto significa que o ar sempre vai entrar aqui ao invés de sair daqui de dentro. Por segurança, a partir deste ponto não é permitido entrar com nenhum tipo de alimento, medicamento, com algum ferimento ou com fumo, para evitar acidentes e contaminação da piscina." - Após o término da fala, o instrutor entra na sala da piscina do reator e caminha até o "ato 13".

Ato 13; chegando na posição do "ato 13" o instrutor espera o usuário se deslocar até a posição da plataforma da piscina, indicada por uma seta dourada flutuante, e fala - "está luz

15

azul, que você está vendo ser emitida do reator, é chamada efeito Cherenkov. Ela é proveniente dos produtos de fissão. Estes elementos decaem, emitindo partículas betas, que são elétrons, estás particulas se movem mais rápido que a velocidade da luz dentro da água. com isso, parte desta energia cinética é dissipada na forma de luz azul visível" - "Bom, por favor, venham comigo!". Após pedir que o usuário o acompanhe, o instrutor anda até o "ato 14" e fica esperando o usuário se aproximar

Ato 14: chegando na posição do "ato 14" o instrutor espera o usuário se deslocar até a posição da plataforma das barras do reator, indicada por uma seta dourada flutuante, e fala - "Bom, aqui temos as quatro barras do reator, três de segurança e uma de controle. Cada barra é dividida em duas partes. A parte superior possui um motor de acionamento e um acoplamento magnético, já a parte de baixo é composta pela parte sensivel absorvedora de néutrons, de uma base de metal e uma bolacha de metal. Então, no caso das três barras de segurança, quando você vai ligar o reator, você acopla este magneto nas barras e sobe todo o conjunto. Se tiver algum problema de dose de radiação ou queda da bomba de refrigeração, a corrente deste magnético é cortada, e as barras caem por gravidade cortando o fluxo de neutrons e desligando o reator. Isso faz com que a potência caia instantaneamente a dez por cento da potência inicial. Este residual de calor é devido aos produtos de fissão. Ok? Daí a bomba de refrigeração é desligada e entra, então, a convecção natural da água que continua retirando o calor. A barra de controle, quando o reator vai ligar, sobe apenas até a metade, aproximadamente, e fica oscilando pra cima e pra baixo pra manter a potência de acordo com que foi ajustado. Também temos aqui os sensores de nêutrons que enviam informações para mesa de controle fazer a leitura e regular a posição da barra." - "Bom, agora você pode explorar a sala do reator para conhecê-la melhor. Quando quiser ir embora ou fazer alguma pergunta é só vir até mim!" - Após esta fala, o instrutor anda até o "ato 15", e fica parado executando a animação "IDLE", que é a animação dele parado;

#### 6. Fluxo de diálogos e ações para os menus de perguntas e respostas:

Um quadro com perguntas, figura 6, deverá aparecer em alguns momentos, após alguns atos, conforme os momentos descritos no item "vi". Este "canvas", deverá possuir botões em que se possa ler a pergunta e em uma determinada quantidade, e obrigatoriamente, um botão com a função "Continuar Visita". Estes botões devem ter a capacidade de serem acionados pelo Reficie Poiter para que o usuário possa clicar para escolhê-lo. Quando o usuário clicar sobre alguma pergunta, ela deverá ser lida por uma voz neural de um visitante. e na seguência, o "canvas" deve desaparecer, acionando o personagem instrutor para falar a resposta com sua voz neural e sua animação com gestos explicativos. Após o término da resposta, o "canvas" deve reaparecer novamente permitindo com que o usuário clique em qualquer botão reiniciando o ciclo. Caso o usuário opte por clicar no botão "Continuar Visita", o "canvas" desaparece e o próximo Ato tem início.

Reura 7 - Fasespio de layout para canvas com aerguntas

- 1 Como o uranio é encontrado na natureza?
- 2 O que é enriquecimento de uranio?
- 3 Como se inicia a reação em cadeia? De onde vem o primeiro nêutron?
- 4 Continuar visita.

Forte: autor da dissertação.

Perguntas 1: este Canvas deverá aparecer após o término do Ato 3 e deverá conter 4 botões, sendo 3 perguntas e 1 continuar visita.

Botão 1: Como o uranio é encontrado na natureza?

Resposta do botão 1: O urânio é encontrado na natureza sob a forma de dióxido de urânio, sendo que 99.3% são de urânio 238 e apenas 0.7% é de urânio 235. Apesar disso, o urânio 235 é o único isótopo físsil existente na natureza em proporções significativas, mas mesmo assim, tem que ser enriquecido para poder ser usado.

Botão 2: O que é enriquecimento de uranio?

Resposta do botão 2: Para que o reator funcione, é necessário aumentar a porcentagem de urânio 235 no elemento combustível, assim, o uranio passa por um processo que visa aumentar a quantidade de uranio 235 em relação a quantidade de uranio 238. Isto é feito utilizando-se diversas centrifugas de alta rotação em cascata, que separa o uranio 235 para depois concentrá-lo, enriquecendo assim o material com a porcentagem desejada

Botão 3: Como se inicia a reação em cadeia? De onde vem o primeiro nêutron? - Áudio gravado pela leitura da voz neural do visitante.

Resposta do botão 3: Os primeiros néutrons que vão fazer a ignição do reator, são fornecidos por uma fonte de néutrons. Estas fontes são feitas geralmente de berilio. O berilio é um elemento bem leve que quando recebe radiação gama de determinada energia, de uma fonte garna, ele passa a emitir néutrons. Um outro tipo de fonte de néutrons, que por sinal é caríssima, é feita de Califórnio. Audio gravado pela leitura da voz neural do instrutor.

Botão 4: Continuar Visita - Quando clicado deve permitir a continuação do fluxo da visita a partir do Ato 4.
Perguntas 2: este Canvas deverá aparecer após o término do Ato 4 e deverá conter 4 botões, sendo 3 perguntas e 1 continuar visita.

Botão 1: Qual a potência do reator? - Audio gravado pela leitura da voz neural do visitante.

Resposta do botão 1: O IEA-R1, pode atingir 4,5 walts de potência térmica. Angra 2 por exemplo, tem 1200 Mega watts de potência elétrica, ou seja, isso é um terço da potência térmica que ela produz. Tem mais algum elemento que pode ser irradiado além do cobalto e do ouro? Sim, por exemplo temos o Samário, que é usado para tirar a dor e dar conforto aos pacientes terminais de câncer. O Samário se liga as terminações nervosas dos nervos e tira a sensação de dor. Também tem o iodo que é usado para fazer iodo terapia no tratamento de câncer de tireoide. Audio gravado pela leitura da voz neural do instrutor.

Botão 2: Tem mais algum elemento que pode ser irradiado além do cobalto?

Resposta do botão 2: Sim, por exemplo temos o Samário, que é usado para tirar a dor e dar conforto aos pacientes terminais de câncer. O Samário se liga as terminações nervosas dos nervos e tira a sensação de dor. Também tem o iodo que é usado para fazer iodo terapia no tratamento de câncer de tireoide.

Botão 3: O que é gamagrafia?

Resposta do botão 3: Gamagrafia, é uma técnica muito utilizada na indústria e construção. A gamagrafia é uma radiografia obtida através de raios gama. Por meio deste processo, pode-se detectar defeitos ou trincas no corpo das peças, em soldas ou tubulações por exemplo.

Botão 4: Continuar Visita - Quando clicado deve permitir a continuação do fluxo da visita a partir do Ato 5.

Perguntas 3: este Canvas deverá aparecer após o termino do Ato 5 e deverá conter 5 botões, sendo 4 perguntas e 1 continuar visita.

Botão 1: O que é a meia vida de um elemento radioativo?

Resposta do botão 1: Meia-vida, é o tempo necessário para que metade do número de átomos de um isótopo radioativo, presente em uma amostra desintegre-se. Desintegrar-se, significa dizer que este isótopo sofre um decaimento, ou seja, ele libera radiação emitindo partículas alfas, partículas betas ou raios Gama de seus núcleos, transformando-se em outro elemento. Este decaimento acontece até que o átomo deixe de ser radioativo e vire um átomo estável.

Botão 2: O que são partículas alfa, partículas beta e raios gama?

Resposta do botão 2: A particula alfa, é constituida de dois prótons e dois nêutrons. exatamente como o núcleo de um átomo de hélio. Quando um núcleo instável emite uma partícula alfa, ele se transmuta em outro elemento com um número atômico duas unidades menor. Quanto à partícula Beta é uma partícula com massa desprezível e com carga elétrica

negativa, como os elétrons. Quando um núcleo instável tende a se rearranjar para adquirir estabilidade, um néutron pode se decompor em 1 próton, 1 neutrino e 1 elétron. O próton permanece no núcleo, transmutando o átomo em outro elemento e o neutrino e o elétron. que é a particula Beta, são emitidos pelo núcleo. Já a radiação Gama, é formada por fótons de altas energias e frequências que são emitidas no decaimento. Trata-se de uma radiação ionizante e com alto poder de penetração.

Botão 3: Qual o destino dos produtos de fissão?

Resposta do botão 3: Os produtos de fissão ficam dentro do elemento combustível. Estes por sua vez, são guardados dentro da piscina do reator para que sejam refrigerados e não vazem, até que o governo brasileiro defina seu destino.

Botão 4: O que acontece se os produtos de fissão vazarem do elemento combustível?

Resposta do botão 4: Se acontecer, contaminará a água da piscina, porém ficará retido dentro da instalação e não terá contato com o exterior. Detectado o problema, será feito o isolamento do vazamento e a descontaminação da água da piscina.

Botão 5: Continuar Visita - Quando clicado deve permitir a continuação do fluxo da visita a partir do Ato 6.

Perguntas 4: este Canvas deverá aparecer após o término do Ato 6 e deverá conter 6 botões, sendo 5 perguntas e 1 continuar visita.

Botão 1: Onde é produzido o elemento combustível?

Resposta do botão 1: Toda a produção dos nossos elementos combustíveis é feita aqui mesmo no IPEN.

Botão 2: Qual a porcentagem de urânio 235 utilizada no reator?

Resposta do botão 2: Para o reator de pesquisa, é utilizado 20% de uranio enriquecido. Este é o máximo que é permitido utilizar por causa dos tratados de não proliferação nuclear. Para nossa finalidade que é gerar uma grande quantidade de fluxo de néutrons, esta porcentagem é necessária. Já em um gerador de potência como o de Angra são utilizados somente 4,5% de uranio enriquecido.

Botão 3: Como é medido a quantidade de Nêutrons?

Resposta do botão 3; Com sensores de néutrons. Eles medem a quantidade de néutrons que passa em centímetros quadrados por segundo, e no nosso reator chega a ser da ordem de 10 a 12 e 10 a 13 néutrons por centimetros quadrados por segundo. Pode parecer alto, mas reatores mais novos chegam a produzir um fluxo da ordem de 10 a 15 néutrons por centimetros quadrados por segundo.

Botão 4: O que são refletores?

Resposta do botão 4: São elementos que possuem a propriedade de refletir os nêutrons ao invés de absorvé-los. Eles são usados para refletir o maior número de nêutrons possíveis para dentro do núcleo do reator permitindo um melhor aproveitamento deles na reação.

Botão 5: Por que o alumínio é transparente para os néutrons?

Resposta do botão 5: O aluminio possui uma sessão de choque baixa, isto significa dizer que ele tem uma baixa capacidade de absorver os néutrons.

Botão 6: O que é sessão de choque?

Resposta do botão 6: É basicamente uma medida da probabilidade de um nêutron interagir com um núcleo de um determinado elemento e reagir com ele.

Botão 7: Continuar Visita - Quando clicado deve permitir a continuação do fluxo da visita a partir do Ato 7.

Perguntas 5: este Canvas deverá aparecer após o término do Ato 7 e deverá conter 4 botões, sendo 3 perguntas e 1 continuar visita.

Botão 1: O que é nitrogênio 16?

Resposta do botão 1: O nitrogênio 16 é formado quando o oxigênio da água recebe um nêutron, o qual vira um próton, transmutando o oxigênio em nitrogênio 16. Este elemento é radioativo e sua meia-vida é de cerca de 7 segundos. Seu decaimento acontece emitindo partículas beta e raio gama, voltando a se transformar em oxigênio em depois de 10 meiasvidas, ou seja, depois de 70 segundo.

Botão 2: O que acontece se o reator não for refrigerado?

Resposta do botão 2: Se houver algum problema no sistema de refrigeração, as barras de segurança caem por gravidade desligando o reator instantaneamente.

Botão 3: Qual é a temperatura da água nesta troca de calor?

Resposta do botão 3: A água passa pelo reator com cerca de 40 graus, depois que ela passa pelo núcleo ela vai para cerca de 44,5 graus. É um delta de temperatura de 4,5 graus para uma potência de 4,7 megawatts. A diferença de temperatura é baixa, mas a vazão é cerca de 11 mil litros de água por minutos que passam pelo núcleo do reator.

Botão 4: Continuar Visita - Quando clicado deve permitir a continuação do fluxo da visita a partir do Ato 7.

Perguntas 6: este Canvas deverá aparecer após o término do Ato 8 e deverá conter 5 botões, sendo 4 perguntas e 1 continuar visita.

Botão 1: E se cair alguma coisa na piscina?

Resposta do botão 1: Se cair um celular por exemplo, o reator é desligado e o objeto é retirado por cima da piscina, com o auxilio de varas equipadas com garras nas pontas.

20

Botão 2: Para que serve a água da piscina?

Resposta do botão 2: A água da piscina exerce 3 funções importantes. A primeira função dela, é agir como moderador dos néutrons, ou seja, ela desacelera os néutrons para um nivel de energia que permite provocar a fissão do urânio 235. A segunda função é servir como refrigerante, retirando calor do reator. E a terceira função é servir de blindagem, para que a radiação não chegue até a superficie da piscina.

Botão 3: Como funciona estas barras do reator?

Resposta do botão 3: Como eu falei, temos quatro barras, 3 de segurança e uma de controle. Então, no caso das 3 barras de segurança, elas servem para desigar o reator caso aconteça algum problema. A barra de controle serve para controlar a reação em cadeia e manter o reator funcionando dentro da potência esperada.

Botão 4: Como são trocados os elementos combustíveis?

Resposta do botão 4: Toda manutenção dentro da piscina ou troca dos elementos combustíveis, é feita por fora da piscina com hastes que possuem garras. Quando não é possivel enxergar direito lá embaixo, utiliza-se uma câmera de vídeo que tem zum, e tem uma boa resolução. Embora não seja resistente a radiação, tem um custo pequeno, caso ela sofra algum dano.

Botão 5: Continuar Visita - Quando clicado deve permitir a continuação do fluxo da visita a partir do Ato 8.

### 7. Fluxo de diálogos e ações para ligar o reator na mesa de controle:

Após a fala do instrutor no Ato 11 (item 5b), ele aguarda o usuário seguir até a cadeira da mesa do reator para iniciar a sequência de sua partida. Quando o usuário se aproxima da cadeira, apenas os movimentos de visão 360 graus do usuário ficam ativo e o clique fica liberado para ser utilizado com o Reficie Pointer para interagir com a mesa, e reproduz com voz neural pré-gravada a frase - "Pronto, sentei, e agora, o que eu faco?" - o instrutor responde - "Clique na mesa de controle para acionar o painel de comando" - o instrutor fica aguardando o usuário utilizar o Reticle Pointer para interagir com a mesa clicando sobre ela. Ao clicar sobre a mesa, o usuário fala - "pronto! já estou vendo o painel," - o painel da mesa deverá aparecer ampliado embaixo do monitor de segurança, acima da mesa de controle, para o usuário interagir com ele. O Painel de controle deverá possuir quatro botões clicáveis para a execução da sequência de partida do reator (Figura 8). O monitor de segurança deverá mostrar a matriz do reator, a barra de controle e as três barras de segurança, para que o usuário seja capaz de visualizar a movimentação delas quando clicar sobre o botão. Após esta ação, o instrutor fala - "Agora, acione o primeiro botão para subir as barras de segurança, você pode ver a movimentação no monitor a sua frente." - o instrutor fica aguardando a ação do usuário. O usuário agora, deve ser capaz de utilizar o Reticle Pointer para clicar no primeiro botão, que acenderá na cor verde (Figura 8).

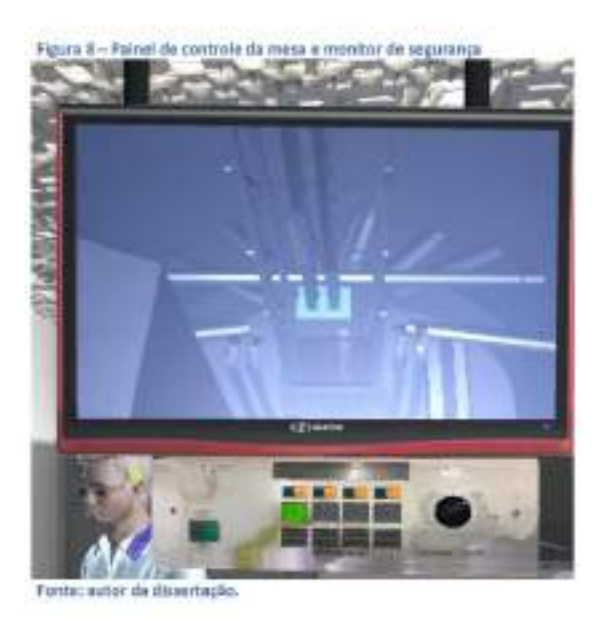

Ao clicar, ele poderá visualizar a movimentação das três barras de segurança subindo e informará ao instrutor - "as barras de segurança já subiram." - então o instrutor dará a próxima instrução - "agora vamos subir a barra de controle até metade da altura e dar ignição no reator com o primeiro néutron. Acione o segundo o botão." E aguarda a ação do usuário novamente. Agora, o usuário será capaz de clicar no segundo botão e ao fazê-lo, visualizará o movimento da barra de controle subindo até a metade e a emissão de uma luz azul fraca. Na sequência, o usuário fala - "que lega!! que luz bonita!" - O instrutor então explica o que ocorreu e dá sequência as instruções - "O reator está agora a meia potência, acione o terceiro botão para subirmos a barra de controle até a posição de operação para atingirmos 4,5 megawatts." - e mais uma vez espera a ação do usuário. Neste momento o usuário fica liberado para clicar no terceiro botão, e ao fazê-lo, o botão acende na cor verde e aciona a animação da barra de controle subindo até o topo da matriz e intensificando a emissão da luz azul, que poderá ser vista no monitor e se expressa - "Nossa! a luz ficou mais forte!" -O instrutor então explica o que ocorreu e dá sequência as instruções - 'sim, este é o efeito Cherencov. Agora acione o quarto botão para que a barra de controle entre no modo automático e mantenha a potência do reator em 4,5 megawatts, oscilando pra cima e pra baixo para manter a reação estável." - novamente aguarda a ação do usuário. O usuário então deverá clicar no quarto e último botão que ficará verde ao ser clicado, e acionará a animação da barra de controle fazendo pequenas oscilações para cima e para baixo e dirá ao instrutor. - "fascinante!" - na seguência o instrutor fala - "agora que o reator está ligado. vamos até a sala da piscina do reator para ver de perto. Me acompanhe por favor." - o acesso a Sala do Reator é liberado e o instrutor move-se até o "ato 12". O usuário fica com seus movimentos liberados para segui-lo, e o roteiro da visita continua no Ato12 do item 5b.

## 8. Modelagem do personagem Instrutor

Para a modelagem e animações do personagem Instrutor, foi escolhido um dos técnicos que trabalham no reator para servir de modelo para o Sr. Berreta. Utilizar foto de referência abaixo:

Figura 9 - Foto de referência para personagent instrutor

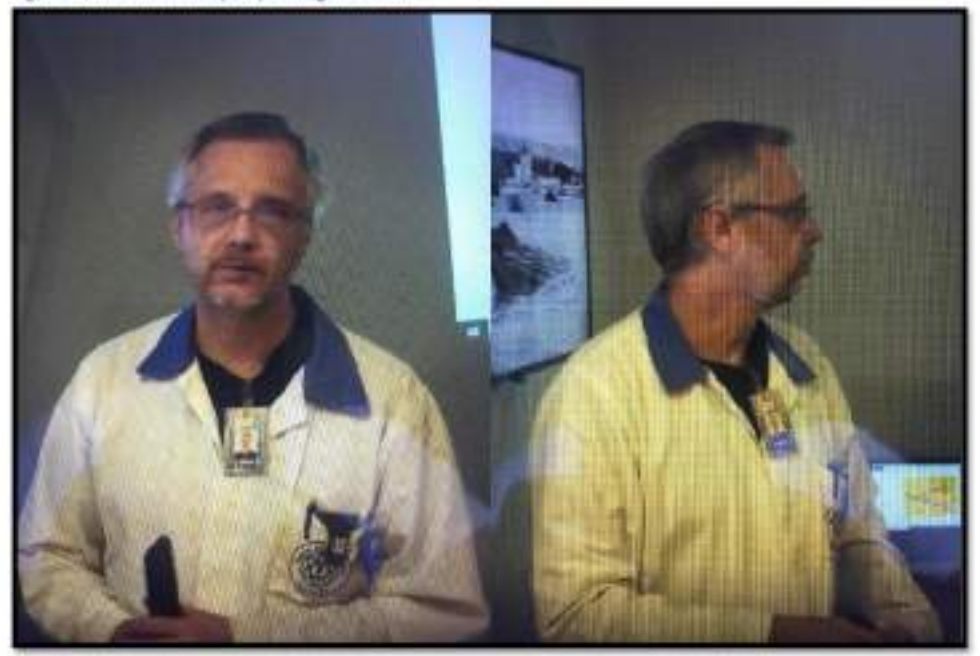

#### Fonta: autor da dissertação.

## 9. Definições do Player do usuário e seu fluxo.

O Player terá visão em primeira pessoa. O será capaz de mover-se apenas para a frente sendo que a sua direção, esquerda ou direita, será definida pela sua visão. O controle da sua visão se dará pelo movimento da cabeça do usuário, que utilizará os óculos do tipo Cardbord, contendo um smartphone, cujos sensores controlarão para onde o usuário está olhando e replicando este movimento para a visão do Player. Já o movimento "para frente" e "parar", deve ser acionado ao comando de um clique na tela do celular. O Player deve possuir uma "mira" capaz de detectar objetos interativos e ser capaz de "clicá-los para acionar suas ações.

#### Cena 1:

Nesta cena, o Player tem apenas a liberdade de olhar o ambiente em 360 graus, e acionar as opções do menu interativo utilizando a sua mira e o clique do Cardboad.

#### Cena 2:

Nesta cena, o Player não tem grau nenhum de liberdade, apenas assiste a animação em primeira pessoa.

### Cena 3:

Para explicar esta cena, dividiremos os graus de liberdade em: G1, apenas movimento 360 graus da cabeça; G2, permite movimento 360 graus da cabeça e clicar para andar ou parar; G3, permite movimento 360 graus da cabeça, clicar para andar ou parar fica desabilitado e clicar para interagir com objetos interativos habilitado.

Ato 1: o Player receba grau de liberdade G1. O Player inicia a Cena 3 com grau de liberdade G1. Após a apresentação do Instrutor, o Player recebe o grau G2 para andar até o Ato 2

Ato 2: ao chegar na seta dourada no Ato 2, o Player recebe grau de liberdade G1.

Vídeo da inauguração: o Player recebe grau de liberdade G1.

Ato 3: o Player receba grau de liberdade G1.

Perguntas 1: o Player recebe grau de liberdade G3 para clicar nos botões de perguntas ou continuar a visita para o próximo Ato.

Ato 4: o Player receba grau de liberdade G1.

Perguntas 2: o Player recebe grau de liberdade G3 para clicar nos botões de perguntas ou continuar a visita para o próximo Ato.

Ato 5: o Player receba grau de liberdade G1.

Perguntas 3: o Player recebe grau de liberdade G3 para clicar nos botões de perguntas ou continuar a visita para o próximo Ato.

Ato 6: o Player receba grau de liberdade G1.

Perguntas 4: o Player recebe grau de liberdade G3 para clicar nos botões de perguntas ou continuar a visita para o próximo Ato.

Ato 7: o Player receba grau de liberdade G1.

Perguntas 5: o Player recebe grau de liberdade G3 para clicar nos botões de perguntas ou no botão "continuar a visita", que faz com que o Player receba o grau de liberdade G2 para andar até a seta dourada do Ato 8, na maquete da piscina do reator.

Ato 8: ao chegar na seta dourada no Ato 8, o Player recebe o grau de liberdade G1.

Perguntas 6: o Player recebe grau de liberdade G3 para clicar nos botões de perguntas ou no botão "continuar a visita", que faz com que o Player receba o grau de liberdade G2 para andar até a seta dourada do Ato 9, na maquete da mesa de controle.

Ato 9: ao chegar na seta dourada no Ato 9, o Player recebe grau de liberdade G1. Após a explicação do instrutor, o Player receba o grau de liberdade G2 para andar até a seta dourada do Ato 10, na mesa com toalha azul com três itens interativos.

Ato 10: ao chegar na seta dourada no Ato 10, o Player recebe grau de liberdade G3 e deve obrigatoriamente clicar em cada um dos três objetos interativos sobre a mesa. As ações disparadas por estes objetos estão descritas no Item "5.b Ato 10". Ao final do Ato 10 o Player recebe o grau de liberdade G2 para andar até a seta dourada do Ato 11, na Sala de Controle.

Ato 11: ao chegar na seta dourada no Ato 11, o Player recebe grau de liberdade G1. No final do Ato 11, após a explicação do instrutor, o Player receba o grau de liberdade G2 para andar até a cadeira da mesa de controle.

Mesa de controle do reator: ao chegar na cadeira da mesa do reator, o Player recebe grau de liberdade G1 para receber as instruções do instrutor. Após o término das instruções. o Player recebe grau de liberdade G3 para interagir com a mesa de controle. Estas ações de interação estão descritas no dem 7 deste documento. Ao final do Ato 11, o Player recebe o grau de liberdade G2 para andar até a seta dourada do Ato 12, na Antecâmara.

Ato 12: ao chegar na seta dourada no Ato 11, o Player recebe grau de liberdade G1. Após as instruções do Instrutor, ao final do Ato 12, o Player recebe o grau de liberdade G2 para andar até a seta dourada do Ato 13, na plataforma traseira da piscina do reator, no Saguão do reator.

Ato 13; ao chegar na seta dourada no Ato 13, o Player recebe grau de liberdade G1. Após as instruções do Instrutor, ao final do Ato 13, o Player recebe o grau de liberdade G2 para andar até a seta dourada do Ato 14, na plataforma das barras de controle no Saguão do reator.

Ato 14: ao chegar na seta dourada no Ato 14, o Player recebe grau de liberdade G1. Após as instruções do Instrutor, ao final do Ato 14, o Player tem todos os graus de liberdade liberados, e fica livre para andar pelo Saguão do Reator ou interagir com o botão do menu para terminar a visita virtual.

### 10. Definir os objetos da Cena que serão modelados.

A seguir, são listados os objetos obrigatórios a serem modelados por ambiente:

Corredor: deve conter todos os hidrantes, extintores, faixas e placas de segurança, maca de primeiro socorros, portas de segurança, porta do elevador e letreiros eletrônicos com a mensagem "Reator ligado".

Espaço Memória: deve conter três monitores com slides, quatro cadeiras, móvel com maquete da piscina do reator, quadro da foto da equipe do reator, quadro da foto da inauguração do reator, projetor de slides, maquete da mesa de controle antiga, duas portas automáticas adesivadas com imagens, mesa com toalha azul com o elemento combustivel, barra de controle e barra de irradiação em cima dela.

Sala de controle: deve conter oito racks de monitoração, mesa de controle do reator, bancada branca com telefone em cima, duas cadeiras, extintor, painel de alarme de incêndio. quadro de energia, lousa branca, mesa de escritório, dutos de ar-condicionado, teto com papeizinhos pendurados, quadro de tabelas e informações,

Antecâmara: quadro de proibições, porta para entrada no reator, contador geiser, luminária e sinalizações de incêndio.

Saguão da Piscina: Sinalizações de incêndio, porta interna, Rampa de entrada, dutos de ar-condicionado, estrutura da ponte rolante, betoneira da ponte rolante, quadro de posições dos elementos combustíveis, estante de "barras pescadoras", pia de alumínio, cesto de lixo, sinalizações de segurança. Interruptor de luz, duas plataformas da piscina, estrutura do

reator contendo barras, duto de irradiação pneumático, treliça de sustentação, matriz do reator, beam holes e dutos de refrigeração.

As referências para modelagem destes objetos encontram-se no item "5.a".

## 11. Medidas da planta predial para a criação dos ambientes.

Para modelagem das instalações, Além das referências já fornecidas no "item 5,a", caso haja a necessidade de detalhes das medidas das instalações, solicitar as plantas ao administrador do projeto. Está ação é necessária devido as exigências de segurança. Na Figura 10, temos uma planta simplificada com as medidas principais, sendo o "pé direito" de cada ambiente o seguinte: Espaço Memoria, corredor, Sala de controle e antecâmara 3,5 metros, saguão do reator 10 metros, e profundidade da piscina 9 metros.

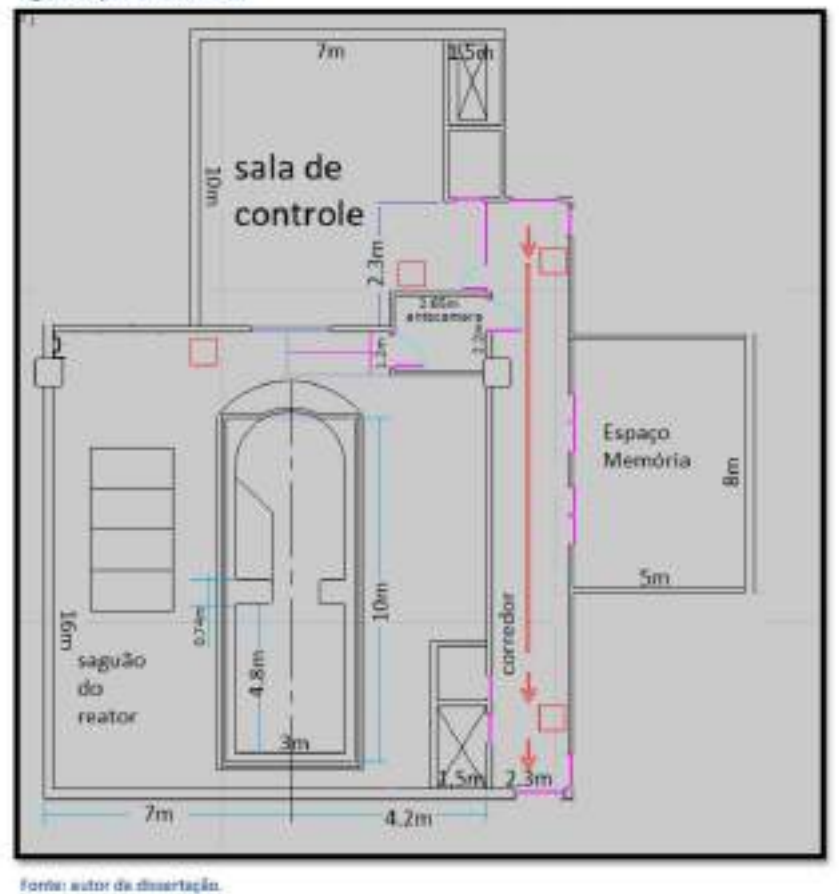

Figure 10 - planta com medidas

## 12. Produção de áudio.

O game deverá conter obrigatoriamente os seguintes efeitos sonoros: o som de passos do instrutor, som das portas automáticas, som do contador Geiger da antecâmara, som ambiente do saguão da piscina do reator e as falas dos diálogos, produzidas por uma IA que converte a leitura de texto em voz neural.

#### 13. Produção de video.

O game deverá conter videos explicativos que serão projetados durante as explicações do instrutor, na Sala do Espaço Memoria. Estes videos apresentam slides ou animações baseados no conteúdo de cada explicação dos seguintes atos:

Ato 2: ao final do Ato 2, deve ser exibido o vídeo histórico da construção e inauguração do reator IEA-R1

Ato 3: durante este ato deve-se projetar slides e animações baseados no conteúdo explicativo do instrutor, abordado o tema de "fissão nuclear".

Ato 4: durante este ato deve-se projetar slides e animações baseados no conteúdo explicativo do instrutor, abordado o tema de "tipos de reatores"

Ato 5: durante este ato deve-se projetar slides e animações baseados no conteúdo explicativo do instrutor, abordado o tema de "produtos de fissão".

Ato 6: durante este ato deve-se projetar slides e animações baseados no conteúdo explicativo do instrutor, abordado o tema de "elemento combustivel".

Ato 7: durante este ato deve-se projetar slides e animações baseados no conteúdo explicativo do instrutor, abordado o tema de "circuito de refrigeração".

## 14. softwares necessários para o desenvolvimento do game.

Os softwares selecionados para cada fase do desenvolvimento deste trabalho foram:

- · Modelagem 3D dos ambientes e objetos: Autodesk 3DS Max;
- · Opção de Motor de Jogo (Egine Game): Unity 2019 1.6f1 (64-bit);
- . SDK do Google Cardboard GVR v1.200.1 para Unity 2019.3;
- · Modelagem do personagem: Mixamo Fuse 1.3:
- · Animação do personagem: Mixamo.com;
- · Tratamento de imagens: Krita 5.0;
- · Tratamento de áudio: Audacity 3.1;

· Gerador de voz neural: Speech Studio - Azure para Estudantes.

Para manter a viabilidade econômica deste projeto foram escolhidas as versões de livre acesso ou a versão para estudantes, visto que o game não tem fins lucrativos e será de livre distribuição.

#### 15. Liberalidade para o desenvolvimento.

Alterações, substituições, novas ideias, dificuldades de implementação ou assuntos que não foram suficientemente abordados neste documento, deveram ser discutidas e avaliadas ao longo do desenvolvimento.

# APÊNDICE C - EXEMPLO DA PROGRAMAÇÃO DESENVOLVIDA

## Programa Andar.cs

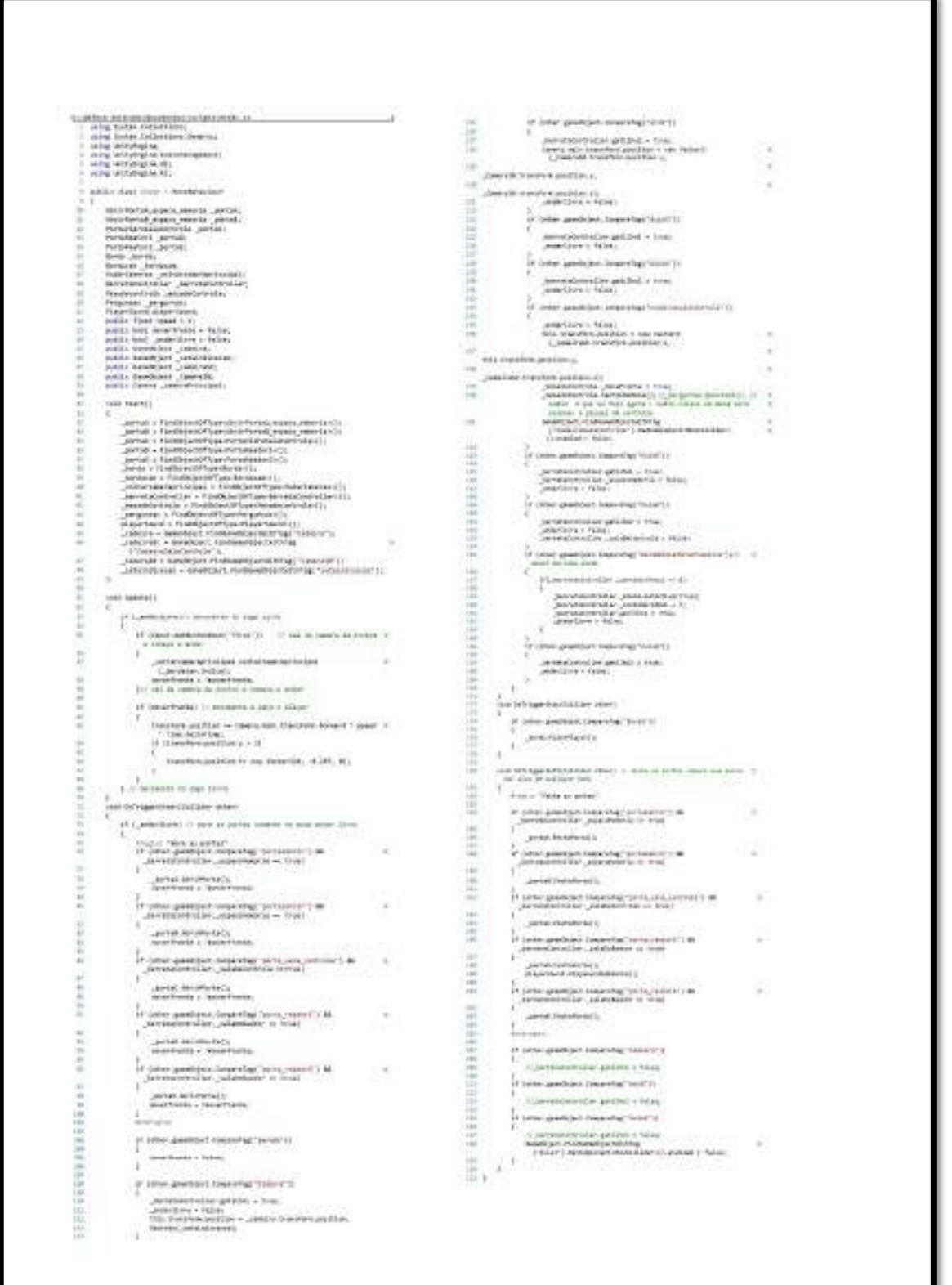

## Programa BerretaController.cs

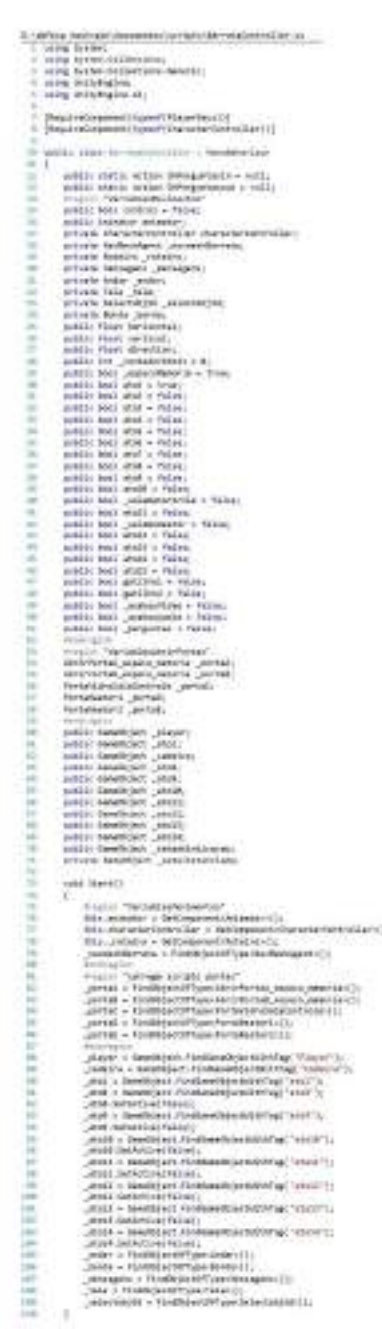

MINISTERS (1999) A DISTRIBUTE 2 3 SEPTEMBER SEPTEMBER SERVICE SERVICES SERVICES (SERVICES SERVICES SERVICES SERVICES SERVICES SERVICES SERVICES SERVICES SERVICES SERVICES SERVICES SERVICES SERVICES SERVICES SERVICES SERVIC

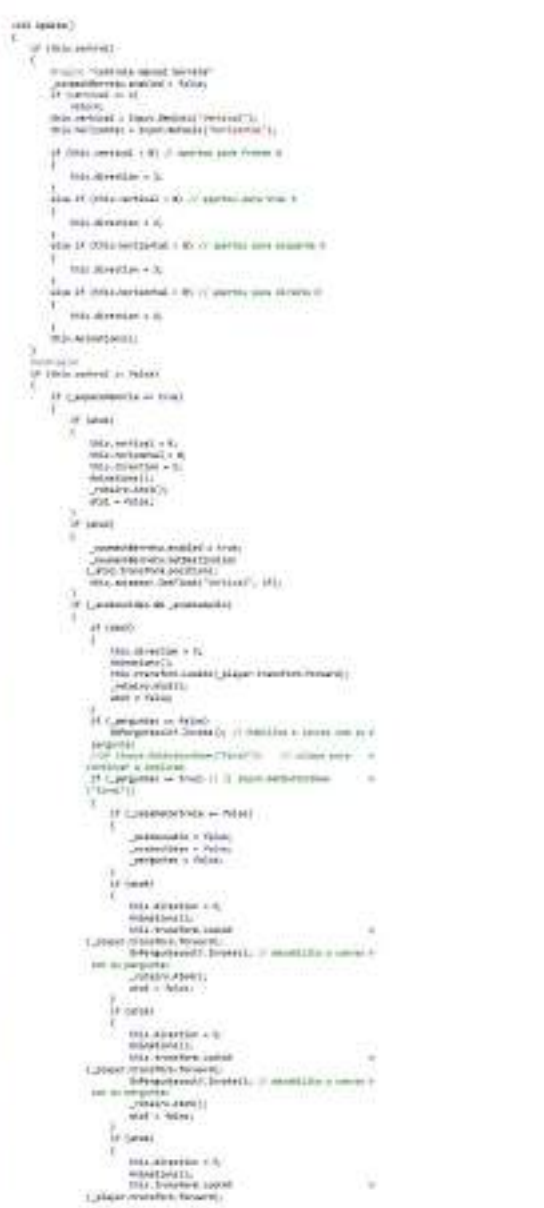

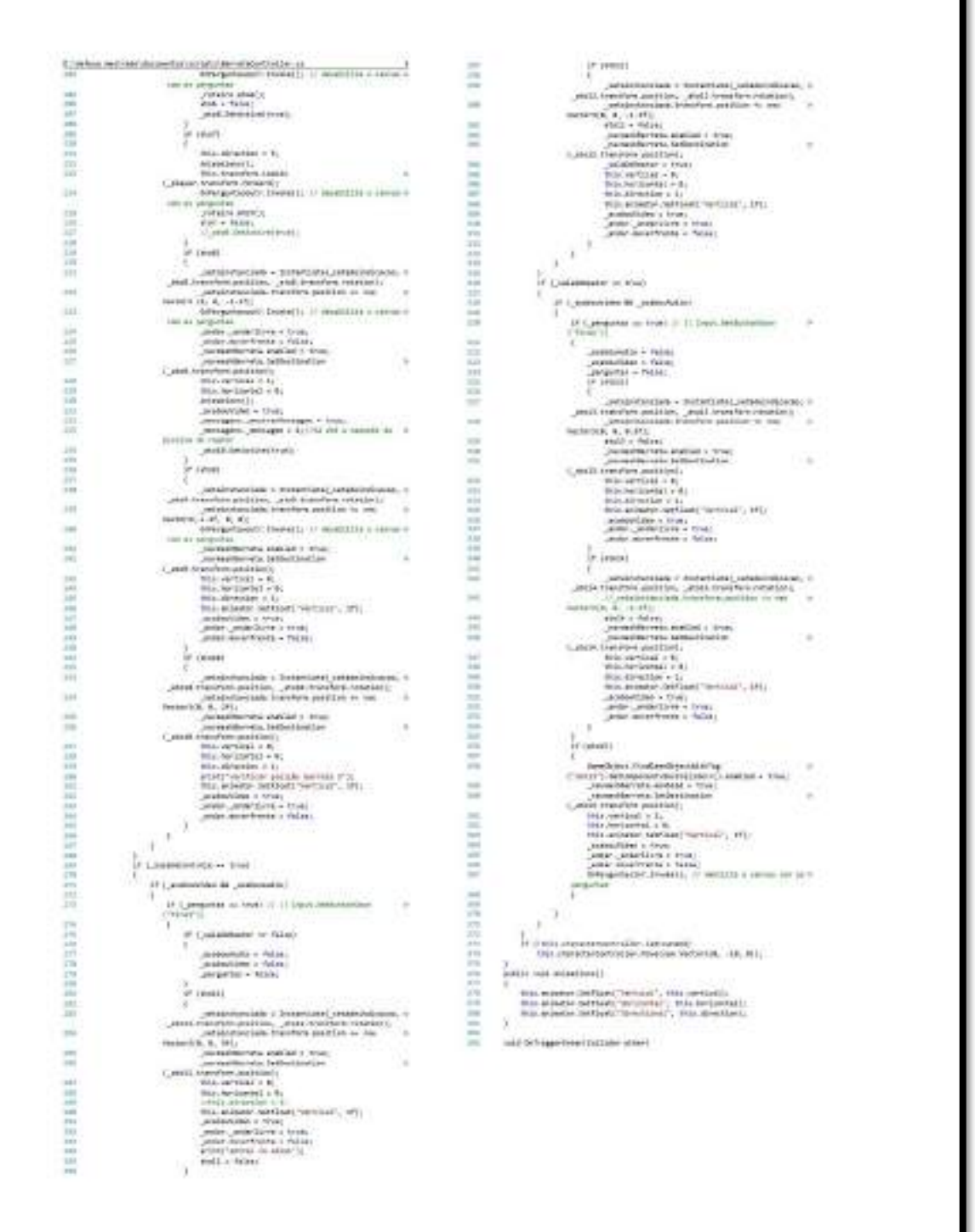

 $\begin{tabular}{|c|c|} \hline \hline \multicolumn{3}{|c|}{\textbf{[1] } \hline \multicolumn{3}{|c|}{\textbf{[1] } \hline \multicolumn{3}{|c|}{\textbf{[1] } \hline \multicolumn{3}{|c|}{\textbf{[1] } \hline \multicolumn{3}{|c|}{\textbf{[1] } \hline \multicolumn{3}{|c|}{\textbf{[1] } \hline \multicolumn{3}{|c|}{\textbf{[1] } \hline \multicolumn{3}{|c|}{\textbf{[1] } \hline \multicolumn{3}{|c|}{\textbf{[1] } \hline \multicolumn$ J.  $\label{eq:1} \begin{array}{ll} \mathcal{V} & \mbox{nontrivial number of } \mathcal{V} \\ \mbox{nontrivial number of } \mathcal{V} \\ \mbox{nontrivial number of } \mathcal{V} \end{array}$ - 1 **ISSE** precision(c)  $\beta$  in<br>the speed-jari Japanital larger to street in the speed-street in<br>  $\beta$ iiii. × print services)  $t \leftrightarrow \text{non-odd}$  , at  $t$  ) we have the transit function  $\mathcal{M}(t)$ ,你不是你不知道我们的,我们也不知道我们的,我们也不知道我们的,我们也不知道我们的,我们也不知道我们的,我们也不知道我们的。我们也不知道我们的,我们也不知道我们的 × "pirta se prestaco massic "being eighteil"<br>27 Jahren genetiken Ameere Dag (Nords) ()  $[as in A setes set] \label{eq:1} \centering$ d<br>managed to:<br>https://box.and.a.nov.com/provided/anary/20<br>http://box.anary/2010/2010/2010  $\begin{array}{l} \hbox{nonsubspace} \\ \hbox{and} \hbox{ $c$-class} \\ \hbox{or} \hbox{ $c$-class} \\ \hbox{ $c$-class} \\ \hbox{ $c$-class} \\ \hbox{ $c$-class} \end{array} \label{eq:subspace}$  $\begin{array}{r} \mbox{if } \mathit{r} \text{ is a set of } \mathit{r} \text{ is a set of } \mathit{r} \\ \mbox{if } \mathit{r} \text{ is a set of } \mathit{r} \text{ is a set of } \mathit{r} \\ \mbox{if } \mathit{r} \text{ is a set of } \mathit{r} \text{ is a set of } \mathit{r} \\ \mbox{if } \mathit{r} \text{ is a set of } \mathit{r} \text{ is a set of } \mathit{r} \text{ is a set of } \mathit{r} \text{ is a set of } \mathit{r} \text{ is a set of } \mathit{r} \text{ is a set of }$  $\begin{array}{l} \displaystyle \frac{1}{\cos\phi\cos\phi} \\ \displaystyle \frac{\cos\phi\cos\phi}{\sin\phi\cos\phi} \\ \displaystyle \frac{\partial}{\partial \phi} \frac{\cos\phi}{\cos\phi\cos\phi} \frac{\sin\phi}{\sin\phi} \\ \displaystyle \frac{\partial}{\partial \phi} \frac{\cos\phi}{\cos\phi} \frac{\sin\phi\cos\phi}{\cos\phi} \frac{\cos\phi}{\cos\phi} \frac{\cos\phi}{\cos\phi} \\ \displaystyle \frac{\partial}{\partial \phi} \frac{\cos\phi\sin\phi}{\cos\phi} \frac{\cos\phi\cos\phi}{\cos\phi} \frac{\cos\phi\sin\phi}{\cos\phi} \frac$  $\begin{array}{l} \text{sumarithm} \\ \text{with } \alpha \text{ that } \gamma \\ \text{with } \alpha \text{ is an} \\ \text{with } \alpha \text{ is an} \\ \text{in } \text{sum} \text{ is an} \\ \text{in } \text{sum} \text{ and } \text{in } \text{min} \end{array}$  $\begin{array}{l} \mbox{1215} & \mbox{1887} \pm 81 \\ \mbox{1215} & \mbox{597} \pm 0.44 \\ \mbox{1215} & \mbox{697} \pm 0.44 \\ \mbox{1215} & \mbox{697} \pm 0.44 \\ \mbox{6987} \pm 0.44 \\ \mbox{6987} \pm 0.44 \\ \mbox{7087} \pm 0.44 \\ \mbox{8087} \pm 0.44 \\ \mbox{9087} \pm 0.44 \\ \mbox{1008} \pm 0.44 \\ \mbox{1008$  $\lambda$  $\begin{split} &\frac{1}{\langle \alpha \rangle \langle \alpha \rangle \langle \alpha \rangle} \sum_{\substack{\alpha \in \mathbb{N} \\ \alpha \in \mathbb{N} \\ \alpha \in \mathbb{N} \\ \alpha \in \mathbb{N} \\ \alpha \in \mathbb{N} \\ \alpha \in \mathbb{N} \\ \alpha \in \mathbb{N} \\ \alpha \in \mathbb{N} \\ \alpha \in \mathbb{N} \\ \alpha \in \mathbb{N} \\ \alpha \in \mathbb{N} \end{split} \begin{split} &\alpha \in \mathbb{N} \\ &\alpha \in \mathbb{N} \\ &\alpha \in \mathbb{N} \\ &\alpha \in \mathbb{N} \\ &\alpha \in \$  $\begin{array}{l} \mbox{1215} & \mbox{180} \\ \mbox{2315} & \mbox{180} \\ \mbox{2315} & \mbox{2315} \\ \mbox{2315} & \mbox{2315} \\ \mbox{2315} & \mbox{2315} \\ \mbox{2315} & \mbox{2315} \\ \mbox{2315} & \mbox{2315} \\ \mbox{2315} & \mbox{2315} \\ \mbox{2315} & \mbox{2315} \\ \mbox{2315} & \mbox{2315} \\ \mbox{2315} & \mbox{2$  $\alpha$ s<br>The San Hitler on UP<br>Theory good let note the Country  $\begin{array}{l} \hbox{nonemptyness, which is a function} \\ \hbox{with a point is $T$-norm} \\ \hbox{with the following series} \\ \hbox{of (partimes) in Figure~\\ $T$} \end{array}$  $\begin{array}{l} \mbox{min, vertical is $n$}\\ \mbox{min. horizontal is $n$}\\ \mbox{min. classical is $n$}\\ \mbox{min. potential is $n$}\\ \mbox{min.} \end{array}$  $\alpha$  $\begin{array}{l} \frac{1}{\sqrt{2}}\\ \frac{1}{\sqrt{2}}\\ \frac{1$  $\begin{array}{l} \mbox{smassimergence, under - NCA}\\ \mbox{mod 1 + NAs},\\ \mbox{mod 2 + NAs} \qquad \mbox{mod} \\ \mbox{mod 3 + NAs} \qquad \mbox{mod} \\ \mbox{in} \quad \mbox{ord} \\ \mbox{in} \quad \mbox{mod} \\ \mbox{in} \quad \mbox{mod} \\ \mbox{in} \quad \mbox{mod} \\ \mbox{in} \quad \mbox{mod} \\ \mbox{in} \quad \mbox{mod} \\ \mbox{in} \quad \mbox{mod} \\ \mbox{in} \quad \mbox{mod} \\ \mbox{in} \quad \mbox{mod} \\ \mbox{in} \quad \$  $\begin{array}{l} \mbox{of order $m$-space}\\ \mbox{in, order $m$}\\ \mbox{in, order $m$}\\ \mbox$ 

■ 1991年第11月11日第12日第12日第12日

益

3150100

经标业网络经济和国际经济公司和国际政府

19223323333

**TANK** 

**SKEE** 

**Andrew Teste and June 12"**<br>Andrew **Andrew Conservat** Telescope<br>Andrew Andrew Conservator Telescope  $\begin{array}{l} \textbf{conmitary-constist}:\textit{Ydiss},\\ \textbf{a566},\textit{S768},\textit{S768},\textit{S768},\\ \textit{of~ignital~or~time} \end{array}$  $\begin{array}{l} \text{Ric-SCD}(\Omega+N)\\ \text{Ric-SColized} \in \mathfrak{q},\\ \text{Ric-CHolized} \in \mathfrak{q},\\ \text{Ric-CHolized} \in \mathfrak{q},\\ \text{Ric-LO} \in \Omega, \end{array}$  $\mathbb{R}$ )<br>Politika<br>Politika politika (politika (1999)<br>IP (state politika (politika (1999)  $\begin{array}{l} \hbox{curve span} {\small \textsf{path}} \textit{is} \textit{in} \textit{in} \textit{supp} \textit{if} \textit{in} \textit{in$  $\begin{array}{l} \text{PGL} \text{-}\text{ref-1} \text{ in } \mathbb{F}_1 \\ \text{max-}\text{inf-}\text{arg-}\text{ in } \mathbb{F}_2 \\ \text{Mg. PPSC26} = \mathbb{F}_1 \\ \text{inter-}\text{int} \end{array}$  $\begin{array}{ll} \frac{1}{2} \pi & \mbox{for all} & \\ \frac{1}{2} \pi & \mbox{for all} & \\ \hline \frac{1}{2} \pi & \mbox{for all} & \\ \hline \frac{1}{2} \pi & \mbox{for all} & \\ \hline \frac{1}{2} \pi & \mbox{for all} & \\ \hline \frac{1}{2} \pi & \mbox{for all} & \\ \hline \end{array} \quad \begin{array}{ll} \mbox{if} & \mbox{for all} & \\ \hline \frac{1}{2} \pi & \mbox{for all} & \\ \hline \frac{1}{2} \pi & \mbox{for all} & \\ \hline \frac{1}{2}$  $\frac{1}{N}$  (4041)  $\begin{array}{l} \mathbf{1} \rightarrow \\ \begin{array}{l} \mathbf{1} \rightarrow \mathbf{1} \\ \mathbf{1} \rightarrow \mathbf{1} \rightarrow \mathbf{1} \\ \mathbf{1} \rightarrow \mathbf{1} \rightarrow \mathbf{1} \rightarrow \mathbf{1} \\ \mathbf{1} \rightarrow \mathbf{1} \rightarrow \mathbf{1} \rightarrow \mathbf{1} \\ \mathbf{1} \rightarrow \mathbf{1} \rightarrow \mathbf{1} \rightarrow \mathbf{1} \\ \mathbf{1} \rightarrow \mathbf{1} \rightarrow \mathbf{1} \rightarrow \mathbf{1} \\ \mathbf{1} \rightarrow \mathbf{1} \rightarrow \mathbf{1} \rightarrow \mathbf{1} \\ \mathbf{$  $\begin{array}{l} \mbox{number of small values} \\ \mbox{number of small values} \\ \mbox{number of small values} \\ \mbox{of small values} \\ \mbox{of small values} \\ \mbox$  $\begin{array}{c} 0 \\ \begin{tabular}{c} \hline 1 \\ \hline 1 \\ \hline 2 \\ \hline 3 \\ \hline 4 \\ \hline 5 \\ \hline 6 \\ \hline 7 \\ \hline 8 \\ \hline 9 \\ \hline 1 \\ \hline 2 \\ \hline 3 \\ \hline 4 \\ \hline 5 \\ \hline 7 \\ \hline 8 \\ \hline 9 \\ \hline 1 \\ \hline 1 \\ \hline 2 \\ \hline 3 \\ \hline 4 \\ \hline 5 \\ \hline 6 \\ \hline 7 \\ \hline 8 \\ \hline 9 \\ \hline 1 \\ \hline 1 \\ \hline 2 \\ \hline 3 \\ \hline 4 \\ \hline$ and several proof possibles when  $\langle$   $\langle$  ) from an areas assume an around  $\langle$  , we wise an uniform with  $\begin{array}{ll} \mbox{``a} & \mbox{``b} \\ \mbox{``b} & \mbox{``b} \\ \mbox{``c} & \mbox{``c} \\ \mbox{``c} & \mbox{``c} \\ \mbox{``c} & \mbox{``c} \\ \mbox{``c} & \mbox{``c} \\ \mbox{``c} & \mbox{``c} \\ \mbox{``c} & \mbox{``c} \\ \mbox{``c} & \mbox{``c} \\ \mbox{``c} & \mbox{``c} \\ \mbox{``c} & \mbox{``c} \\ \mbox{``c} & \mbox{``c} \\ \mbox{``c} & \mbox{``c} \\ \mbox{``$ p<br>- A (januar gamalarjana shaqaatadag (juurissimoriur) |<br>- A (januar gamalarjana shaqaatadag (juurissimoriur) | James Mobile List  $\frac{1}{2}$  contain games<br>that the electron contains an analysis of  $\tau$  and a<br>possible contains and  $\tau$  and  $\tau$ **COLLECTION**  $\mathcal{F}$  (see<br>the generation map origin to  $\mathcal{F}(\mathcal{F}(\mathcal{F})\cup\mathcal{F}(\mathcal{F}))$  , as a<br>function  $\mathcal{F}(\mathcal{F})$  $\ddot{ }$ Jena tehevricis  $\sim$  consistent, at  $1$  increases over the temperature and  $\tilde{V}$  and  $\tilde{V}$ × prid.howev) **Liver** CHI HERTINGGUN ONL  $\begin{minipage}{.4\textwidth} \begin{minipage}{.4\textwidth} \begin{tabular}{l} \textbf{1} & \textbf{1} & \textbf{$  $\Gamma$  corresponds to the star of the star of the state<br>  $\alpha$  is a set of the star of the star of the star of the<br>  $\alpha$  star of the star of the star of the star of the star<br>of the star of the star of the star of the star of  $\begin{bmatrix} 1 & 0 & 0 & 0 \\ 0 & 0 & 0 & 0 & 0 \\ 0 & 0 & 0 & 0 & 0 \\ 0 & 0 & 0 & 0 & 0 \\ 0 & 0 & 0 & 0 & 0 \\ 0 & 0 & 0 & 0 & 0 \\ 0 & 0 & 0 & 0 & 0 \\ 0 & 0 & 0 & 0 & 0 \\ 0 & 0 & 0 & 0 & 0 \\ 0 & 0 & 0 & 0 & 0 & 0 \\ 0 & 0 & 0 & 0 & 0 & 0 \\ 0 & 0 & 0 & 0 & 0 & 0 & 0 \\ 0 & 0 & 0 & 0 & 0 & 0 & 0 \\ 0 &$  $\frac{1}{2}$  (WIDM)  $-$  708 H and  $-$  708 H  $\uparrow$  $\mathbf{m}$  -defining a  $\mathbf{0}$ 

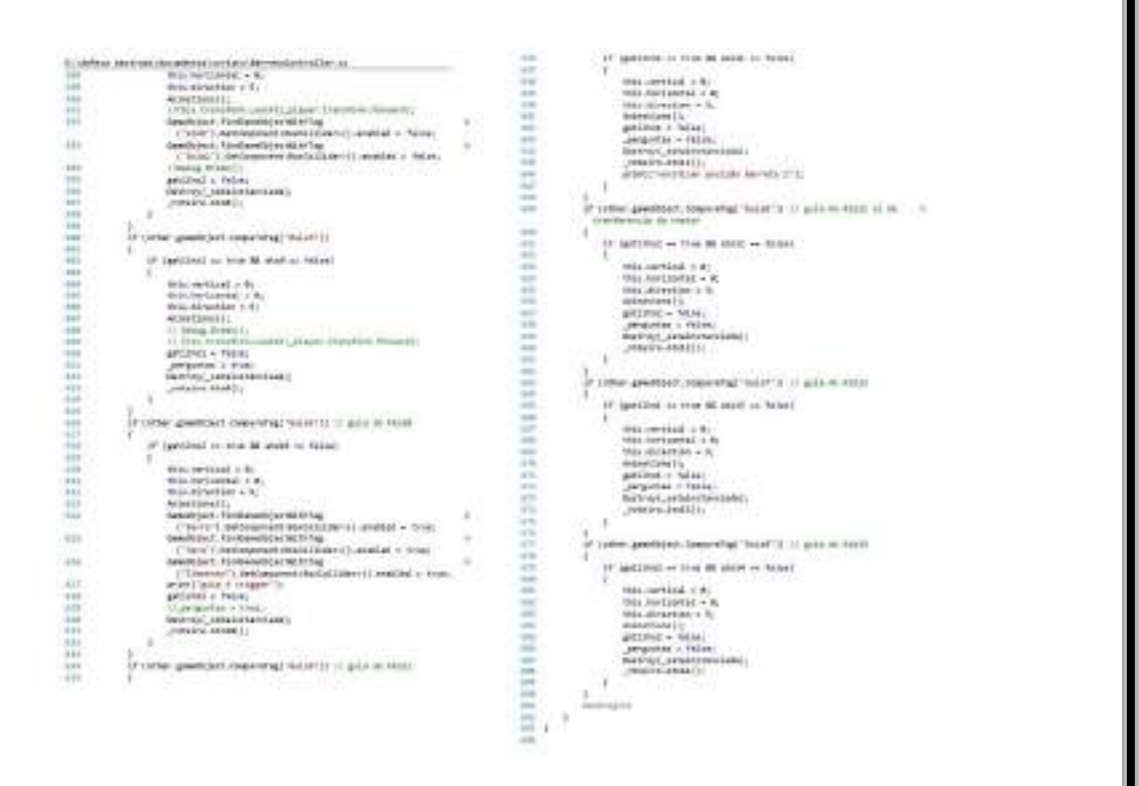

ı

## Programa Roteiro.cs

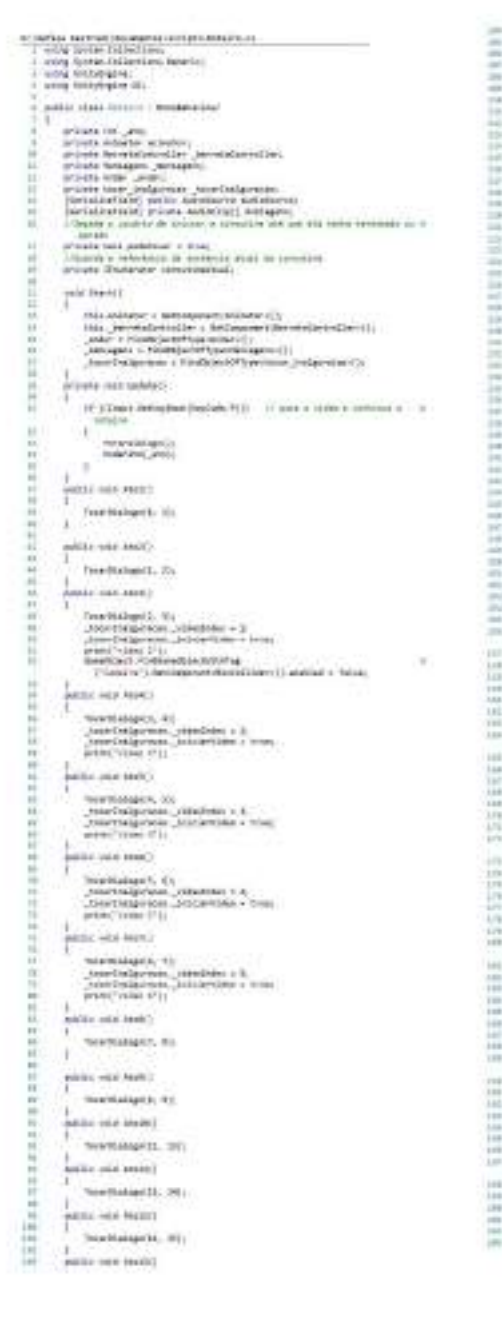

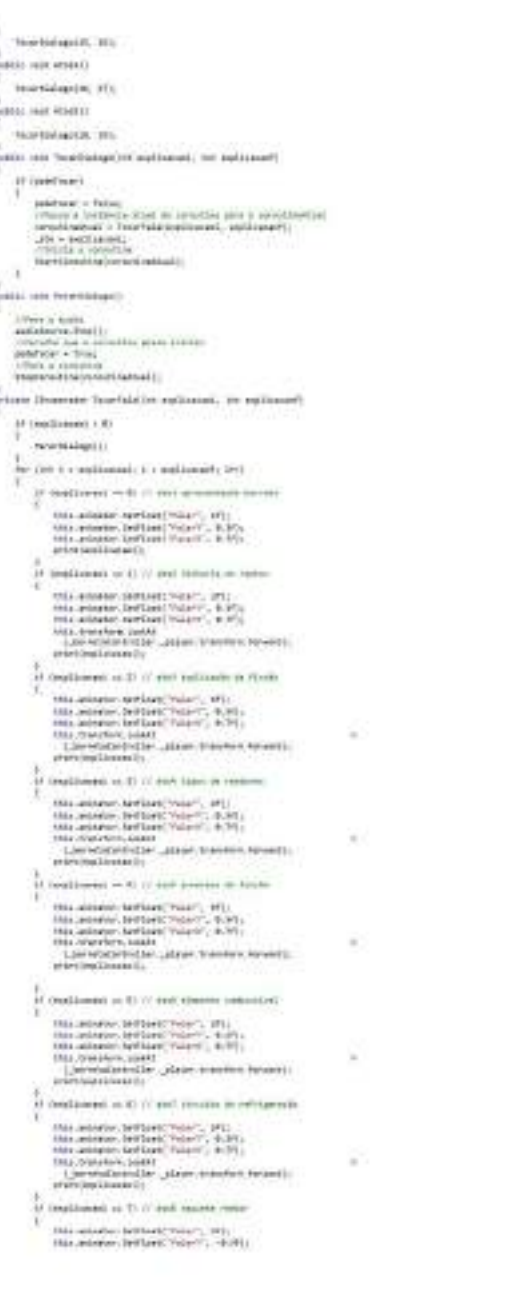

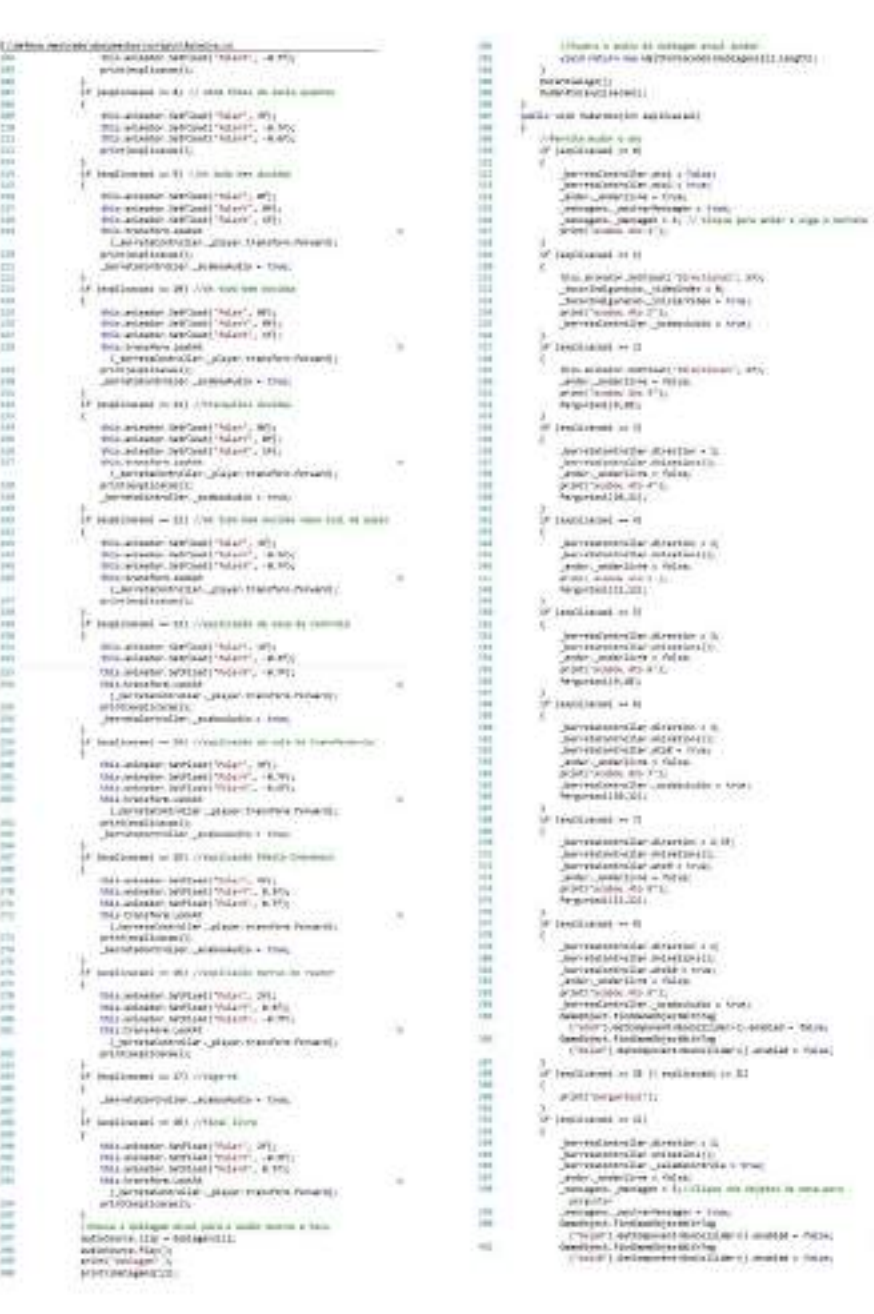

 $\frac{\pi}{2}$ 

 $\alpha$ š

 $\bar{a}$ 

 $\sim$ 

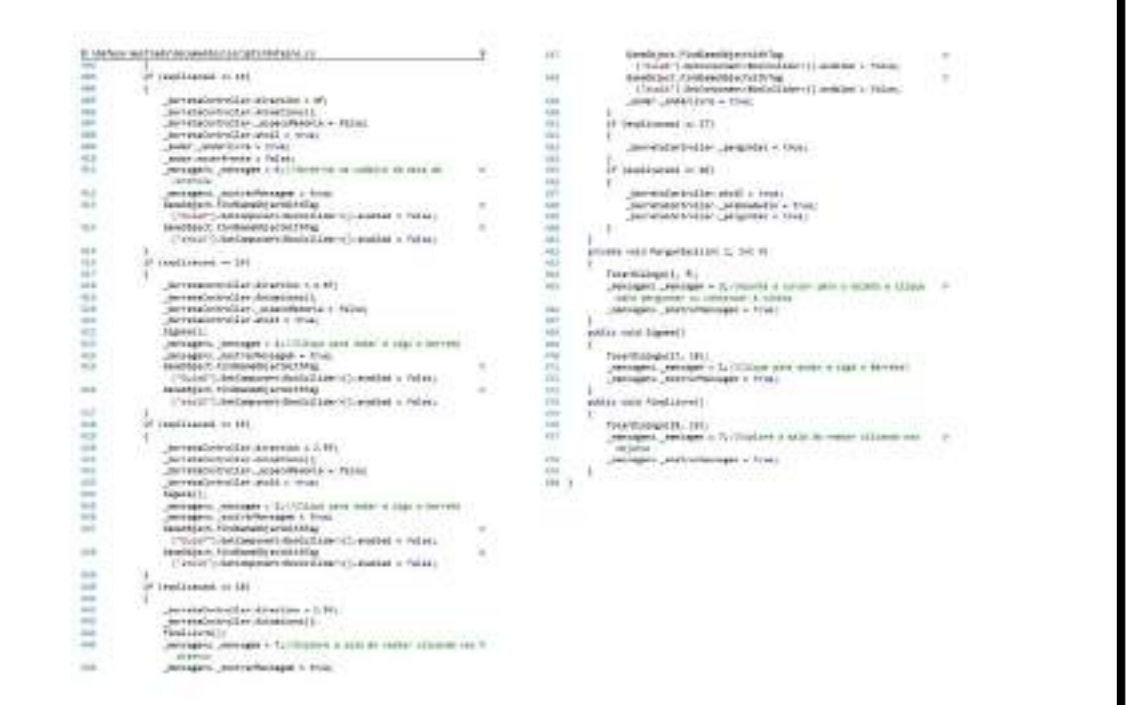

## Programa Perguntas.cs

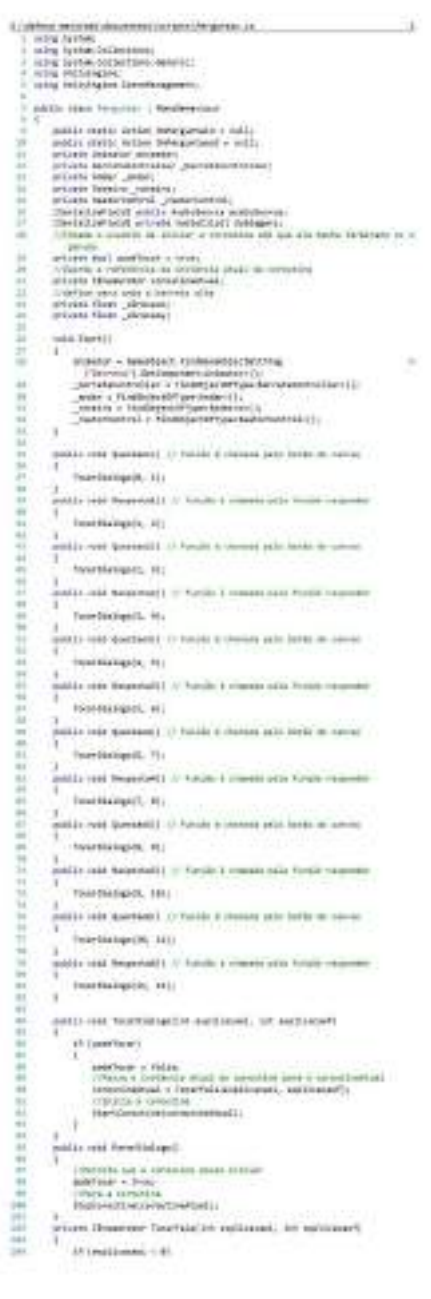

---------

电影中国家的复数中国家的复数形式的复数形式 医血管管切除术 医血管性脊髓炎 医骨髓性骨折 医骨髓性骨折 医假性骨折 医血管切除术 医血管切除术 医血管切除术 医心包炎 医心包炎 医心包炎 医心包炎 医心包炎

```
99
              restaura
\frac{1}{2} \psi \cdot (1/4, 1 + \text{a} \eta) (i.e., \psi \in \{1, 2, 3, 4\} ) and the<br>level \{1, 4, 5\}\frac{\partial}{\partial t} (indicated in \Phi\label{eq:3.1} \begin{array}{ll} & \mbox{nonlinear } \gamma^* \mbox{ and}\\ \mbox{for localization of } \lambda^*\\ \mbox{if} \quad \gamma^* \mbox{ is a nontrivial} \end{array}P (particulate of 4)<br>|-<br>|-
                                          \begin{array}{l} \text{minimize}[x_{i} \left( \mathbf{z} \left( \mathbf{z} \right) \right) \in \mathcal{A}(t) \\ \text{subjective} \left( \mathbf{z} \left( \mathbf{z} \right) \right) \in \mathcal{A}(t) \\ \end{array}\begin{array}{ll} & \mbox{margmin} & \mbox{margmin} \\ \mbox{and if } c_j \mbox{a}-\mbox{a} \mbox{a} \mbox{a} \mbox{a} \mbox{a} \mbox{a} \mbox{a} \mbox{a} \mbox{a} \mbox{a} \mbox{a} \mbox{a} \mbox{a} \mbox{a} \mbox{a} \mbox{a} \mbox{a} \mbox{a} \mbox{a} \mbox{a} \mbox{a} \mbox{a} \mbox{a} \mbox{a} \mbox{a} \mbox{a} \mbox{a} \mbox{a} \mbox{a} \mbox{a\frac{1}{2}\begin{array}{c} 1 \\ 1 \\ 2 \\ 3 \\ 4 \end{array} provided anten es australian anomicis (
              \frac{1}{\epsilon} restrices - it
                          \label{eq:1} \begin{array}{ll} \textit{P} & \underbrace{\textit{pre-metric}}_{\textit{unre-particle}} \textit{unre-plane} \textit{in} \textit{in} \textit{in} \textit{in} \textit{in} \textit{in} \textit{in} \\ & \underbrace{\textit{unre-plane}}_{\textit{unre-plane}} \textit{in} \textit{in} \textit{in} \textit{in} \textit{in} \textit{in} \textit{in} \textit{in} \textit{in} \textit{in} \textit{in} \textit{in} \textit{in} \textit{in} \textit{in} \textit{in} \textit{in} \\frac{1}{2} \sigma (septimeter) m(\lambda)\theta (permutated events)
               \begin{array}{c} \mbox{Oromn}(2,4,9)\\ \mbox{I}^{\prime} \hspace*{-0.8mm}\mbox{reson}(-4)\\ \mbox{I} \hspace*{-0.8mm}\mbox{of the norm and}\hspace*{-0.8mm}\mbox{and}\\ \mbox{II} \hspace*{-0.8mm}\mbox{in the norm and}\hspace*{-0.8mm}\mbox{and}\\ \mbox{II} \hspace*{-0.8mm}\mbox{in the norm and}\hspace*{-0.8mm}\mbox{and}\\ \mbox{III} \hspace*{-0.8mm}\mbox{in the norm and}\hspace*{-0.8mm}\mbox{and}\\ \mbox{III} \hspace*{-0.8mm}\\theta^* ( )<br>accompared at , associated in , which is a set of the decay of the decay<br>free \theta . The property of the set of the set of<br>the \theta\frac{3}{2}r restricted \sim 11\sigma . Convenient<br>characteristics and \sigma(\sigma) = \sigma(\sigma) \cdot \sigma(\sigma) \cdot \sigma(\sigma) \sigma(\sigma) = \sigma(\sigma) \cdot \sigma(\sigma) \cdot \sigma(\sigma)\label{eq:1} \begin{array}{ll} \mbox{supp} \text{const} & \mbox{so} \\ \mbox{for initial result on 1)} \end{array}\begin{array}{c} 0 & \text{if } 1/\text{per} \text{uncoherent} \text{ and } 0 \\ \text{if } 0 & \text{if } 0 \\ \text{if } 0 & \text{if } 0 \leq \pi/2, \text{ if } 0 < \pi/2 \\ \text{if } 0 & \text{if } 0 \leq \pi/2, \text{ if } 0 < \pi/2 \leq \pi/2 \\ \text{if } 0 & \text{if } 0 < \pi/2 \leq \pi/2. \end{array}\begin{aligned} \mathbf{F} &\text{ is a constant } \mathbf{x} \in \mathbb{R}^{n} \\ &\text{if } \text{logarithmality, multiplication} \\ &\text{if } \text{logarithmality, multiplication} \\ &\text{if } \text{logarithmality, multiplication} \\ &\text{if } \text{logarithmality, multiplication} \\ &\text{if } \text{logarithmality, multiplication} \\ &\text{if } \text{logarithmality, multiplication} \end{aligned}\sigma restigant \sim rs
                    \begin{array}{ll} \text{if $t$ } \texttt{is} = \texttt{matrix}(\texttt{in} \texttt{[1,0]}, \texttt{[1,0]}, \texttt{[1,0]}, \texttt{[1,0]}, \texttt{[1,0]}, \texttt{[1,0]}, \texttt{[1,0]}, \texttt{[1,0]}, \texttt{[1,0]}, \texttt{[1,0]}, \texttt{[1,0]}, \texttt{[1,0]}, \texttt{[1,0]}, \texttt{[1,0]}, \texttt{[1,0]}, \texttt{[1,0]}, \texttt{[1,0]}, \texttt{[1,0]}, \texttt{[1\frac{1}{t} \text{ is a theorem} = \text{B1}.\mu restioner = 10
                    \begin{array}{c} \beta \upharpoonright \text{premetractive}(\text{in} \text{ and } \\ \text{discrete}(\text{in} \text{ and } \text{in} \text{ and } \\ \text{in} \text{ is } \\ \text{in} \text{ is } \\ \text{in} \text{ is } \\ \end{array}¥.
              \begin{array}{l} \displaystyle \int_{\mathbb{R}^d \times \mathbb{R}^d} \mathbb{E} \left[ \sup_{\mathcal{C} \in \mathbb{R}^d} \mathbb{E} \right] \mathbb{E} \left[ \sup_{\mathcal{C} \in \mathbb{R}^d} \mathbb{E} \left[ \sup_{\mathcal{C} \in \mathbb{R}^d} \mathbb{E} \right] \mathbb{E} \left[ \sup_{\mathcal{C} \in \mathbb{R}^d} \mathbb{E} \left[ \sup_{\mathcal{C} \in \mathbb{R}^d} \mathbb{E} \left[ \sup_{\mathcal{C} \in \mathbb{R
```
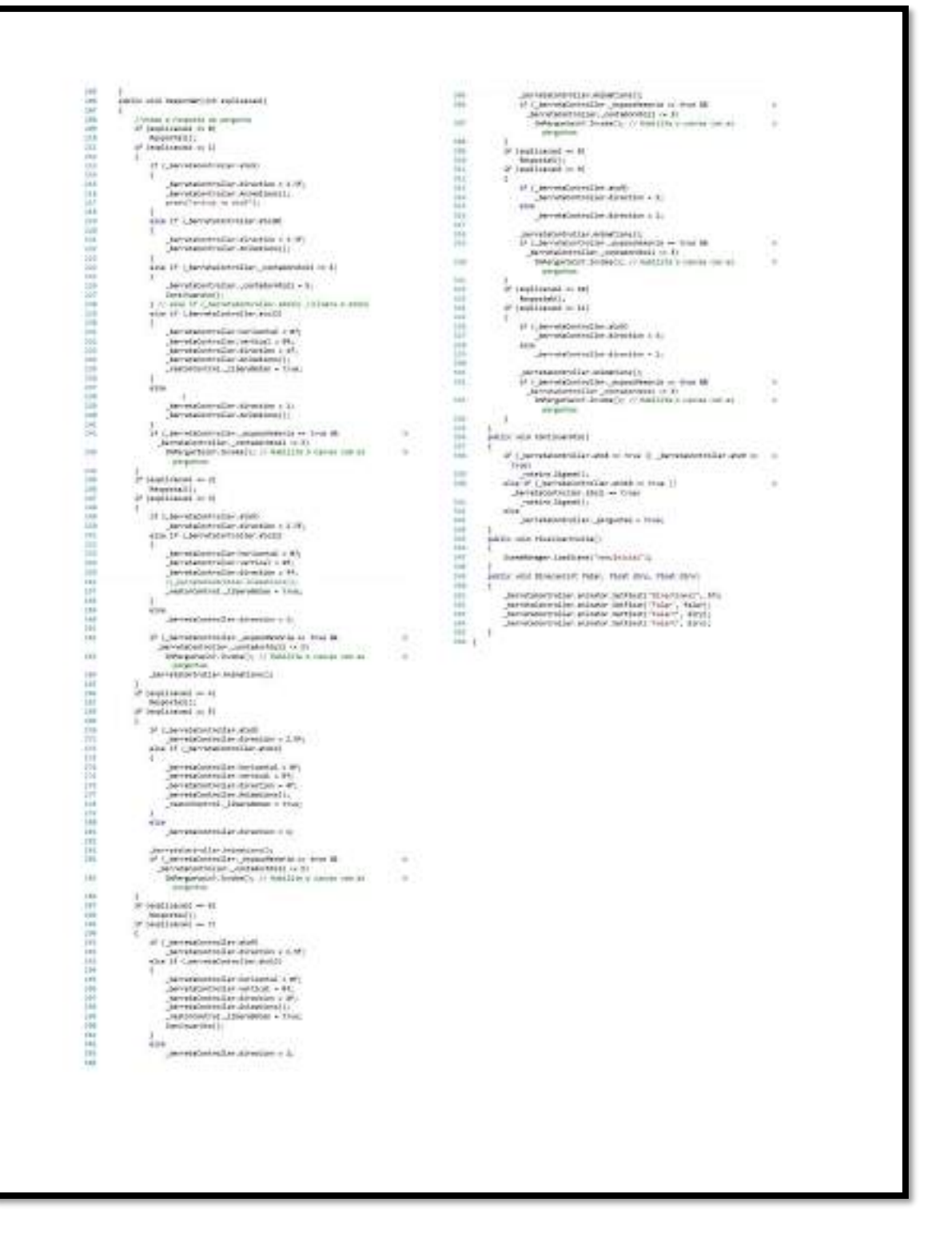

**INSTITUTO DE PESQUISAS ENERGÉTICAS E NUCLEARES Diretoria de Pesquisa, Desenvolvimento e Ensino Av. Prof. Lineu Prestes, 2242 – Cidade Universitária CEP: 05508-000 Fone/Fax(0XX11) 3133-8908 SÃO PAULO – São Paulo – Brasil http://www.ipen.br**

**O IPEN é uma Autarquia vinculada à Secretaria de Desenvolvimento, associada à Universidade de São Paulo e gerida técnica e administrativamente pela Comissão Nacional de Energia Nuclear, órgão do Ministério da Ciência, Tecnologia, Inovações e Comunicações.**